## **File System Management**

#### Mastering Radmind & RsyncX

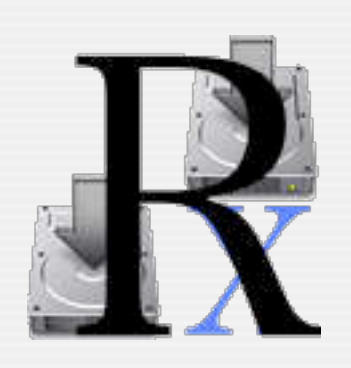

Kevin Boyd University of Michigan

Richard Glaser The University of Utah

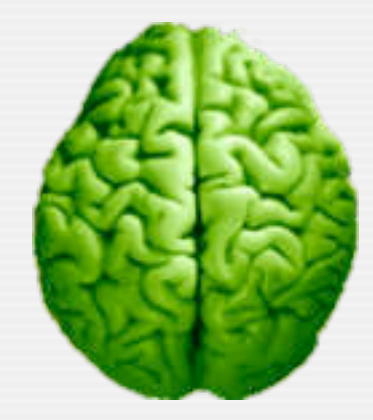

Macworld Conference & Expo, San Francisco January 8, 2004

# **Who are these guys?**

#### **La Kevin Boyd - University of Michigan**

• RsyncX Developer

•

**• Steering Member macosxlabs Project** 

#### **Q Richard Glaser - University of Utah**

- Long time radmind admin
- Steering Member macosxlabs Project

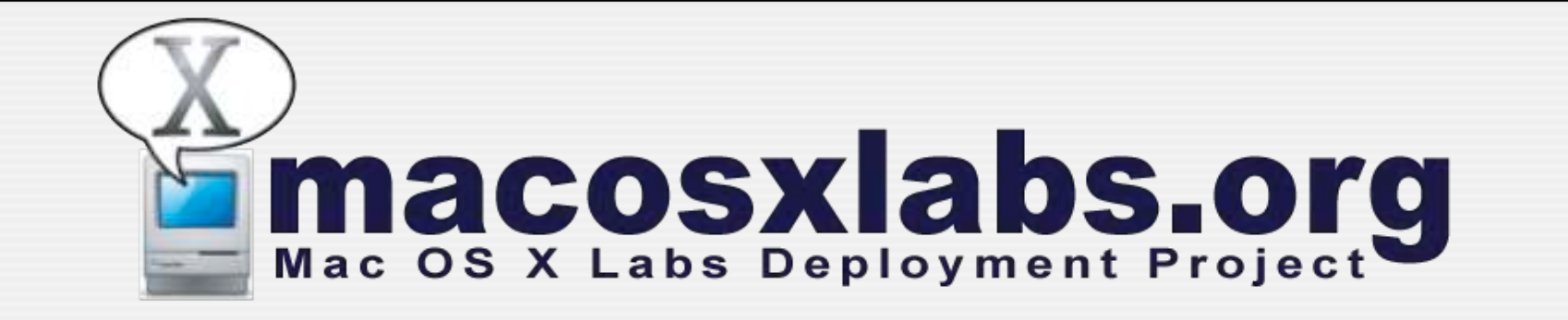

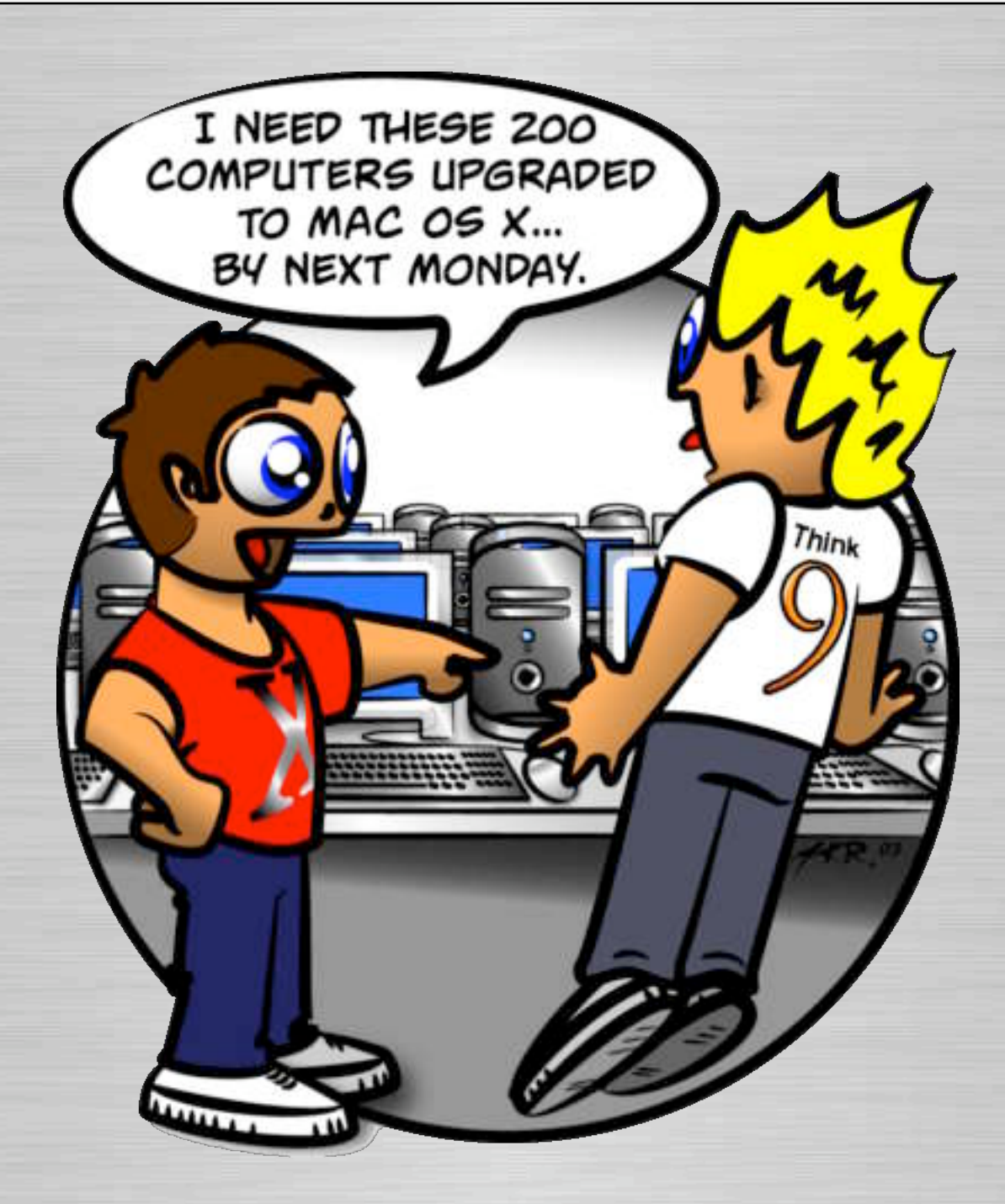

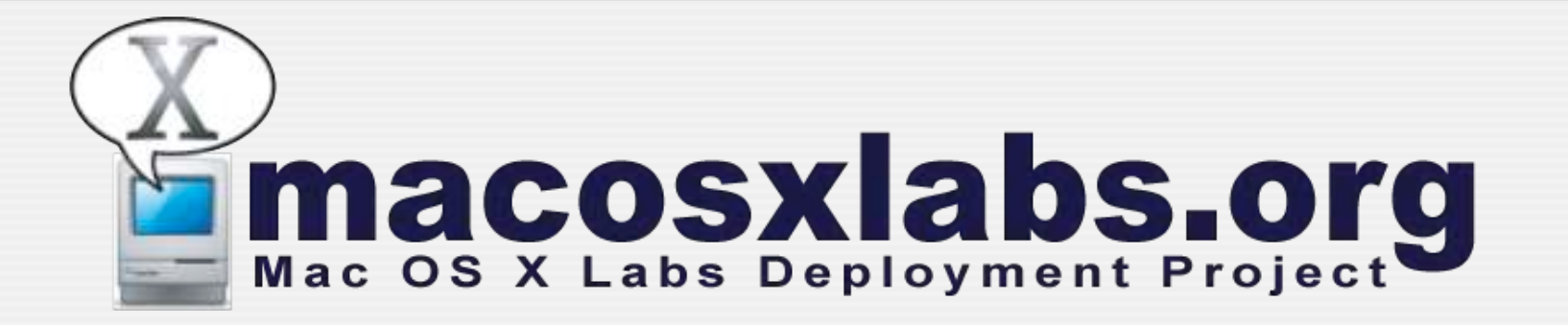

#### **Q** Project

- Document, communicate & collaborate on challenges of deploying Mac OS X in a lab environment.
- Joint effort with Apple, Higher Education, K-12, corporate and anybody interested.
- Webcasts, documentation, discussion forums and much more...

# **RsyncX**

#### Suite of Tools to Manage Machines

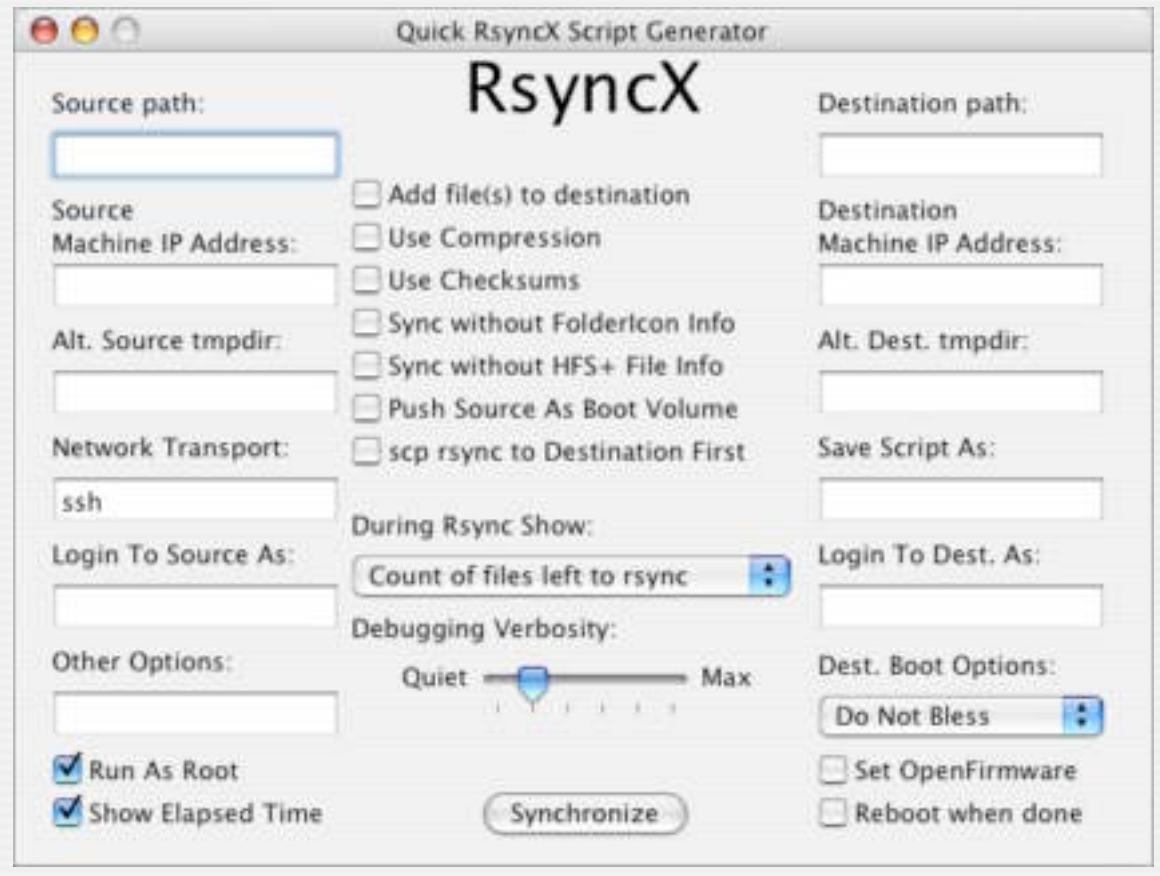

# **Mastering RsyncX**

**Q RsyncX: Introduction O** Firewire Installations **Q Network Installations Q** Using the RsyncXCD **Q Using the RsyncX Package Tools Q RsyncX: Hot Tips D** Where do I get RsyncX?

# **RsyncX: Introduction**

RsyncX, rsync, and the RsyncXCD Explained

**Q** Local file rsyncs

**Q** Local Folder rsyncs

**Entire Machine rsyncs** 

**Examples of each** 

## **Firewire Installations**

- **La Create script to send loadset from Firewire** drive to volume mounted as /Volumes/ Macintosh HD
- **Q** Send your loadset to a Firewire drive as bootable

### **Firewire Installs cont.**

**Q Disconnect Firewire drive, reconnect to** destination machine, boot from FW drive

**La** Run script you created that's on the Firewire drive to install loadset on destination machine volume named / Volumes/Macintosh HD

**Q Reboot destination when finished rsyncing** you're finished!

## **Network Installations**

- **Q** Create loadset
- **Q** Push loadset to server
- **Q** Go to destination machine
- **Boot from non-primary device**
- **Q** Pull loadset to primary bootable device
- **Q** Reboot, and you are done

# **Using the RsyncXCD**

- **Q RsyncXCD can be used as a bootable non**primary boot device
- **Q** Before burning to CD, the RsyncXCD image should contain your scripts for pulling your loadset from the Network Server

# **Using the Package Tools**

#### **O** Introduction

**O** Firewire Installations

**O Network Installations** 

**Q** Using the RsyncXCD

**Q Using the RsyncX Package Tools** 

# **RsyncX: Hot Tips**

**LI Can I push loadsets without storing them** on a server? Yes.

**LI Can I add Apps to the RsyncXCD? Yes.** 

**Q Can I control how much bandwidth rsync** uses? Yes.

**Q** Can I control in-transit file compression? Yes.

# **RsyncX: Hot Tips**

**Q Why would I want to use rsync\_hfs at** www.opendarwin.org?

**Q Can I use the RsyncX GUI with any version** of rsync? Yes.

**Q** Can I use the scripts generated with the RsyncX GUI on another flavor of UNIX? Yes.

# **Where Do I Get RsyncX?**

**Q** macosxlabs.org

**Q** apple.com/downloads

**Q** VersionTracker

#### **D**TUCOWS

**O** macupdate.com

## **Radmind**

Mastering Radmind

# **What I will cover?**

**Q** Background **Q The Basic Concept O** Why Use It? **Q** How to deploy it? **Q** Terms **O** Overview of the tools **OVerview of GUI tools** 

# **Background**

Requirements & Resources

# **Who's Developing It?**

#### **Q Developed at University of Michigan**

- Research Systems Unix Group (RSUG)
- radmind@umich.edu
	- Technical support & feature requests
	- Documentation, sample scripts, etc.
	- Mailing List Archived & Searchable

Thanks for all their work & support

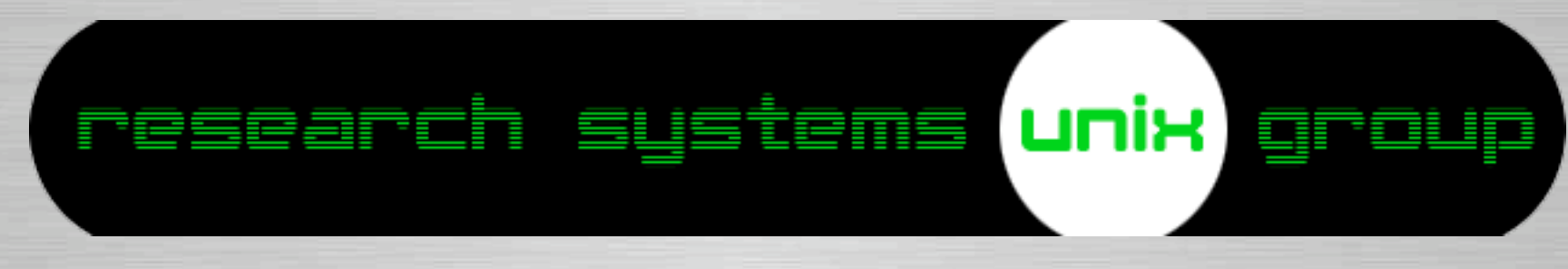

# **Where to get it?**

#### **Q Download from Radmind web site:**

- www.radmind.org
	- Mac OS X Installer & Source Code
	- Radmind Assistant (GUI Front-end)
	- iHook (A useful tool to use with Radmind)

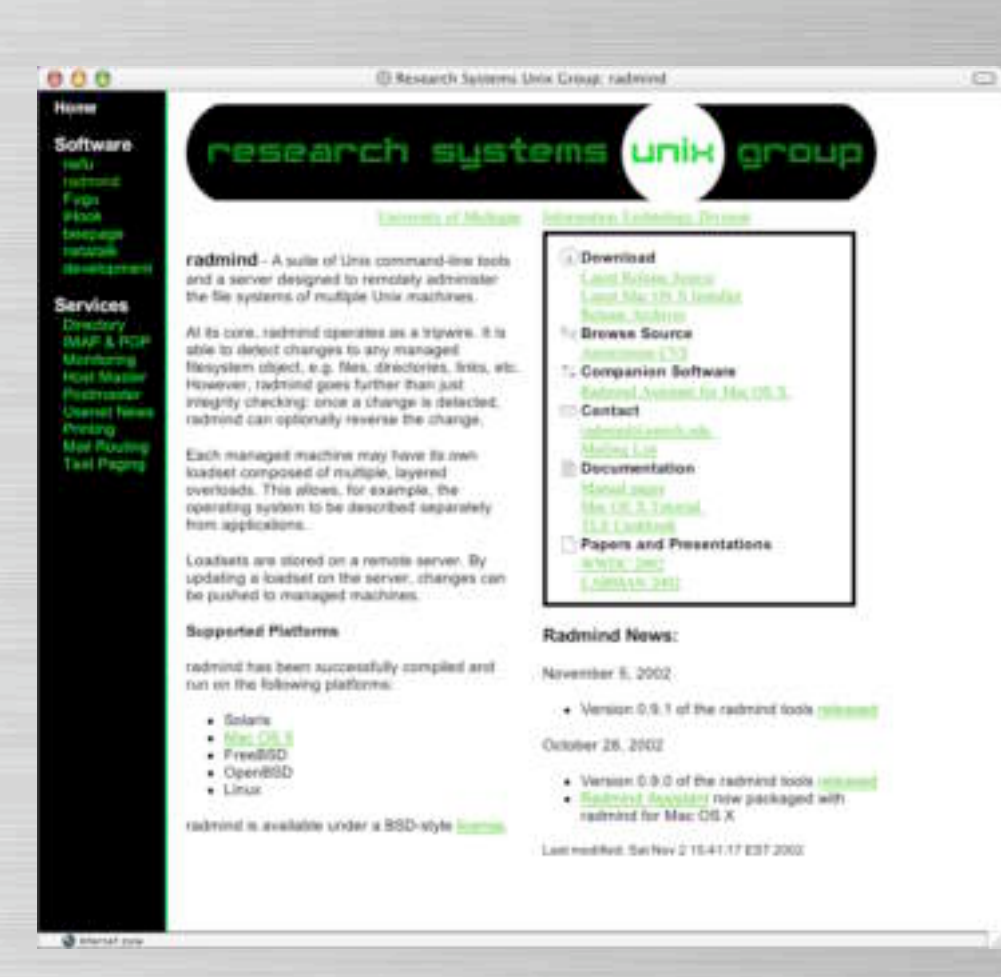

## **What is it?**

**Q Radmind is a suite of command line tools** 

• Tools for both client & server

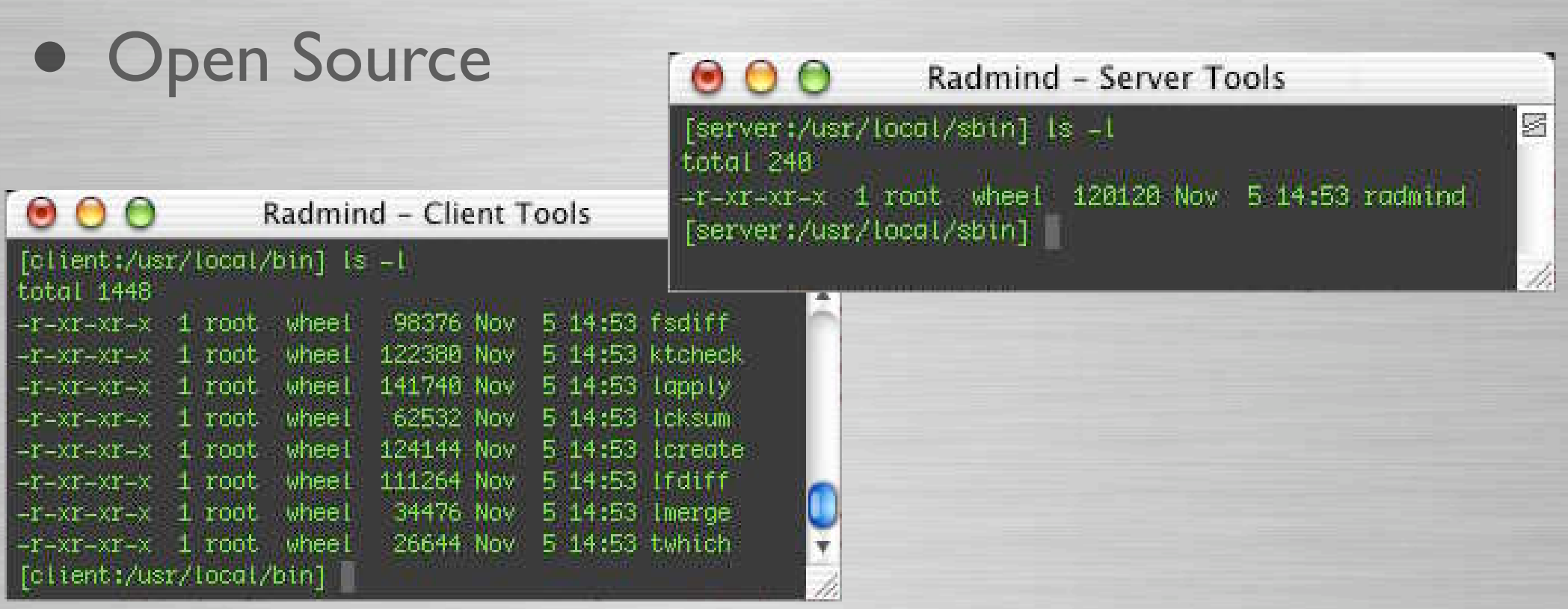

## **Supported Platforms**

#### **Q Can be used with any supported Unix**

- Mac OS X
- FreeBSD
- Linux
- OpenBSD
- Solaris

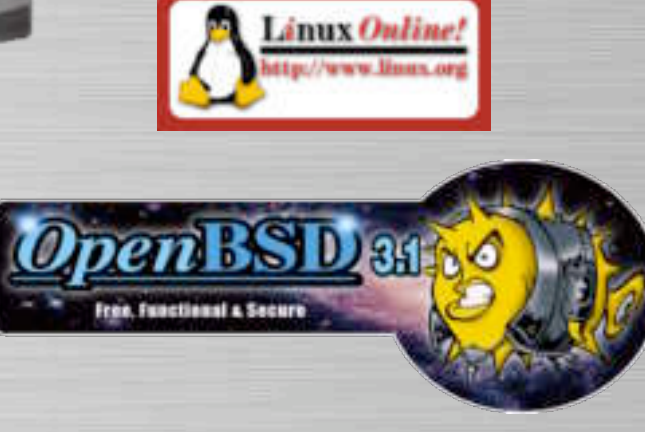

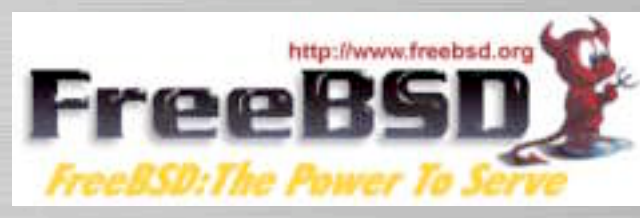

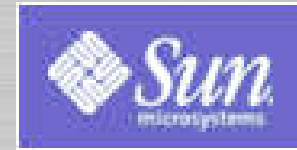

### **Other Platforms**

#### **Q** Windows?

- Currently not supported
- Ports are in development
	- Server only
- Unknown timeframe

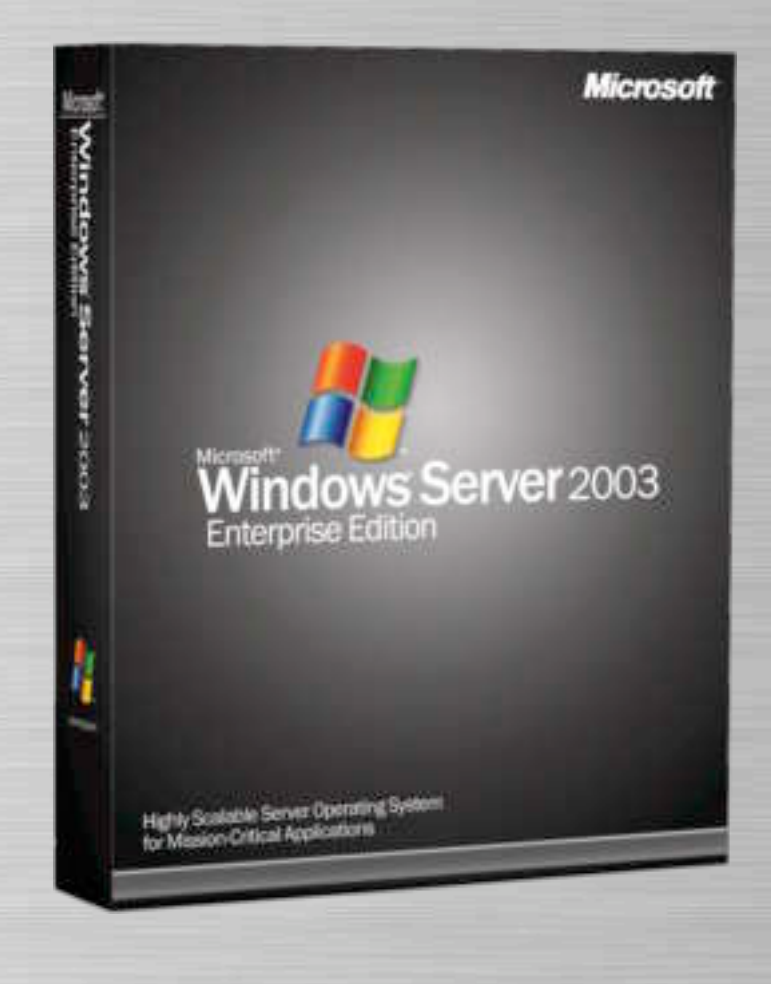

## **Mac OS X Requirements**

#### **Q** Client

• Requires Mac OS X 10.2 or later

#### **O** Server

- Requires Mac OS X 10.2 or later
	- Mac OS X Server NOT required
	- Server can run on Mac OS X client or any supported platform
	- Older versions can be supported by recompiling source code

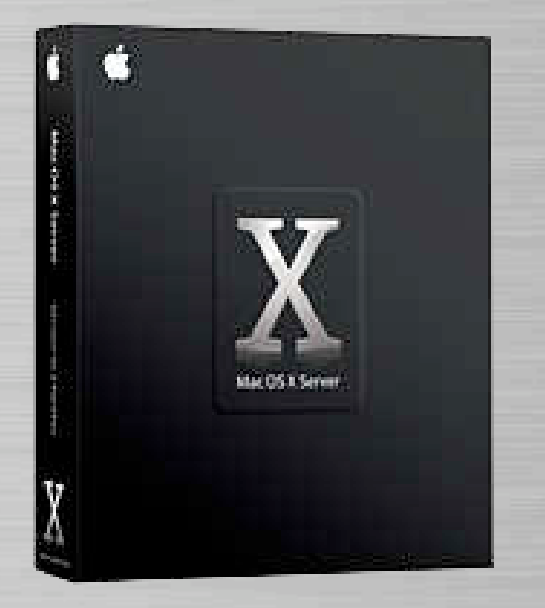

## **The Basic Concept**

#### The Fundamentals of Radmind

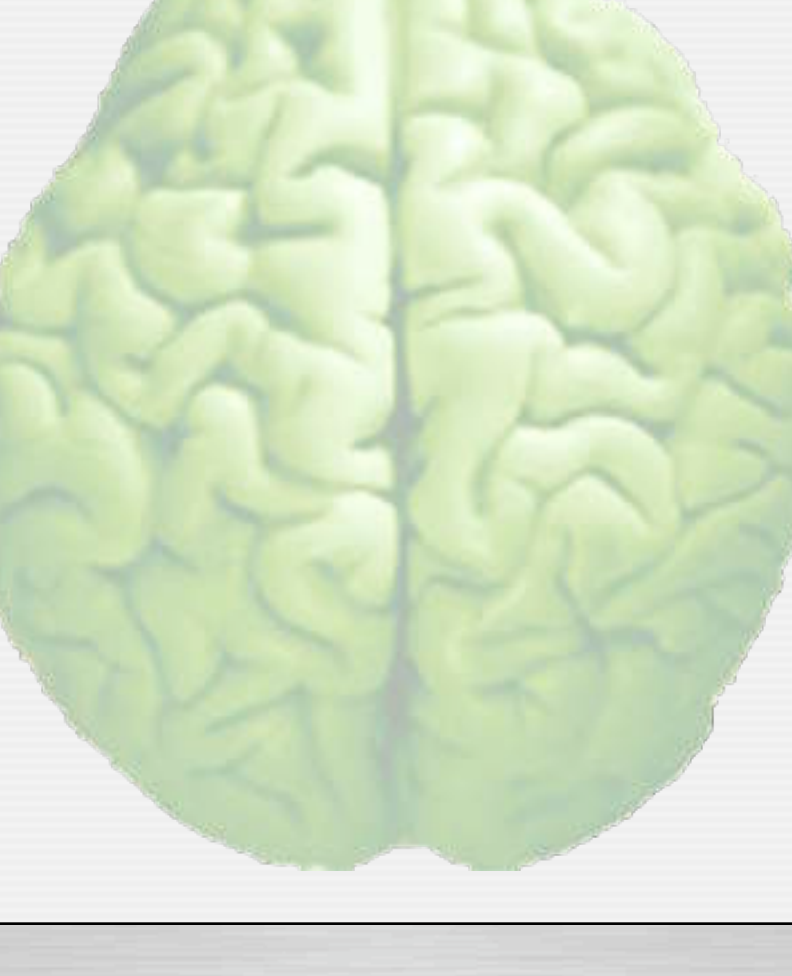

# **Tripwire**

**Q** Radmind can run as a tripwire

- Detects file system modifications
- Can reverse modifications
- **Q** Radmind can restore to managed state
	- Downloads and/or removes files/folders
	- Sets permissions & attributes

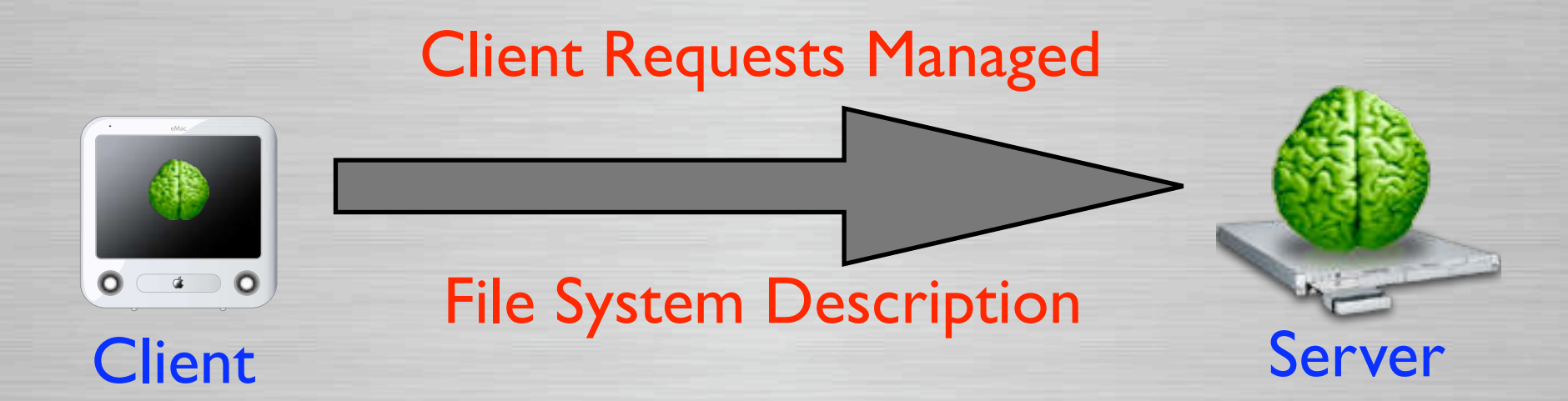

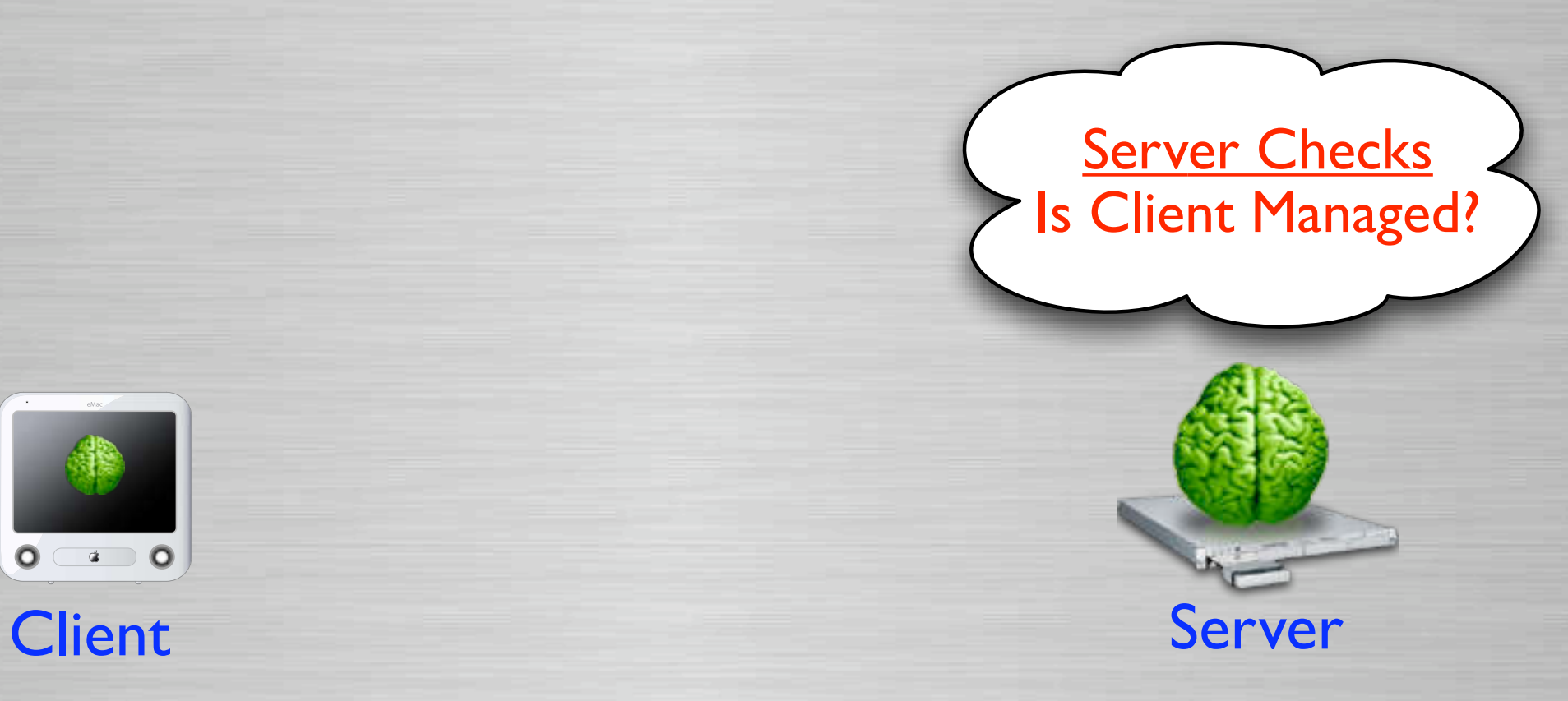

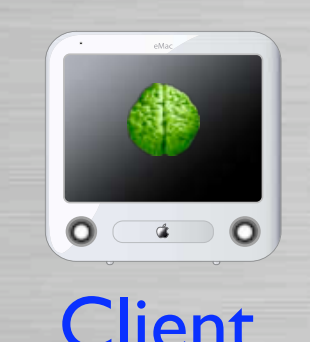

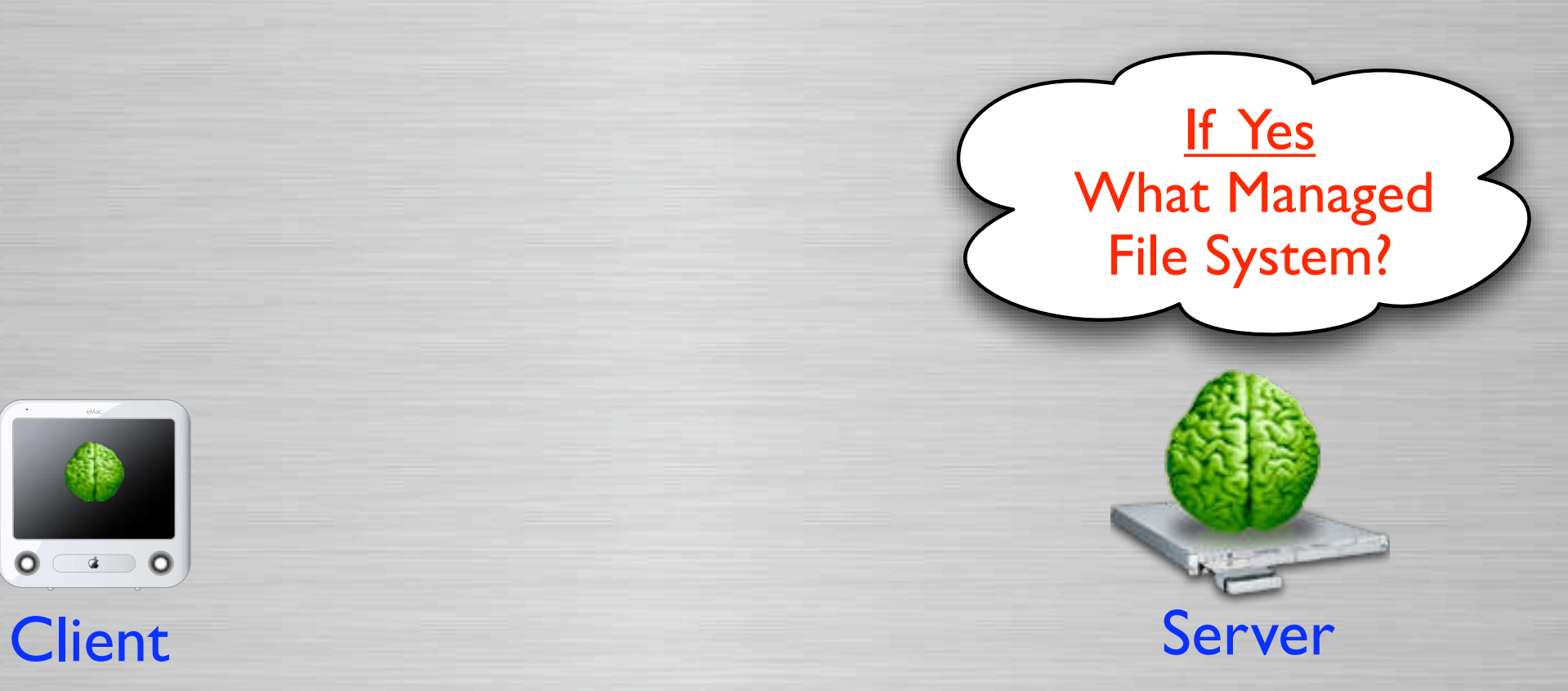

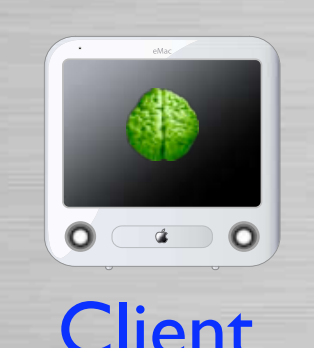

Slide 29

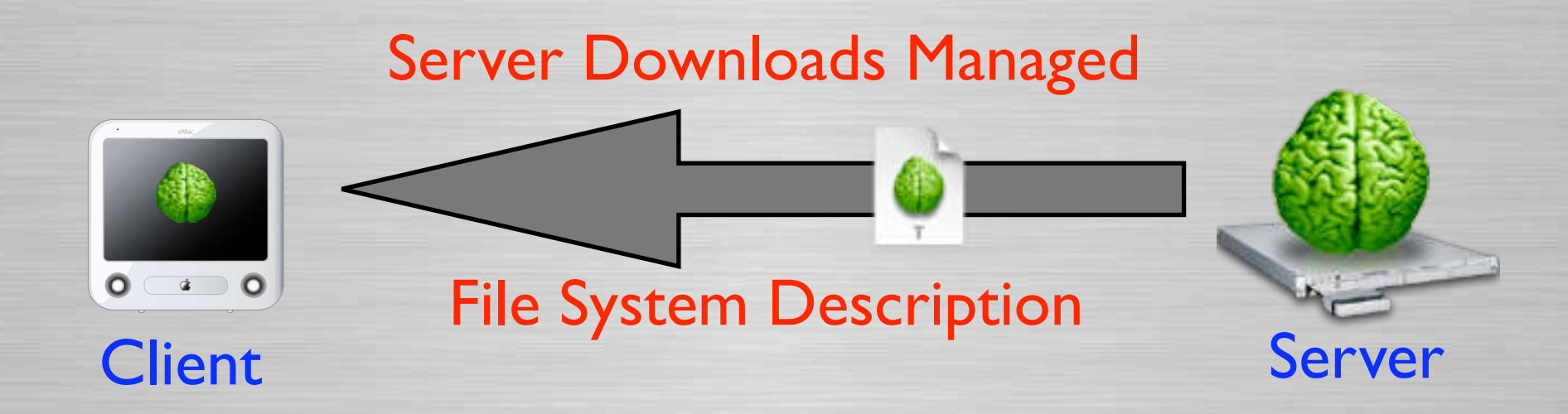

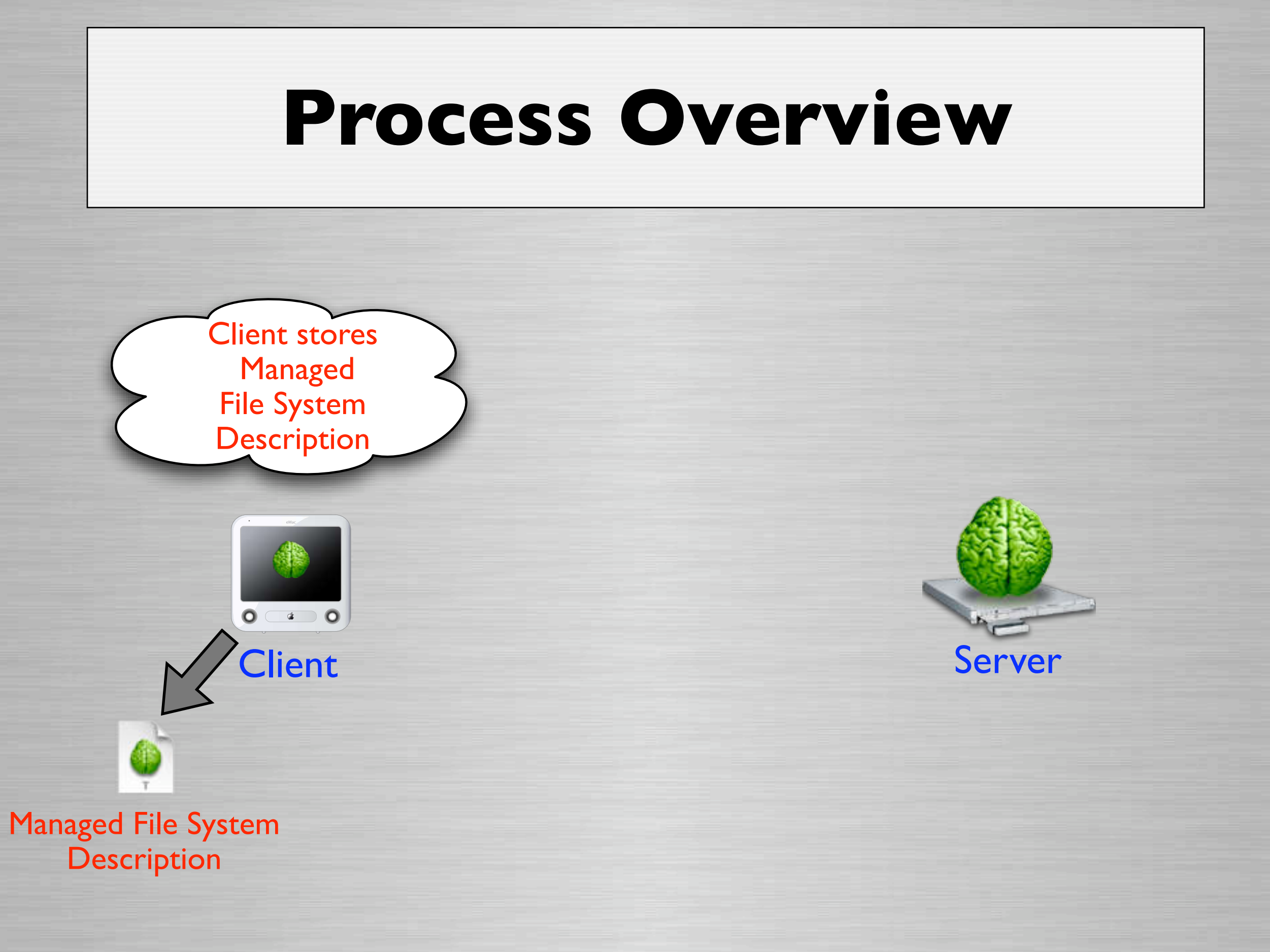

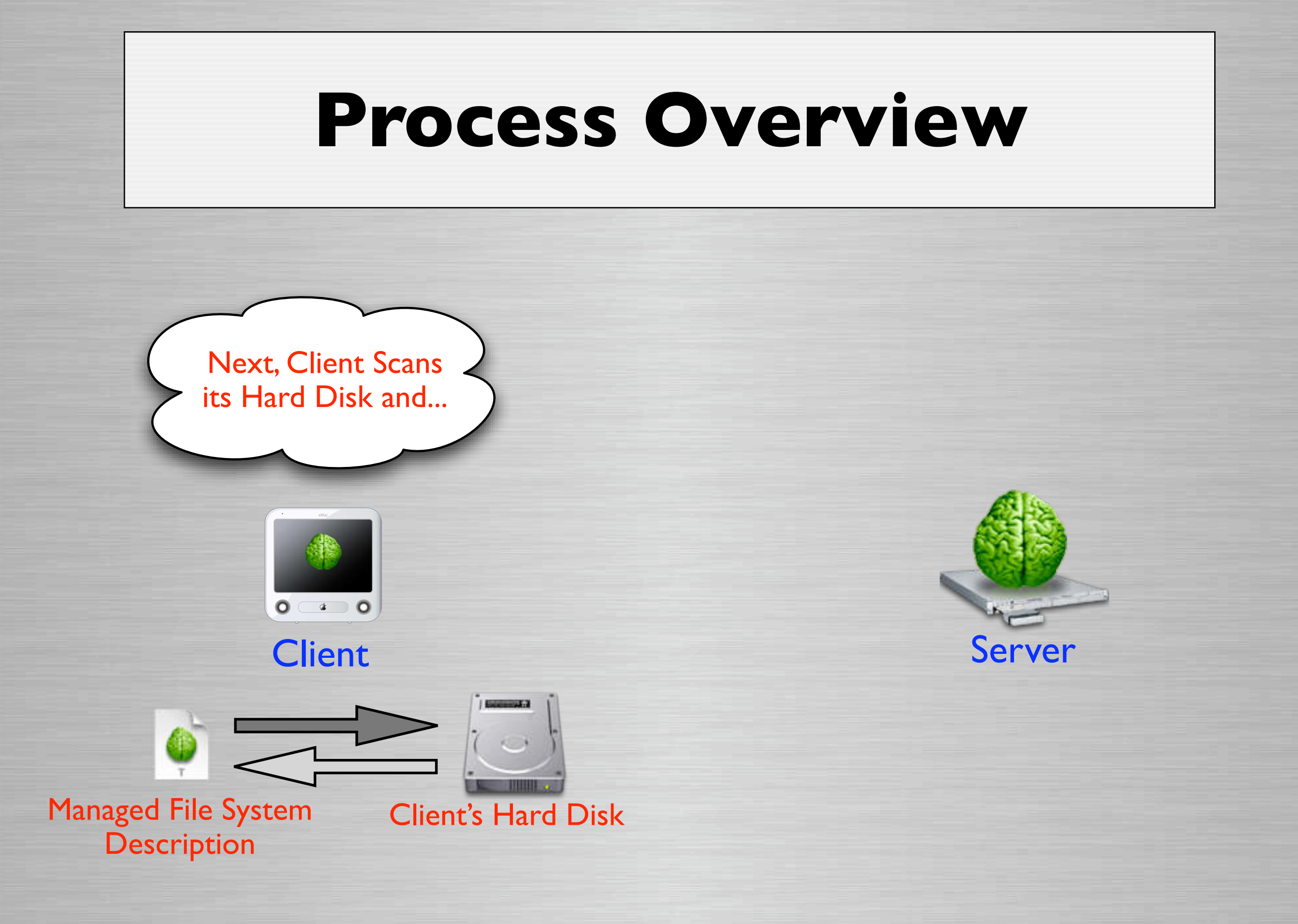

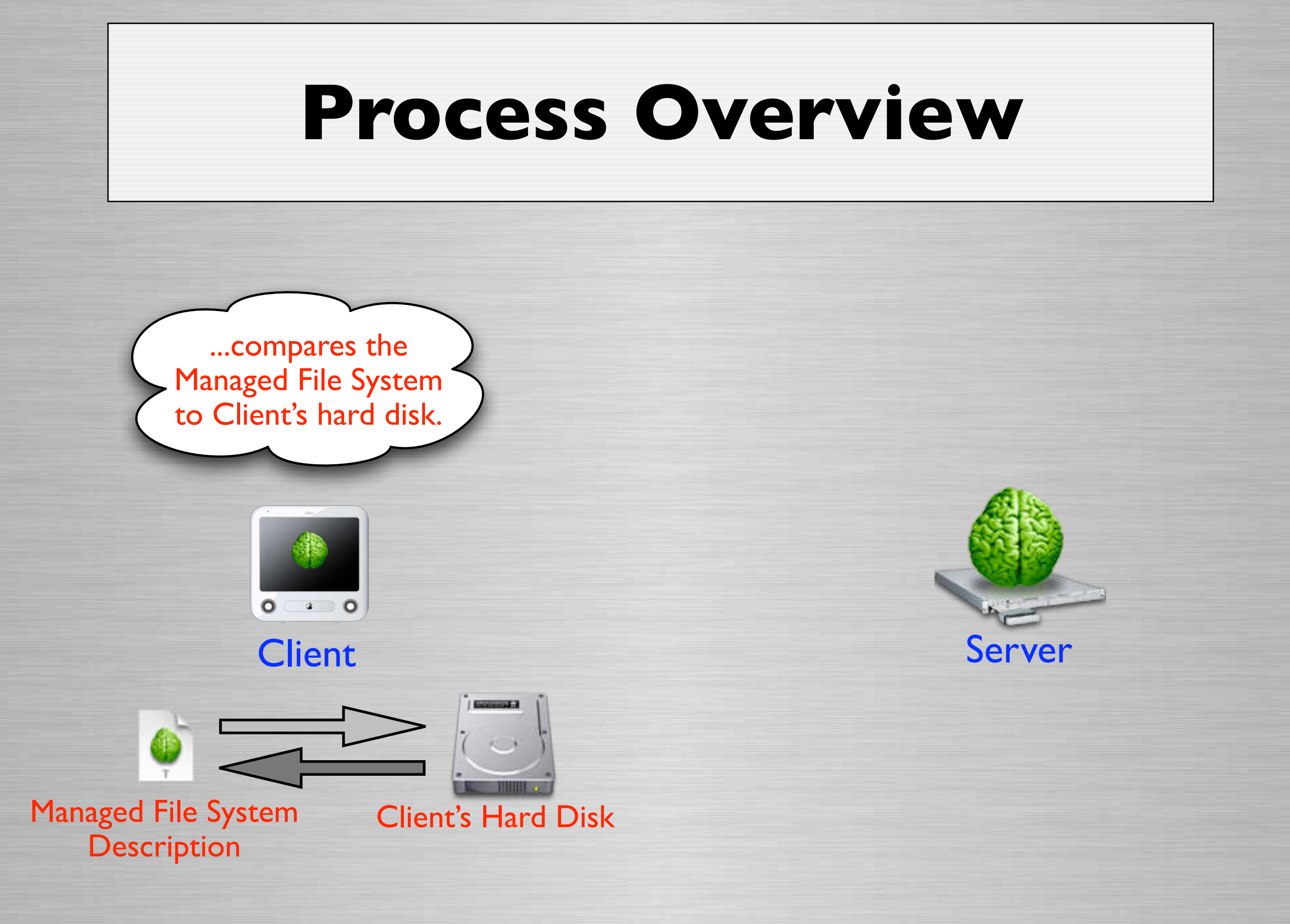

Slide 33

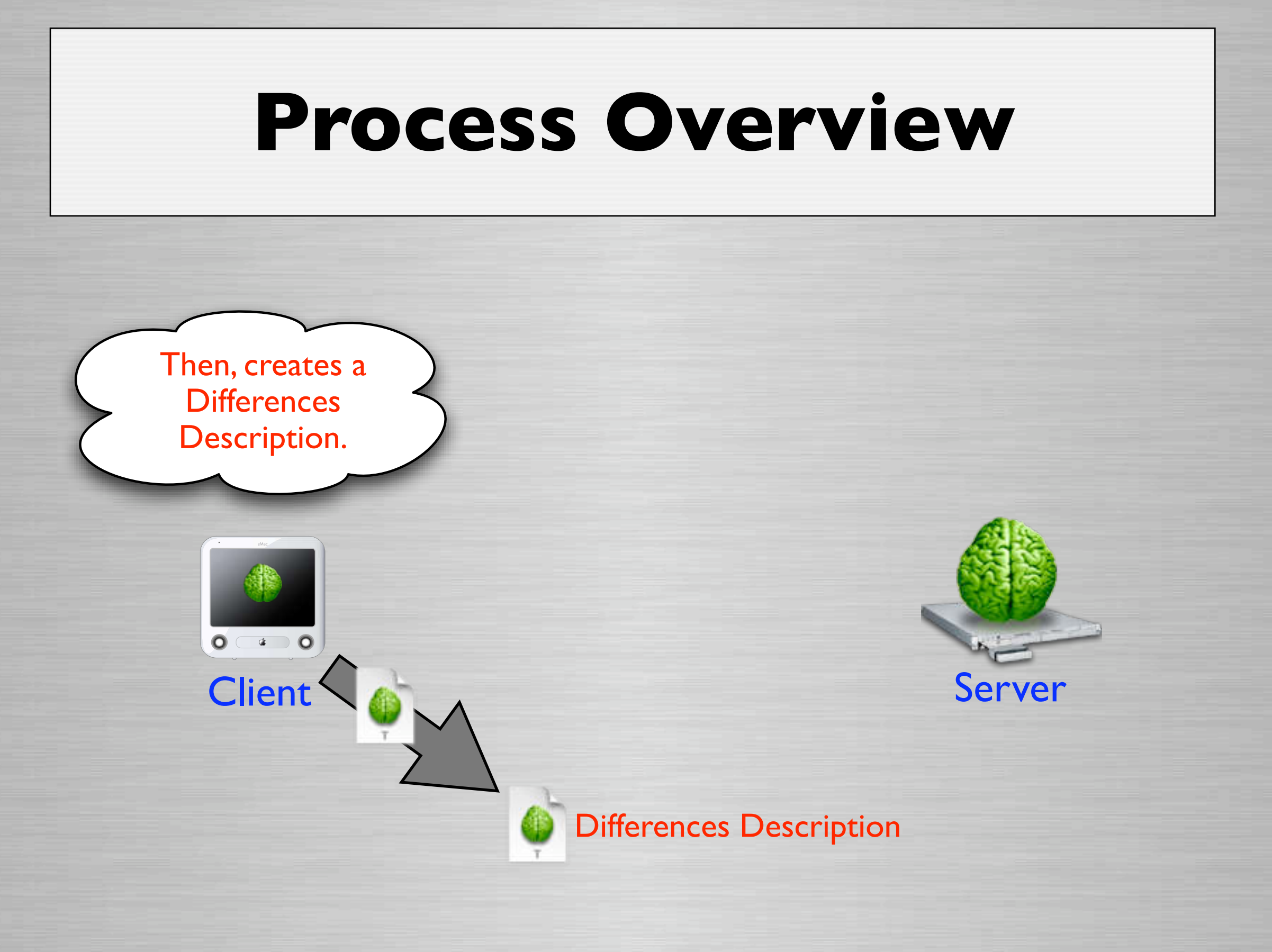

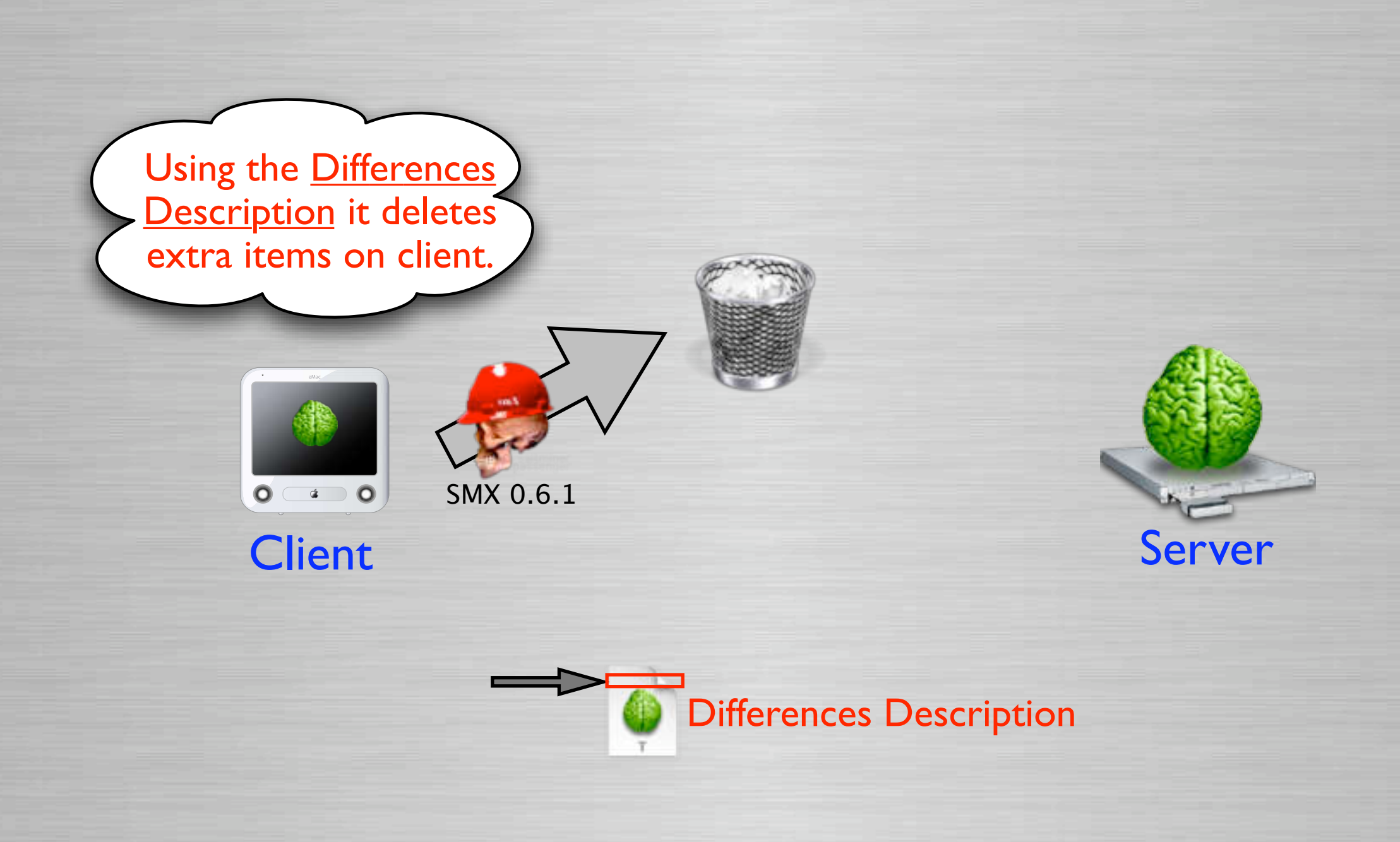

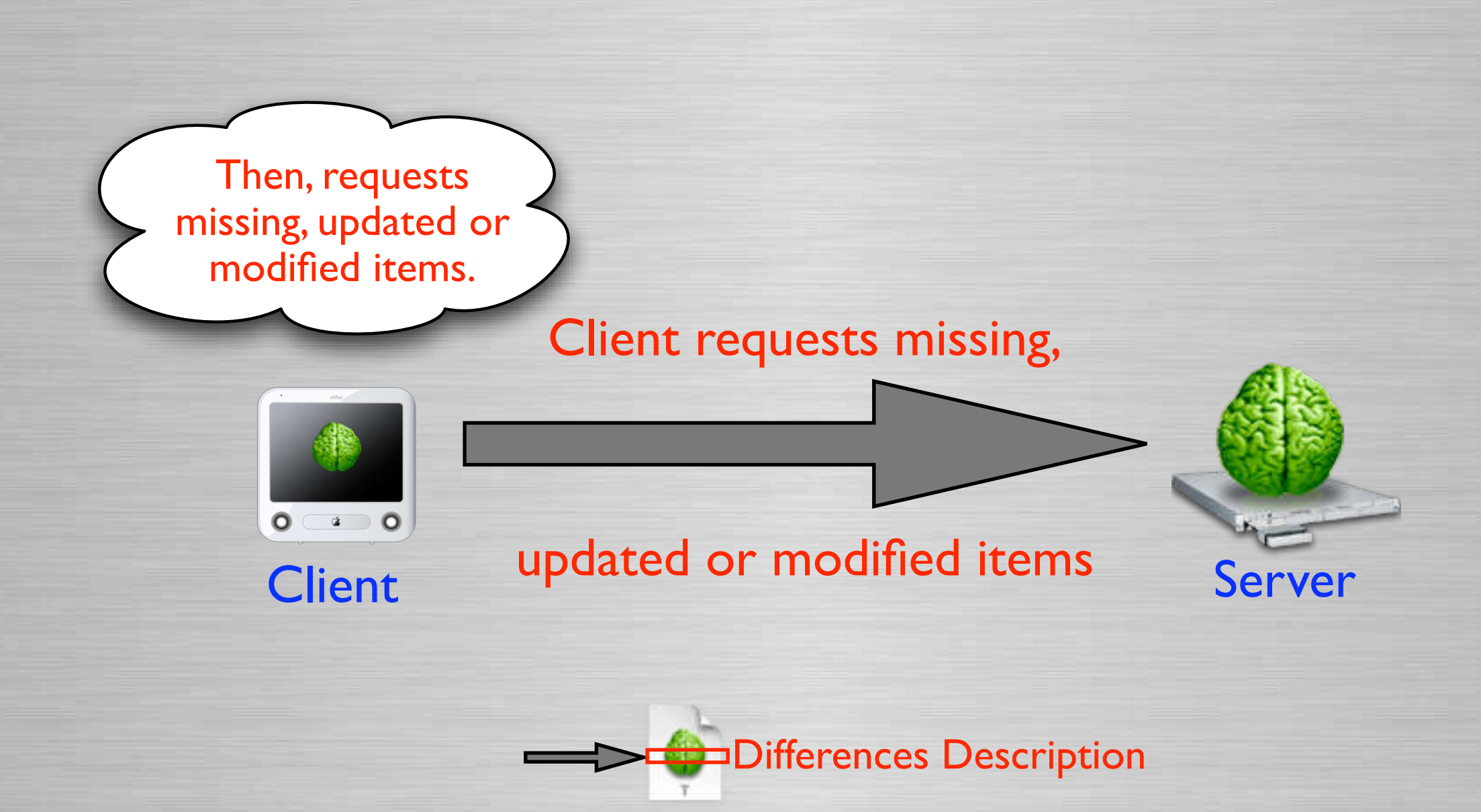
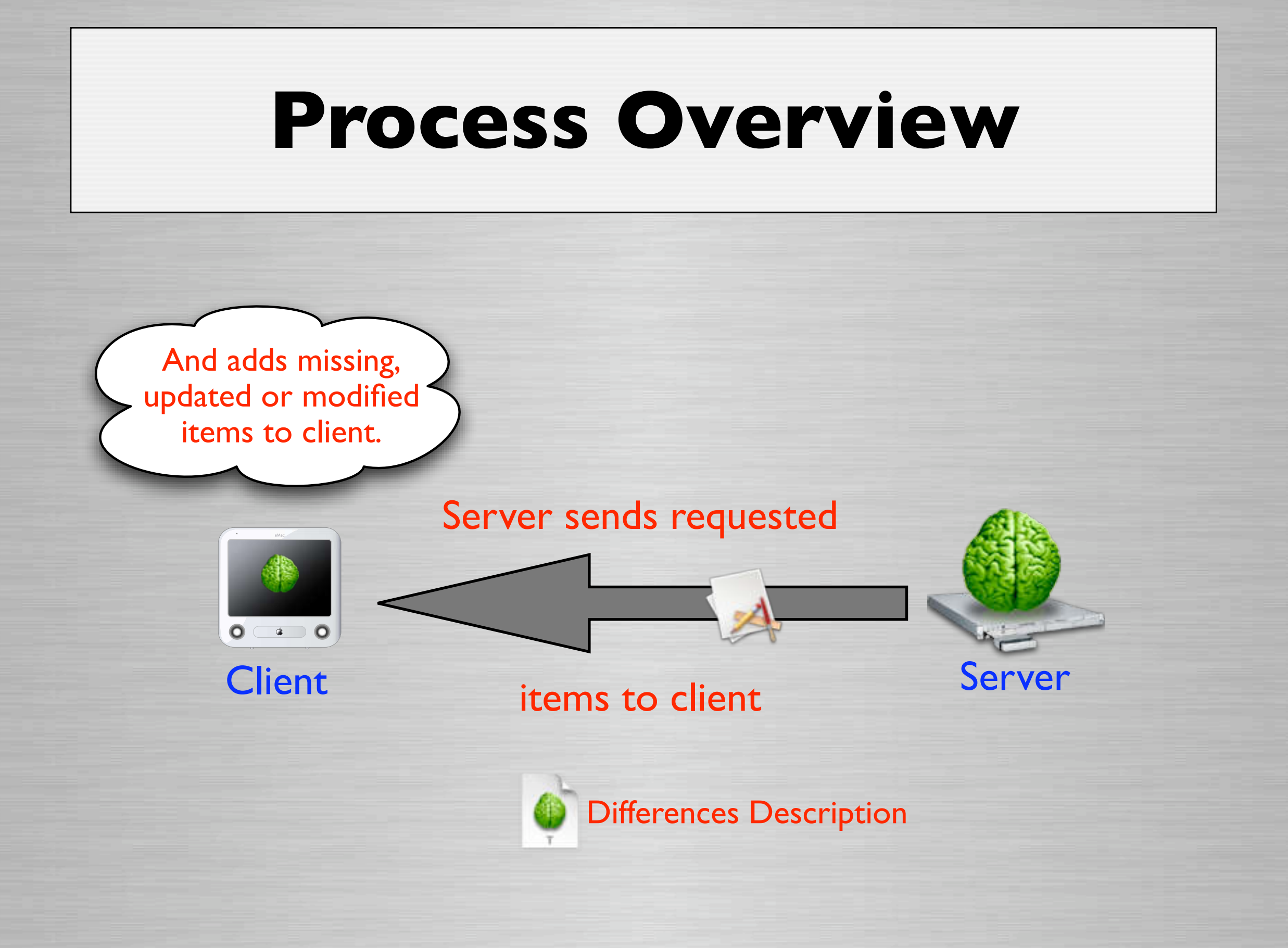

### **Process Overview**

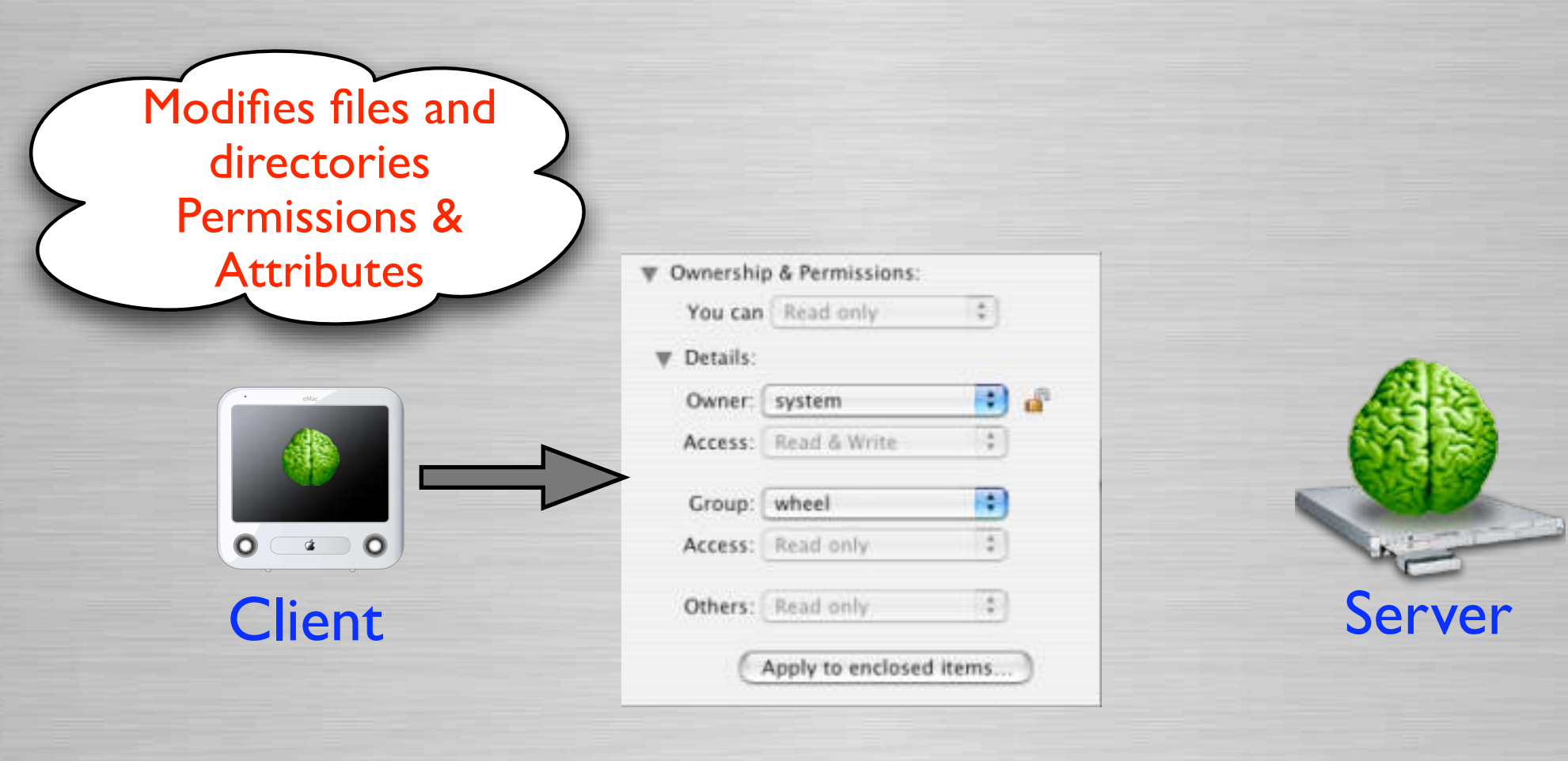

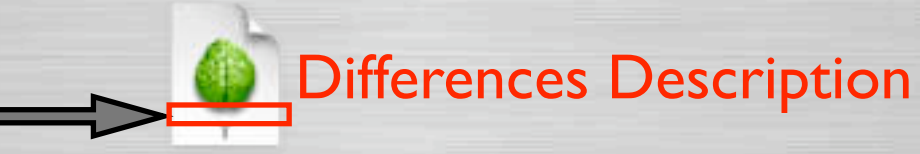

### **Process Overview**

Done!!! Client Updated to managed state

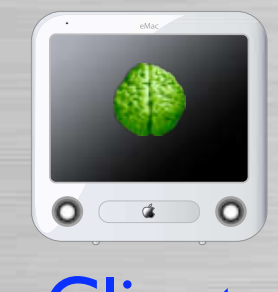

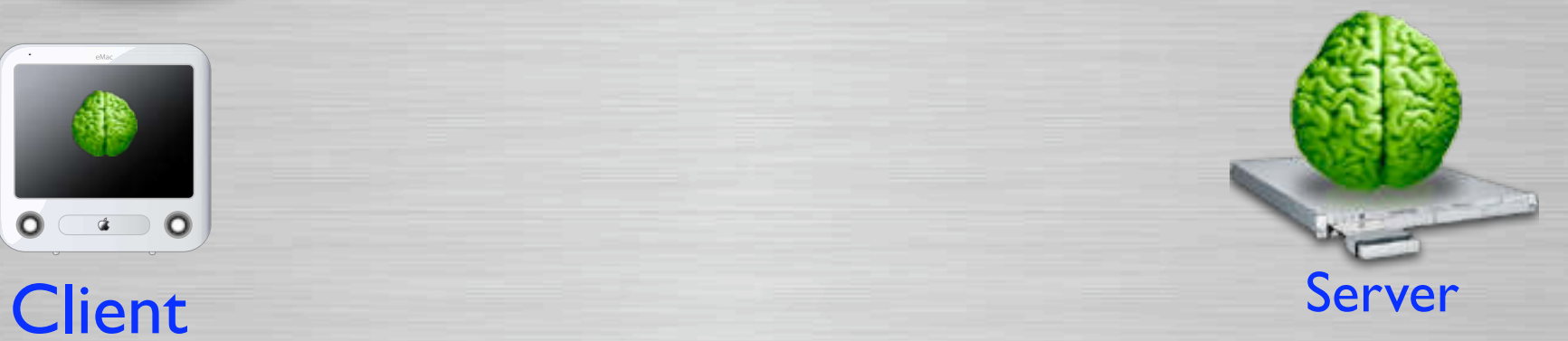

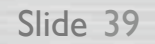

# **Why use it?**

The Benefits of Radmind

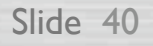

# **Network/Server Usage**

#### **D** Few files are transferred

- For incremental updates
- Only needed files are downloaded

### **Q** Other Tools

- Other tools transfer an entire HD image
- Even if client needs a few updates

## **Network/Server Usage**

**Q** Scans files locally

• The client scans the hard disk locally, doesn't talk to server during scan

**Q** Other Tools

• Other tools do comparison over network

# **DHCP NOT Required**

### **Q DHCP NOT Required**

- It is flexible, you just need an IP address
- Doesn't matter how it gets assigned
- **Q** Other Tools
	- Some tools require; or are more difficult to setup without DHCP enabled.

# **Manage by Certificate**

- **Q Allows client & server identification** & verification via SSL certificate.
- **IP** is completely irrelevant for client identification.
- **Q Nomadic Machines** 
	- Laptops used in various locations, like home & work, can be managed.
- **Q IP Dynamic Assignments**

# **Easy Management**

**One file on server to manage file systems** of multiple machines.

Slide 45

Server

web.K

graphics.K

Easy to switch or modify clients configurations

Switch one line to distribute graphical apps.

# **Easy Management**

**One file on server to manage file systems** of multiple machines.

Slide 46

Easy to switch or modify clients configurations

Switch one line to **graphics.K** distribute web apps

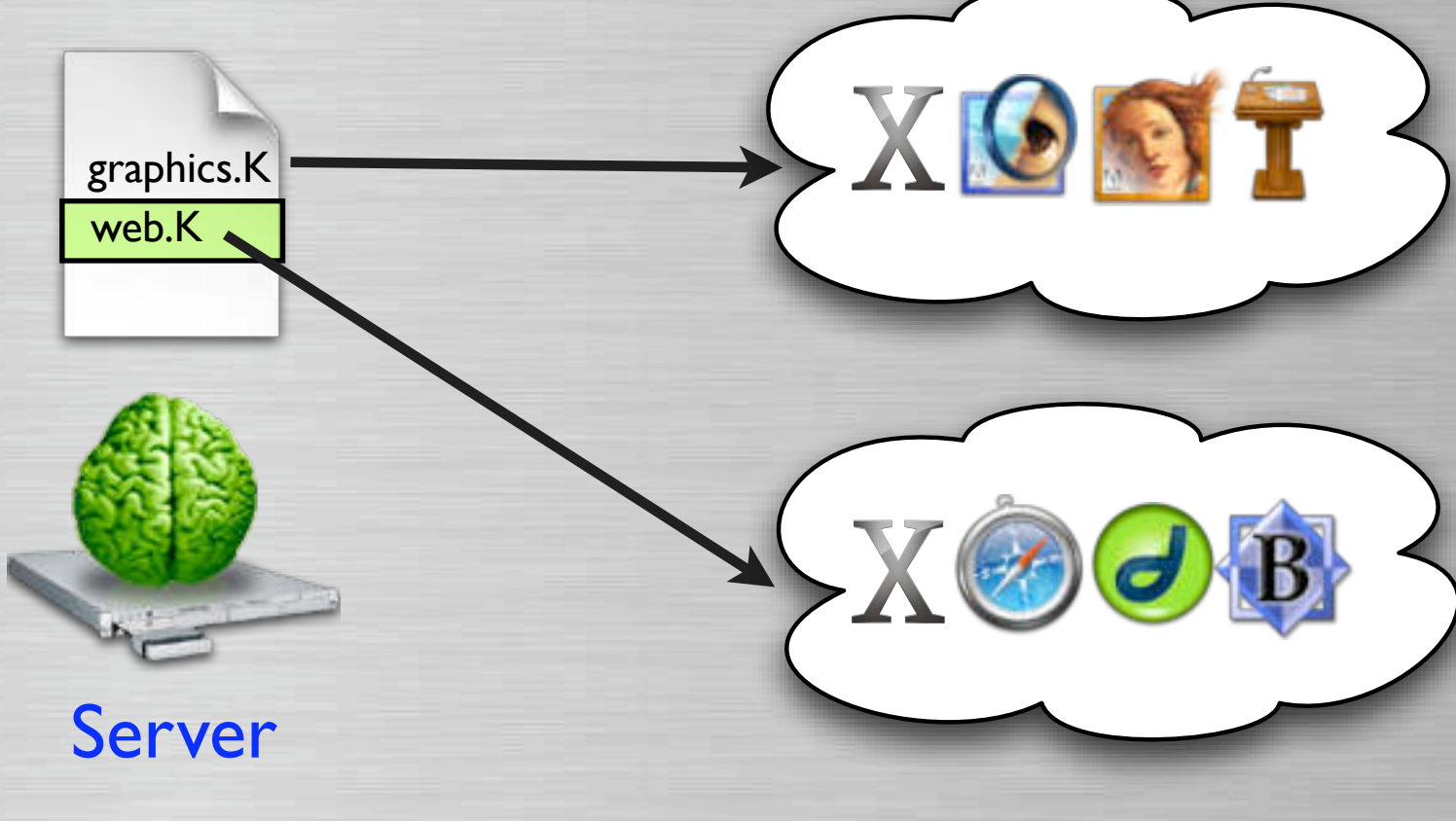

## **Software Tracking**

**Q Tracks software & OS installations** 

**Q Unlike other tools, radmind has built-in** support for tracking individual software or OS installations.

**Q And has built-in support for uploading &** restoring individual software or OS installations

## **Software Distribution**

### **Q** It allows flexible software/OS distribution

- Add, remove or upgrade or downgrade
	- OS & Software
		- Individual Clients
		- Sub-set of all Clients
		- Globally

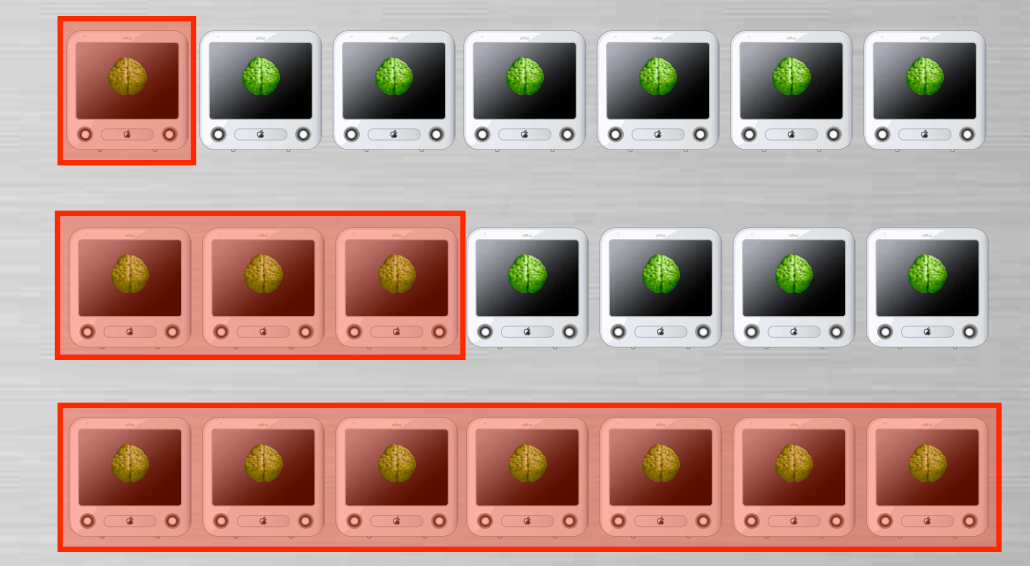

## **Global Distribution**

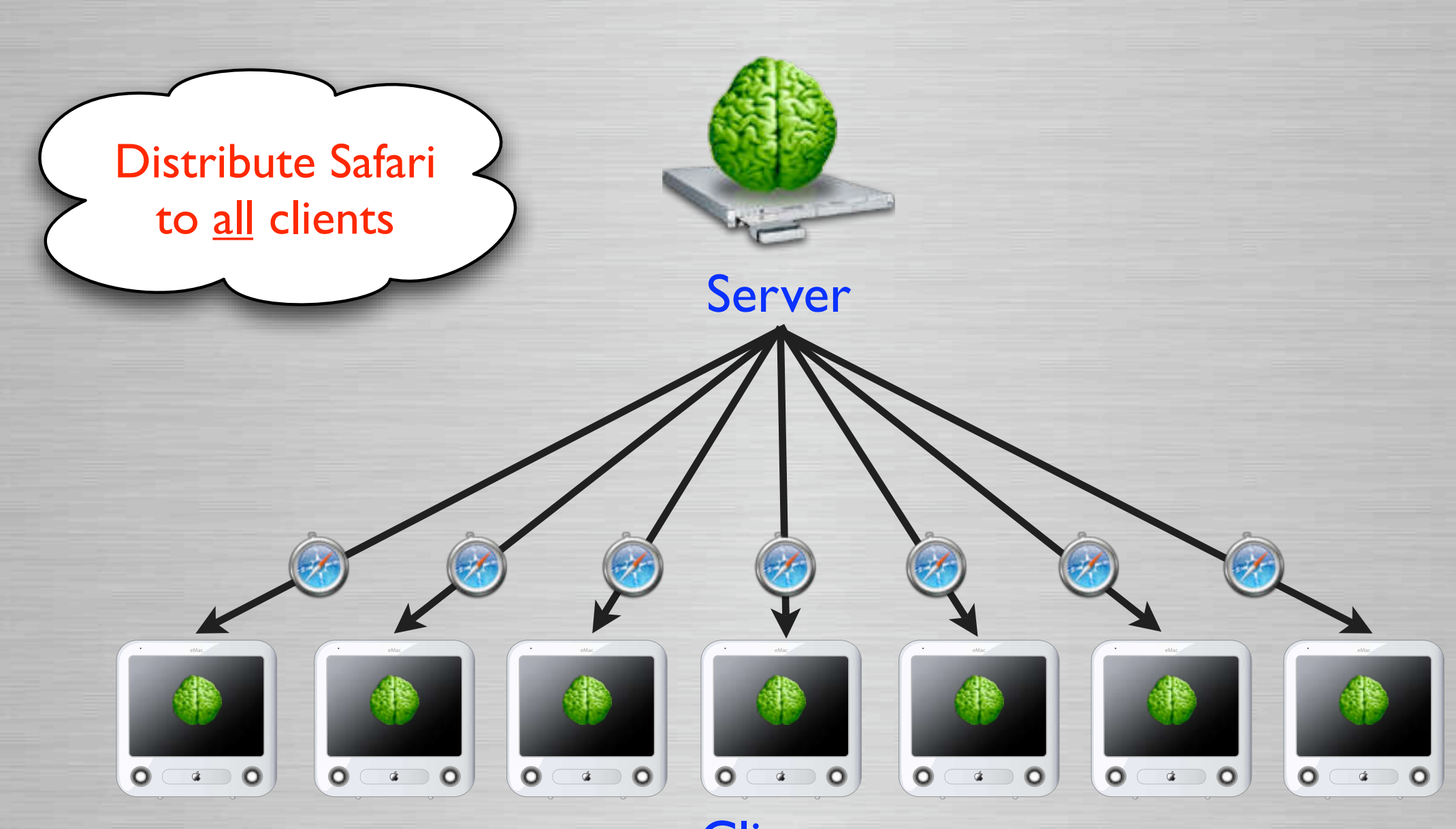

**Clients** 

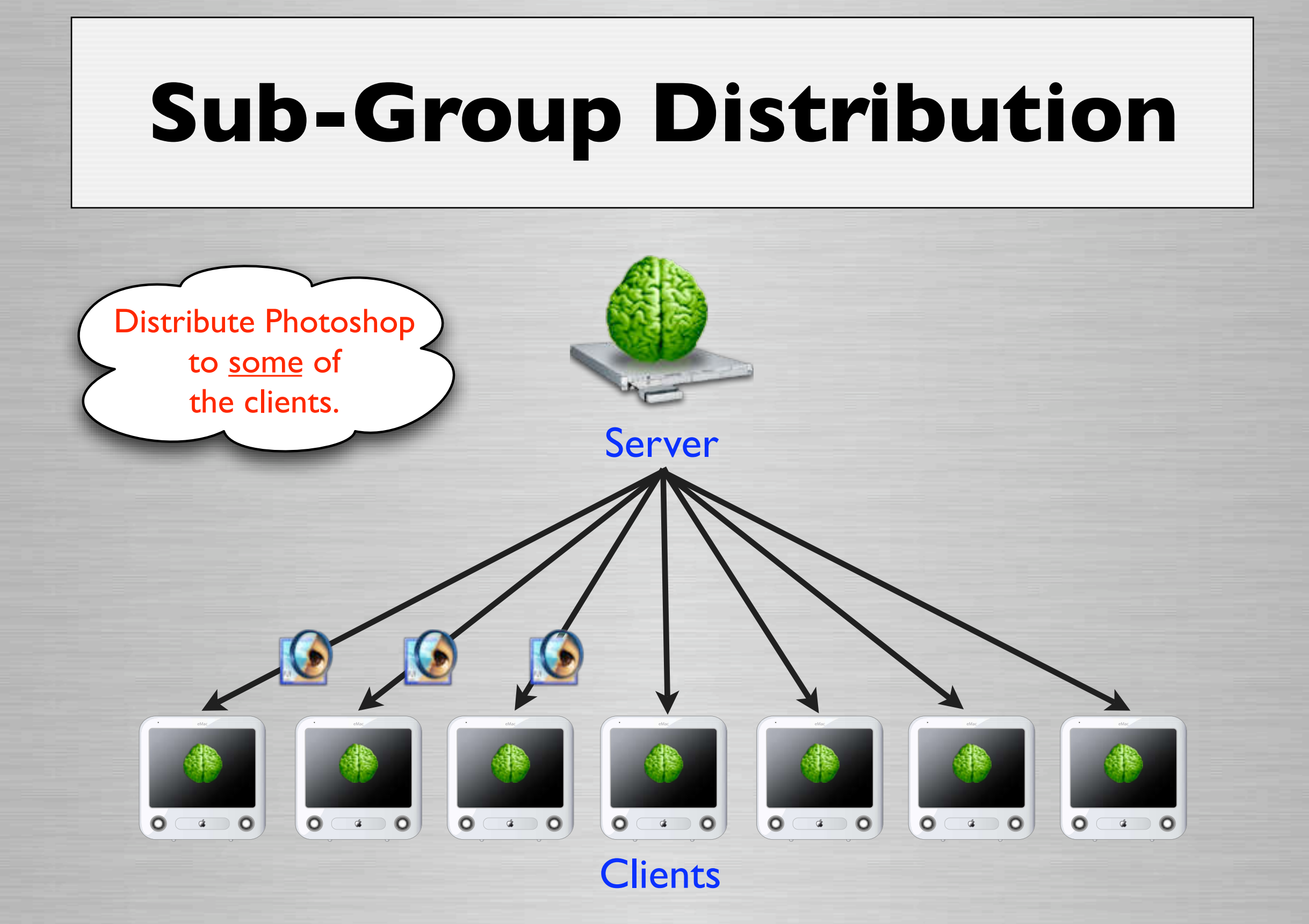

## **Individual Distribution**

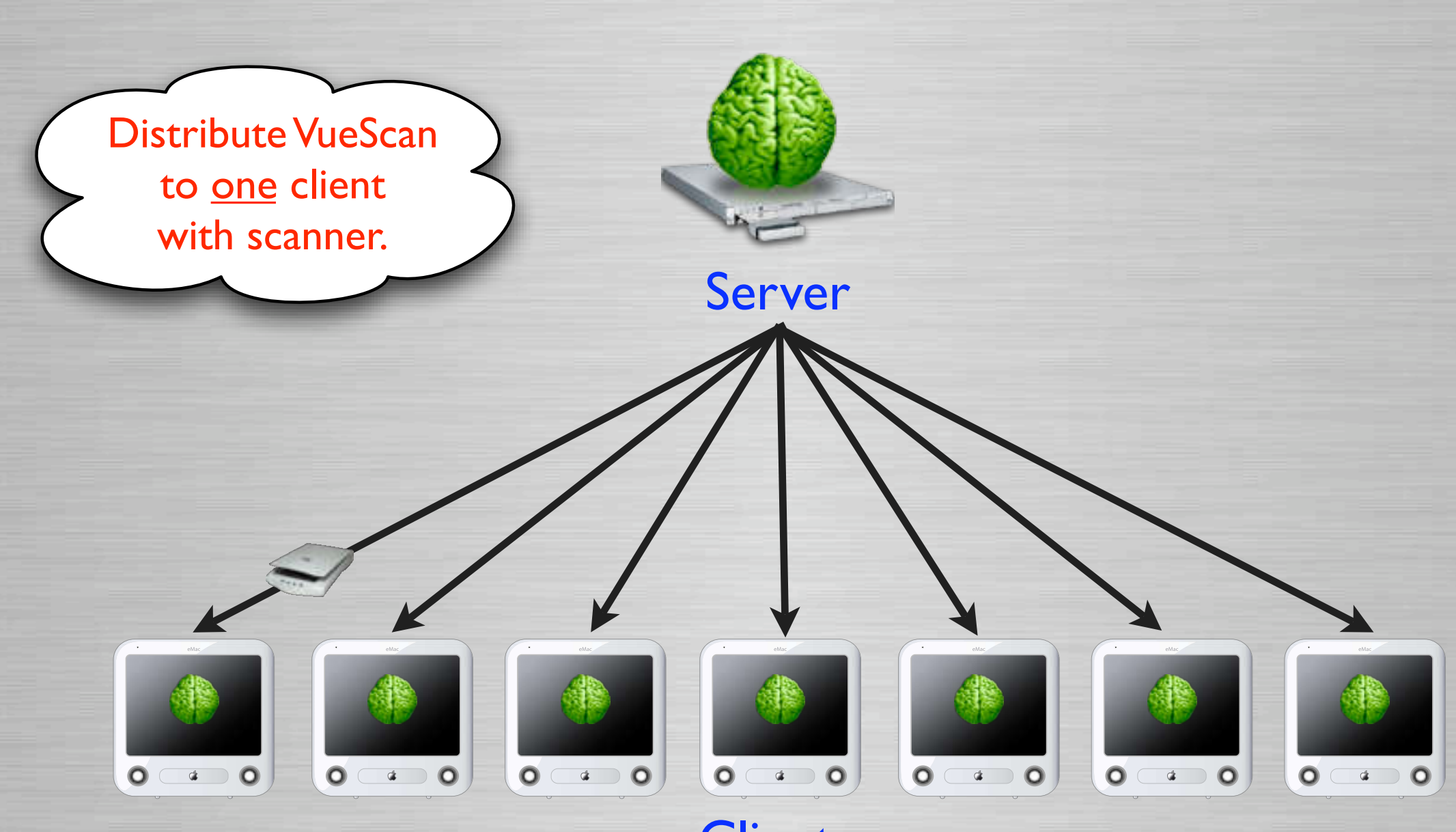

**Clients** 

# **Find Crappy Apps**

### **Q** Find/modify "crappy" apps or installers

- Install or delete in locations they shouldn't
- Set permissions incorrectly
- Requires world rights, etc.

### **Examples**

- OmniPage, QuarkXPress, Painter, many others
- **Q** See page for details & workarounds
	- www.macos.utah.edu/CrappyApps.html

## **How to deploy it?**

#### Planning & Preparation

## **Management Basics**

**Q File System Management Fundamentals** 

- Every file & folder can not be managed
- Some files & folders should not be managed
- Some files & folders might not be managed based on administration decisions or user impact.

## **What Parts to Manage?**

**Q What parts of the file system to manage?** 

- Depends on the OS and version of OS
- Depends on the type of environment

• Depends on how you want manage it

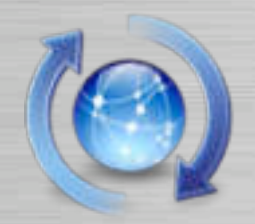

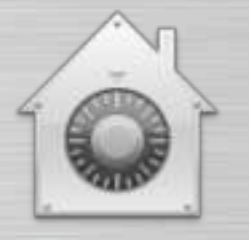

# **OS Defined Management**

### **Q Some Areas of OS Shouldn't Be Managed**

- Files/Directories Managed by OS
	- /dev
	- /mach.sym
- Perpetually modified areas
	- /Library/Caches
	- /System/Library/Extensions.kextcache
- Logs
	- /private/var/log

# **Type of environment?**

### **O** Student Lab

• Try to manage as most of the file system

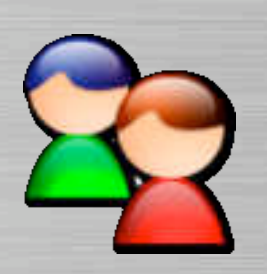

• This allows restoring file system due user modifications, hacks, OS and hardware bugs.

### **Q Staff & Faculty**

- Allow local admin manage?
	- Users Home Folders (i.e. /Users)
	- Users Web Folders (i.e. /private/etc/httpd/users)
	- Local Admin needs to be trusted and technical

# **Type of environment?**

### **Q** Example

- My department manages both labs & staff
- We manage both environments in same way
	- Except...
		- We offer more customization on management for Staff
		- Staff usually has an additional volume we don't manage
- Staff we manage aren't technical enough to allow them to locally administrate

## **Management Templates**

#### **Q** Radmind comes with templates • Mac OS X 10.2 & Mac OS X 10.3

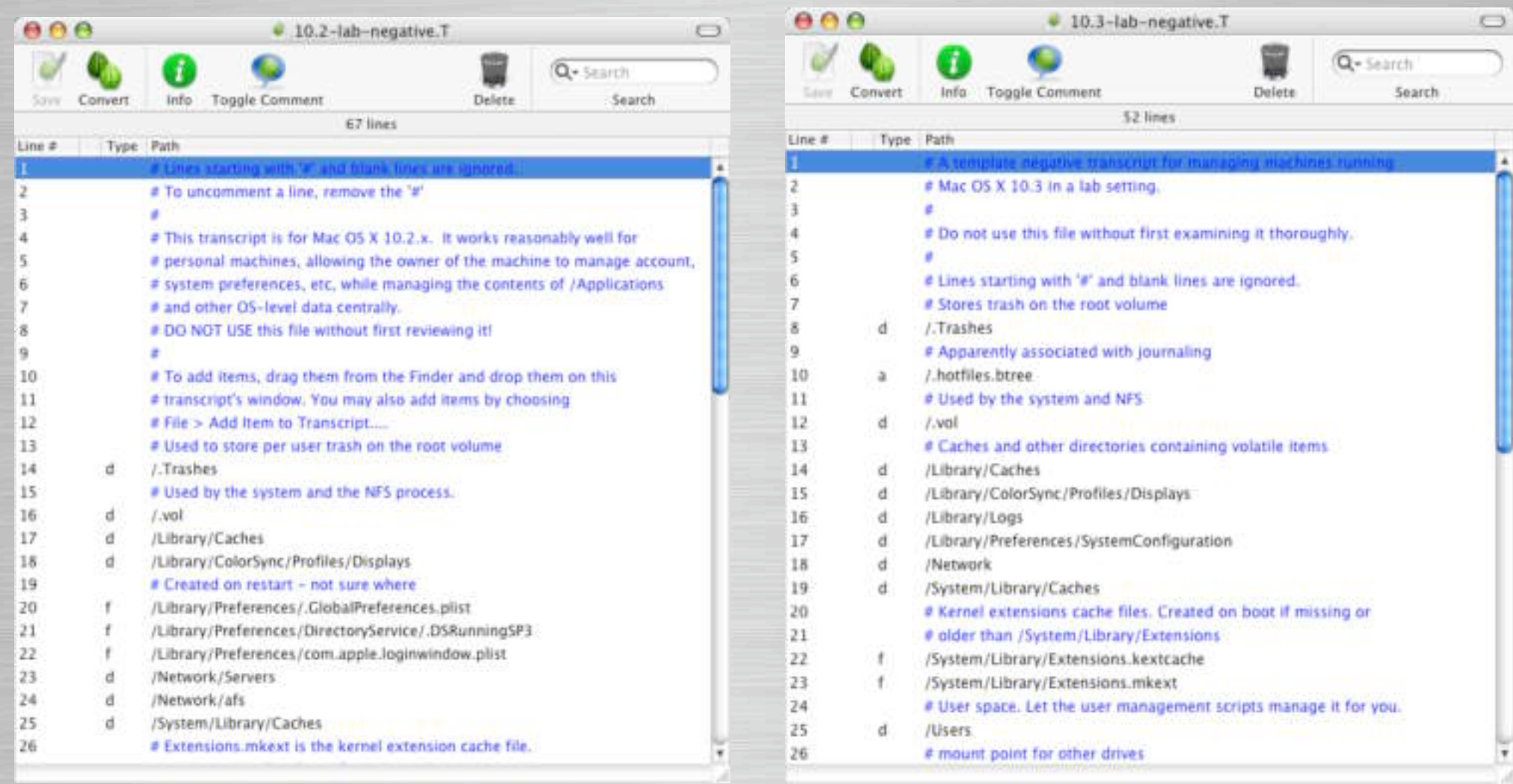

## **How to setup managed FS?**

### **D** Full - File System

• Everything is in base deployment

### **Q** Partial - File System

- OS & Global Apps in base deployment
	- Adds more granularity

### **O Small - File System**

- Small base deployment (OS)
- Individual descriptions for Admin, OS, Software
- Flexible & powerful, but more complex

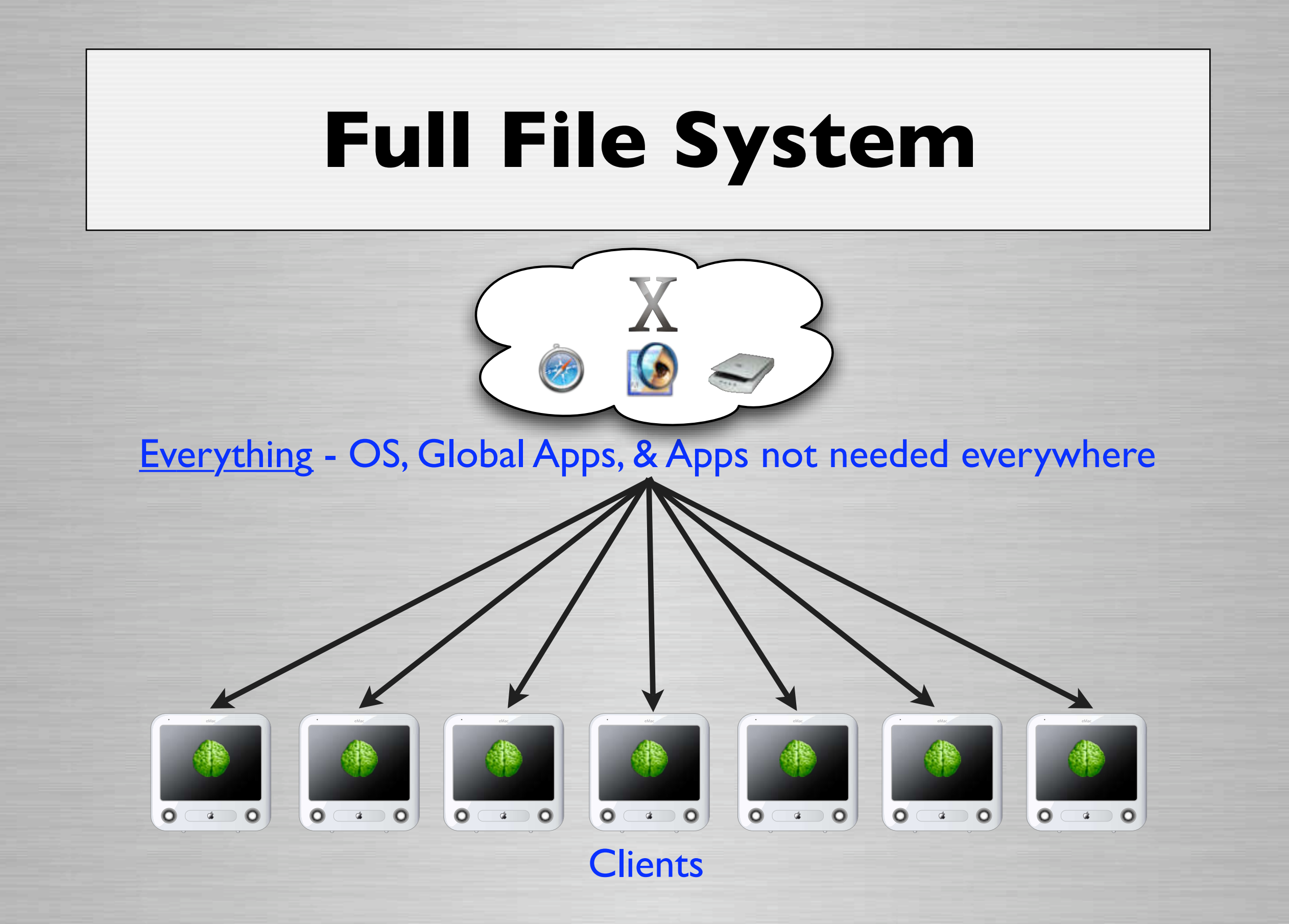

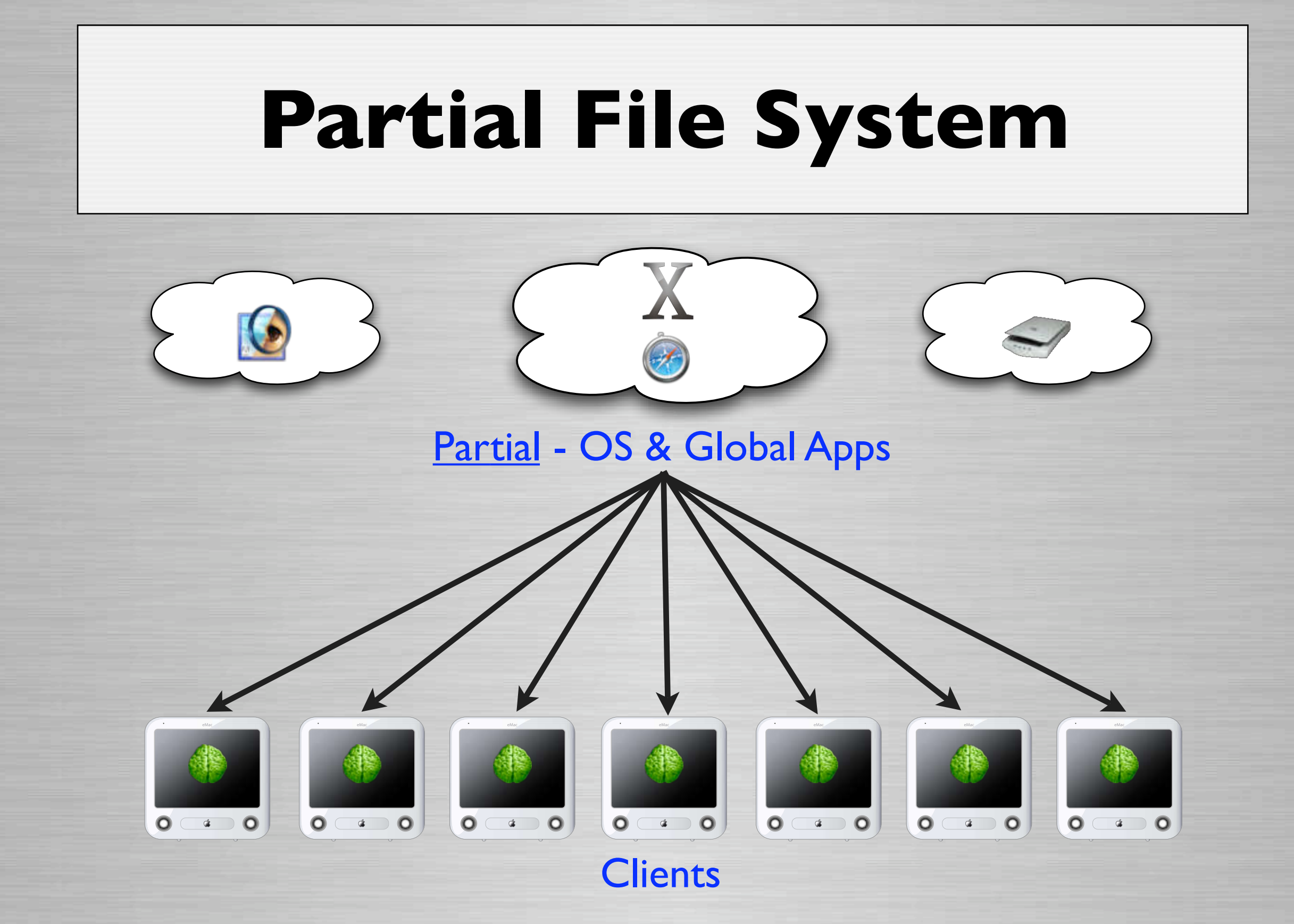

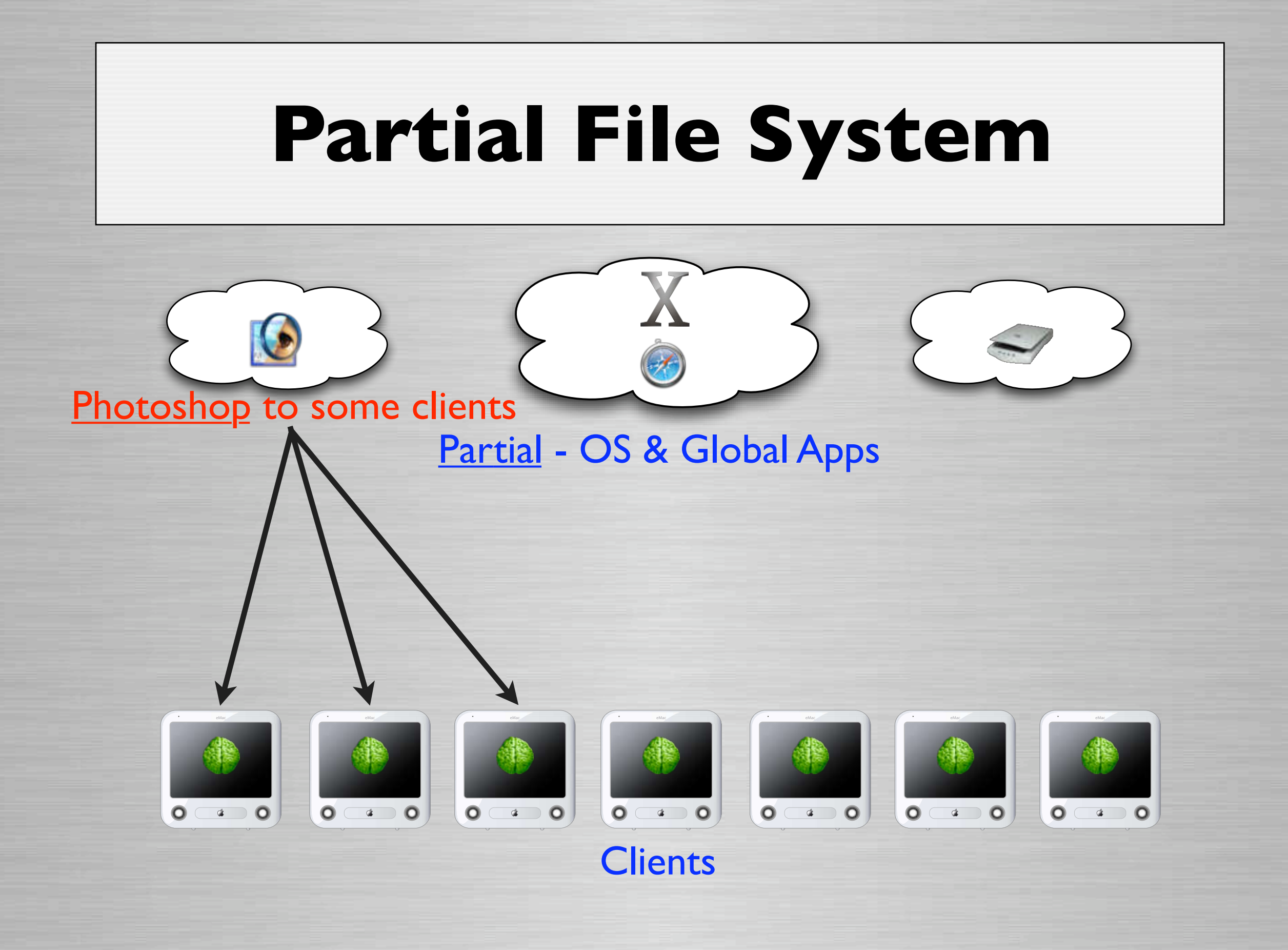

Slide 63

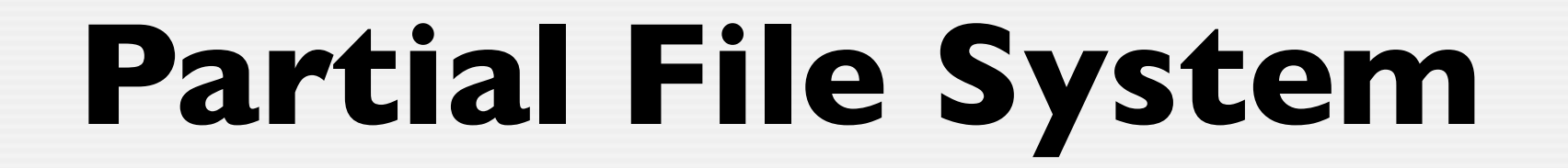

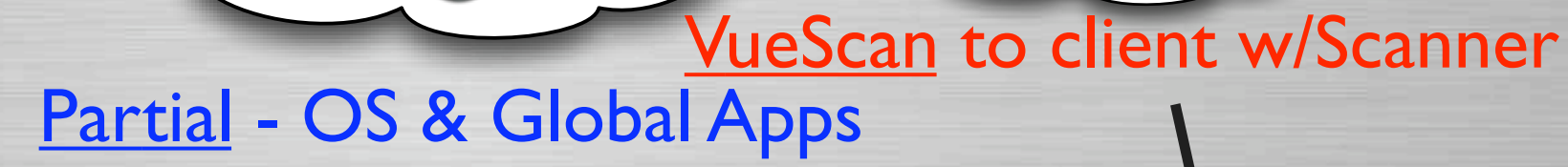

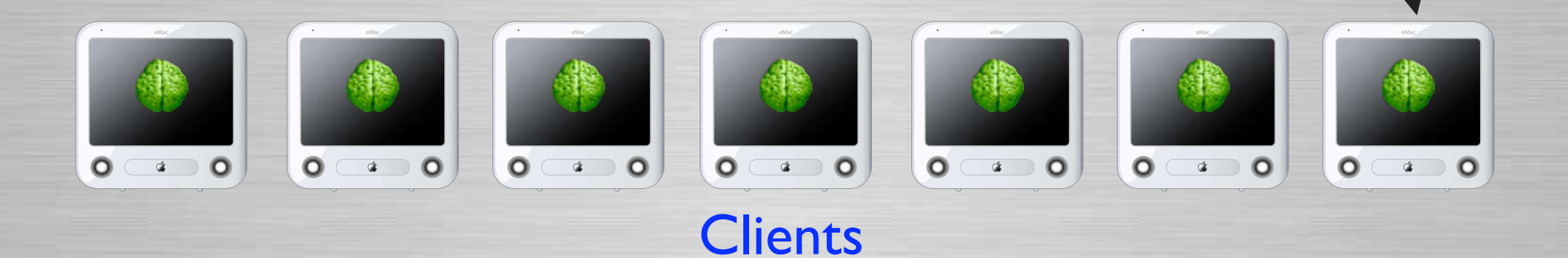

Slide 64

## **Small File System**

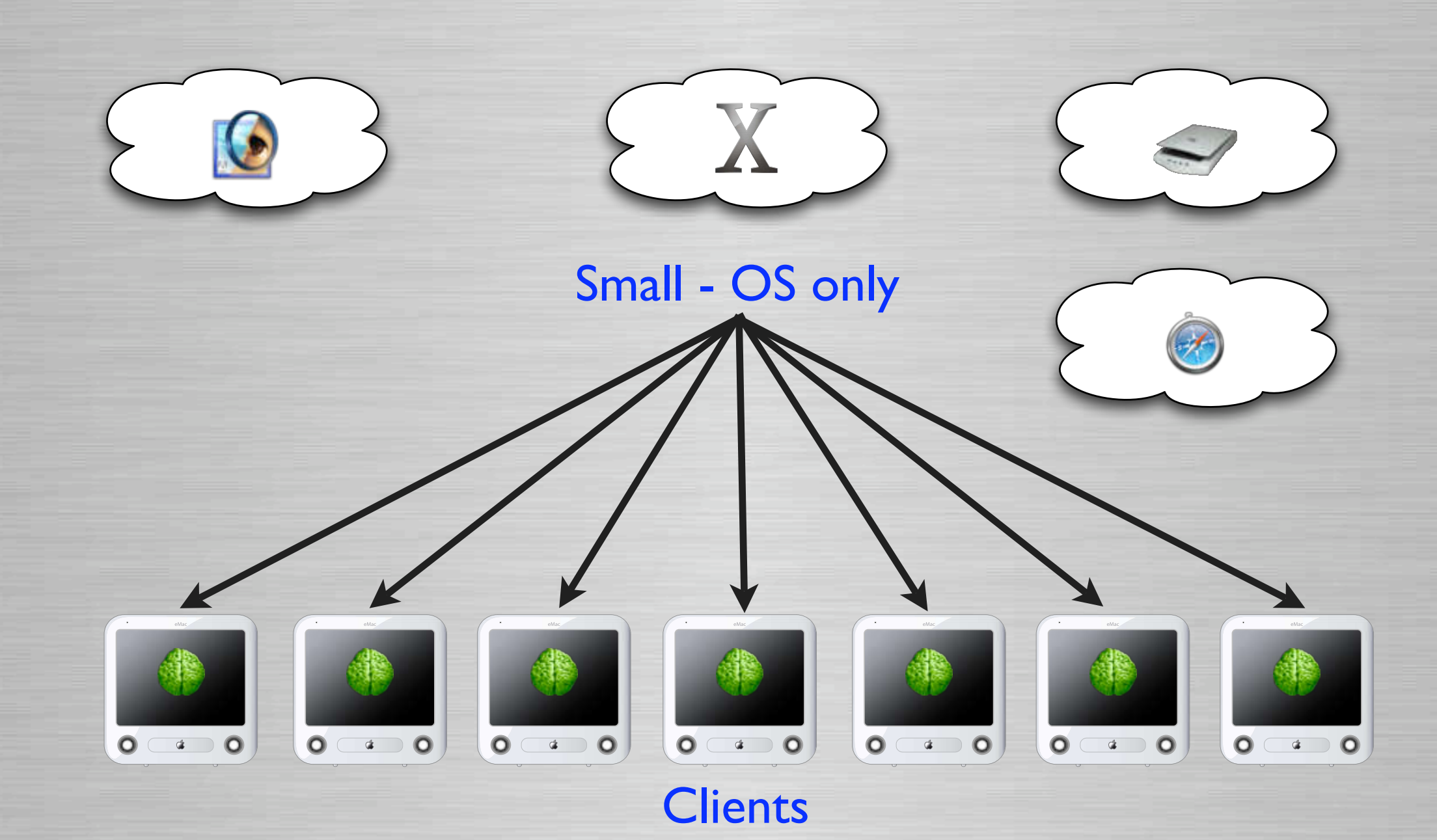

### **Small File System** X **Photoshop** to some clients Small - OS only $0$   $4$   $0$  $\overline{\mathbf{O} \cdot \mathbf{B} \cdot \mathbf{O}}$  $\overline{O}$   $\overline{G}$   $\overline{O}$  $0$   $4$   $0$  $0<sup>a</sup>$  0  $0$   $4$   $0$  $0<sup>4</sup>0$ **Clients**

## **Partial File System**

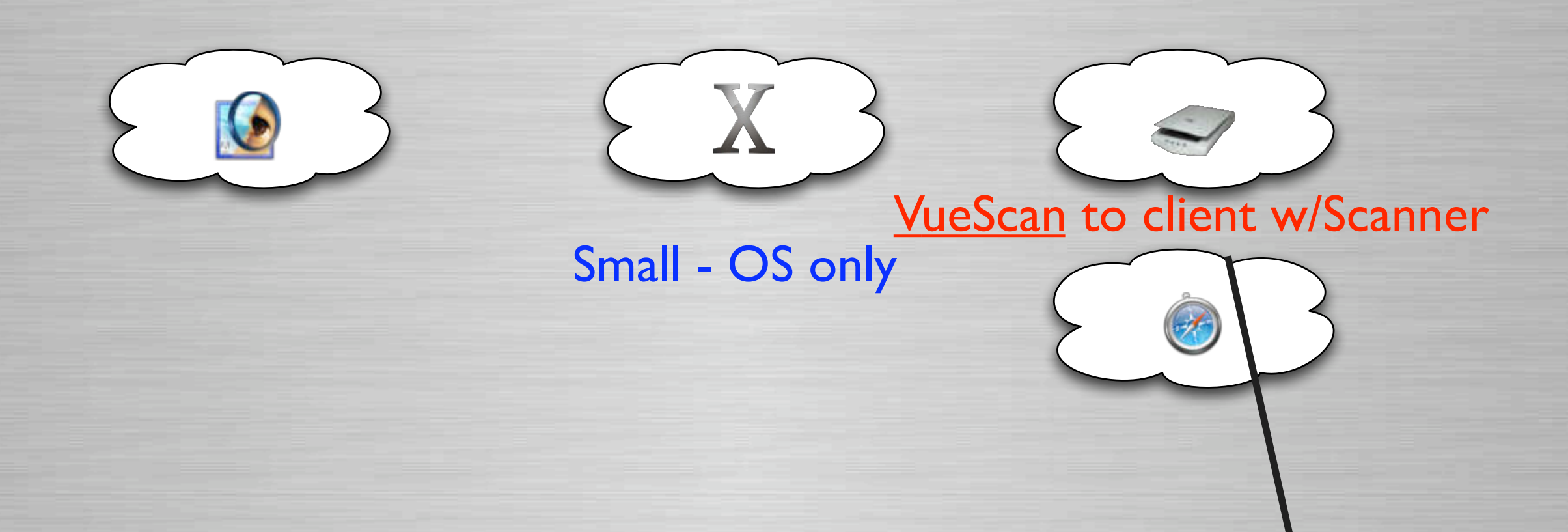

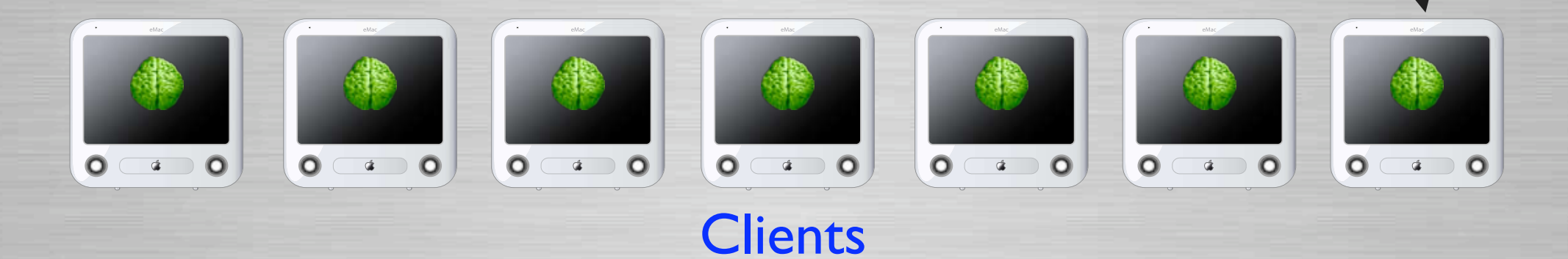

Slide 67

## **Small File System**

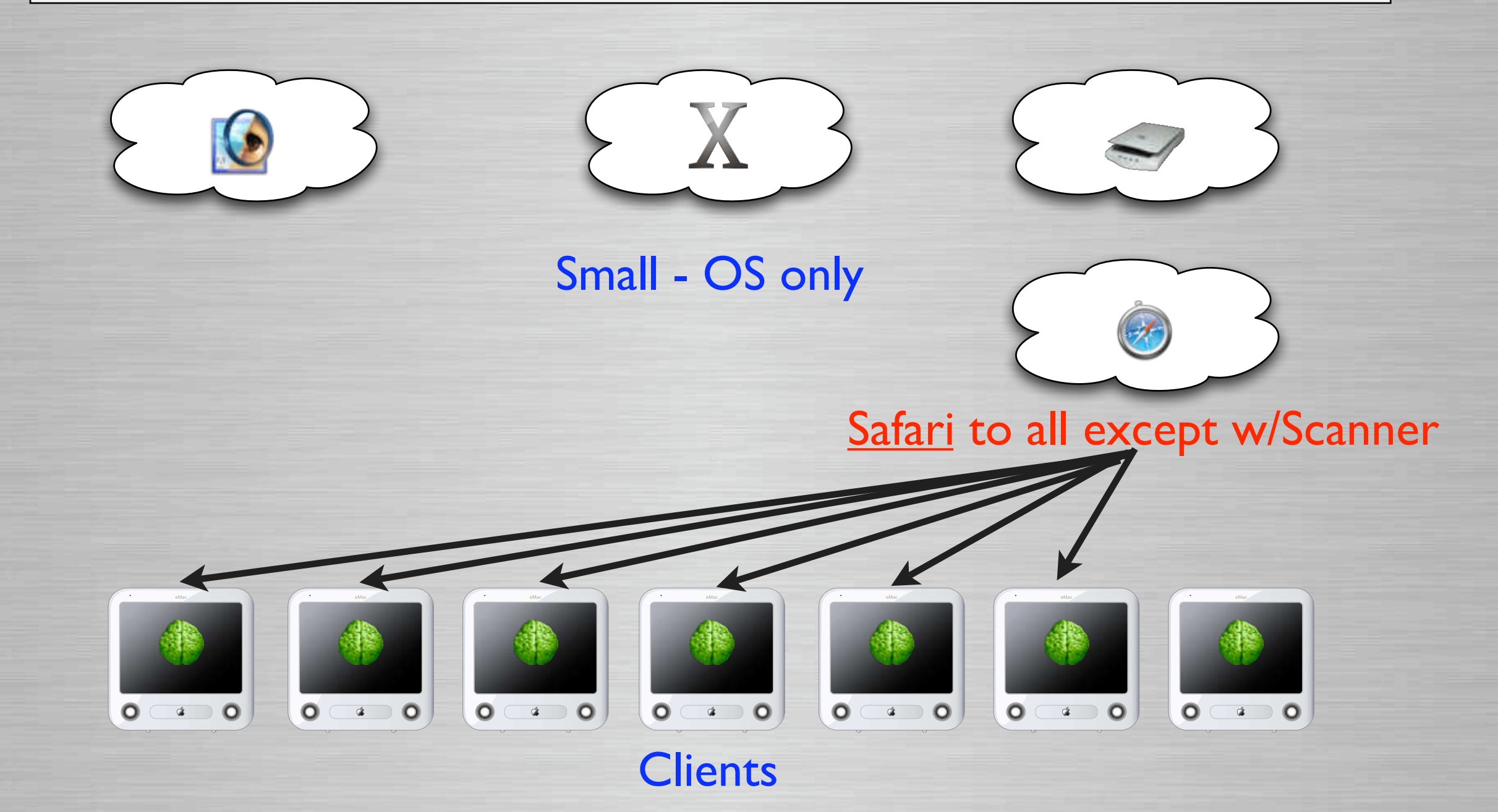

### **How to update client?**

### **Q** Updating is extremely flexible

- The radmind tools are unix tools and can be scripted like any other command-line tool
- You are only limited on customizing its use based on your knowledge and imagination.
- Radmind Assistant (Recent release has some options)
- Or use many samples on:
	- www.radmind.org
	- www.macosxlabs.org Tools & Scripts Button
	- www.macos.utah.edu ULabMin

### **Radmind Assistant Options**

### **Q Radmind Assistant**

- Recent release offers some options:
	- Scheduled using daily, weekly & monthly cron
	- On login, if user logs in as "Radmind"
	- On logout if updates are available
	- Continue running if interrupted

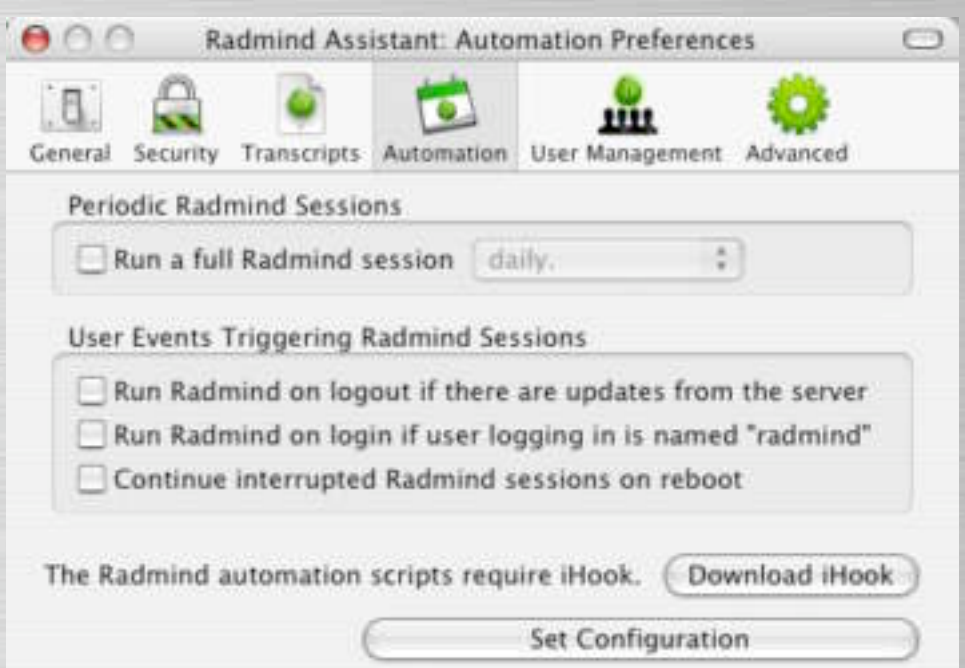

## **Example - U of U**

### **Example - At my dept. we run radmind:**

- When a specific user logs in
- Scheduled with cron
	- Load balanced client & servers
- Manually
- Single User mode
- **Remotely**

Note - These have been implemented since 2002

## **Example - Login**

### **Q Running Radmind - Login**

- Create a radmind user
- LoginHook checks for specific user
- Runs radmind if that user logs in

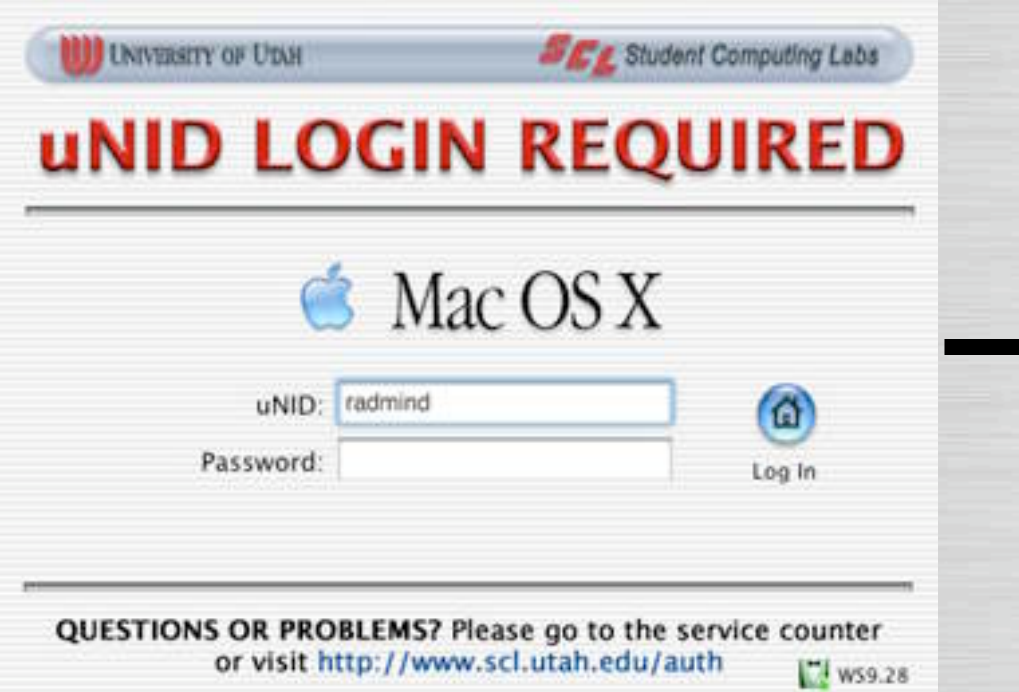

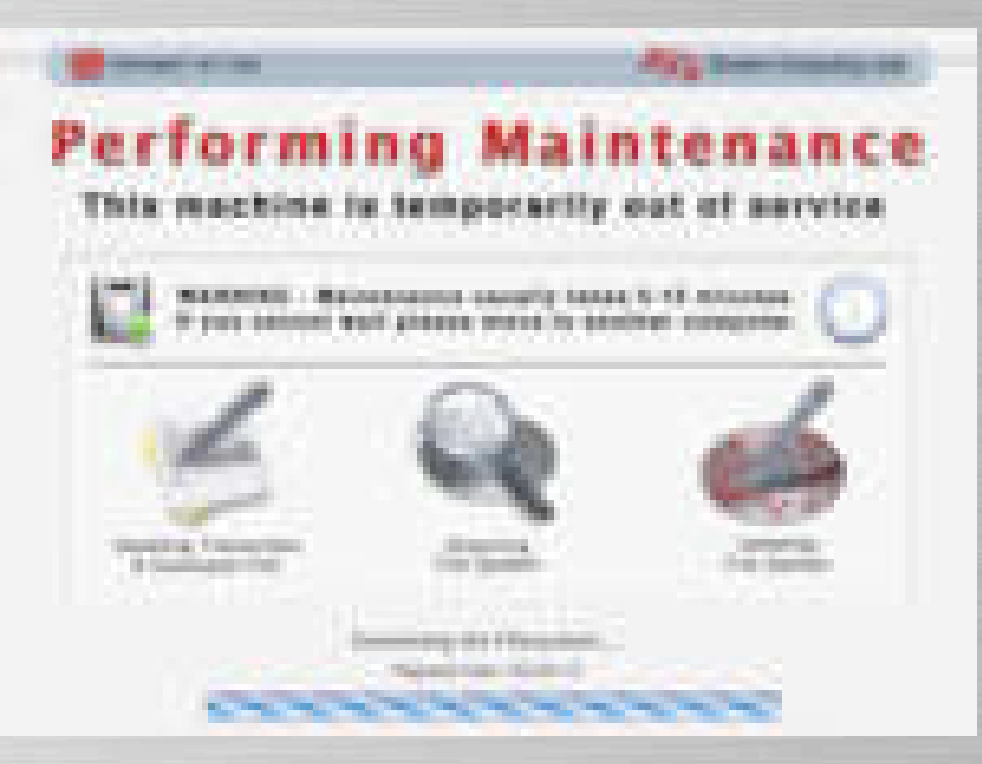
## **Example - Scheduled**

### **Q Running Radmind - Scheduled**

- Cron executes script
	- If user logged in
	- Open AppleScript
	- Warning user
	- Restart
	- Run radmind at startup

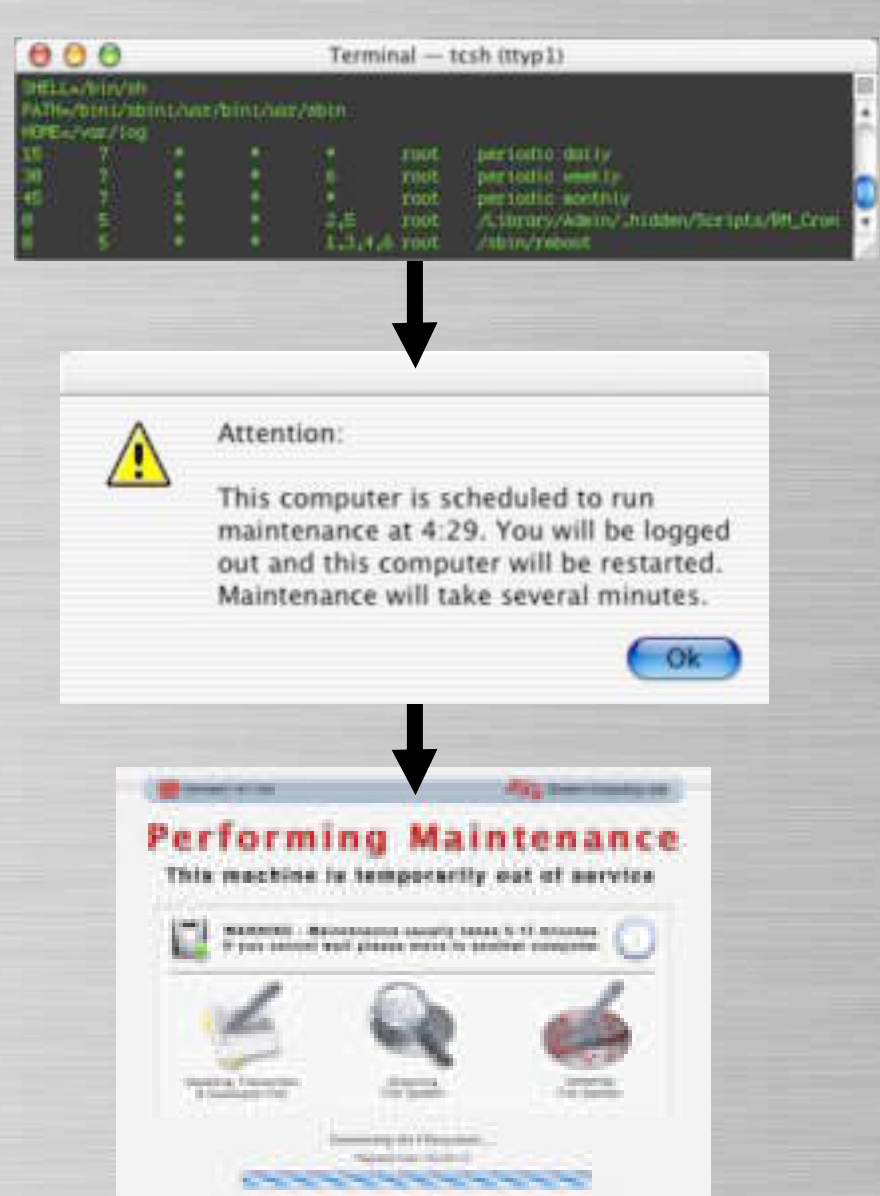

## **Example - Manually**

### **Q Running Radmind - Manually**

- Launch "maintenance" app
- Displays dialog warning user
- Logs out
- Runs radmind

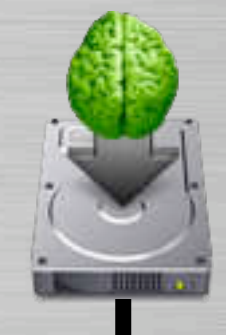

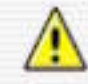

Warning: Run maintenance?

You will be logged out and this computer will be restarted. This will take several minutes. Are you sure you want to continue?

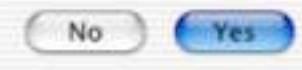

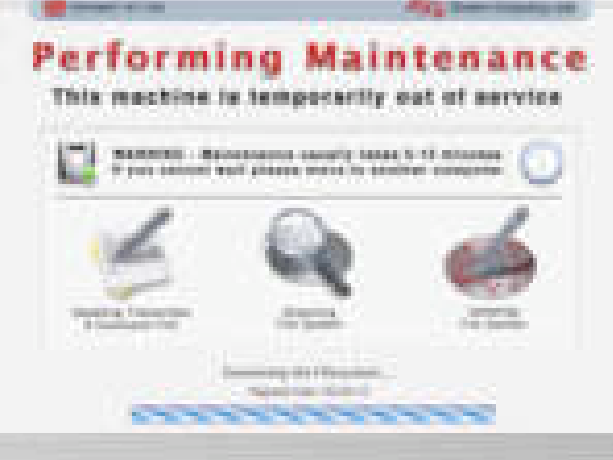

## **Example - Single User Mode**

### **La Running Radmind - Single User**

- Tell radmind to run \*after\* network loads
	- Useful if machine doesn't fully boot

StorageBlaBla/Maxtor 90648D2Media/IOApplePartitionScheme/MacOS@5

BSD root: disk0s5, major 14, minor 5

devfs on /dev

Nov 11 16:17:3 mach\_init[2]: Started with uid=0

Singleuser boot -- fsck not done

Root device is mounted read-only

If you want to make modifications to files,

run '/sbin/fsck =y' first and then '/sbin/mount =uw/'

Welcome!

sh=2.04a# runRadmind|

This mac will reboot and run radmind. Are you sure? Yes

Saving status... Rebooting...

## **Example - Continue Updating**

### **Q Catch Force Restart**

- Will continue running at startup until done.
	- One script checks for trigger file.
		- Another script starts & deletes file, radmind done
		- Same script creates radmind\_done when completed
- **Prevent user from bypassing radmind execution**
- Power failures during execution, etc.

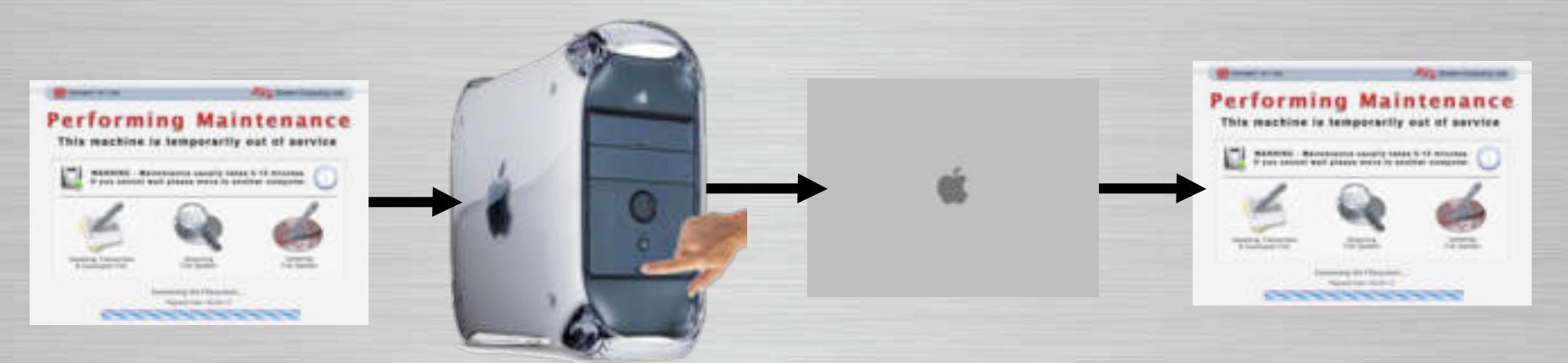

## **Example - Remote**

### **Lanning Radmind - Remotely**

- SSH & Timbuktu Pro
	- Only on administrative test boxes
	- Enable as few services as possible in our environment
- Apple Remote Desktop (ARD)
	- Select clients and copy trigger file
	- Idle script detects trigger file and runs radmind

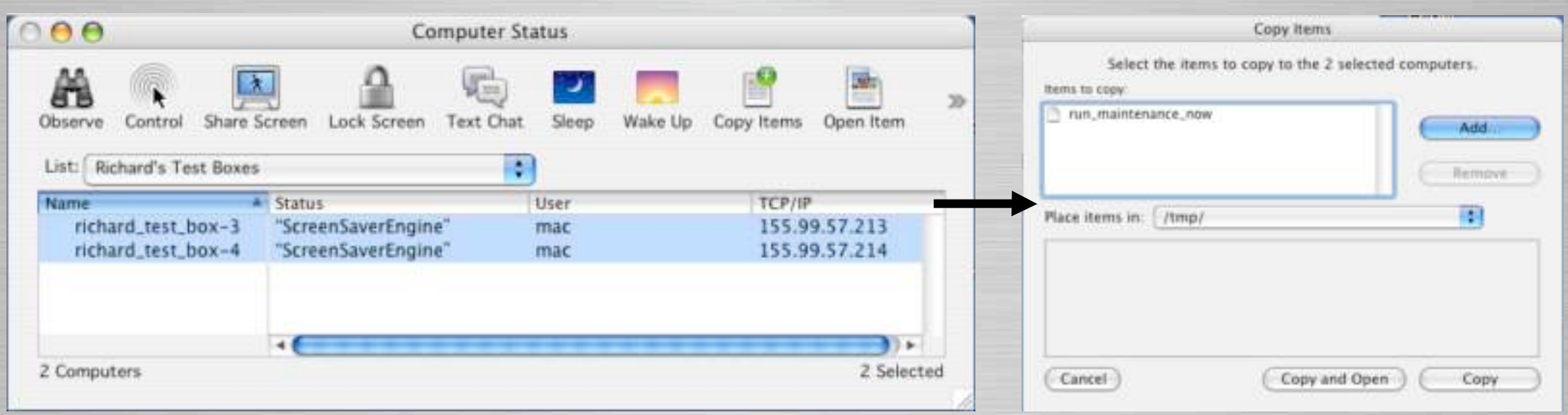

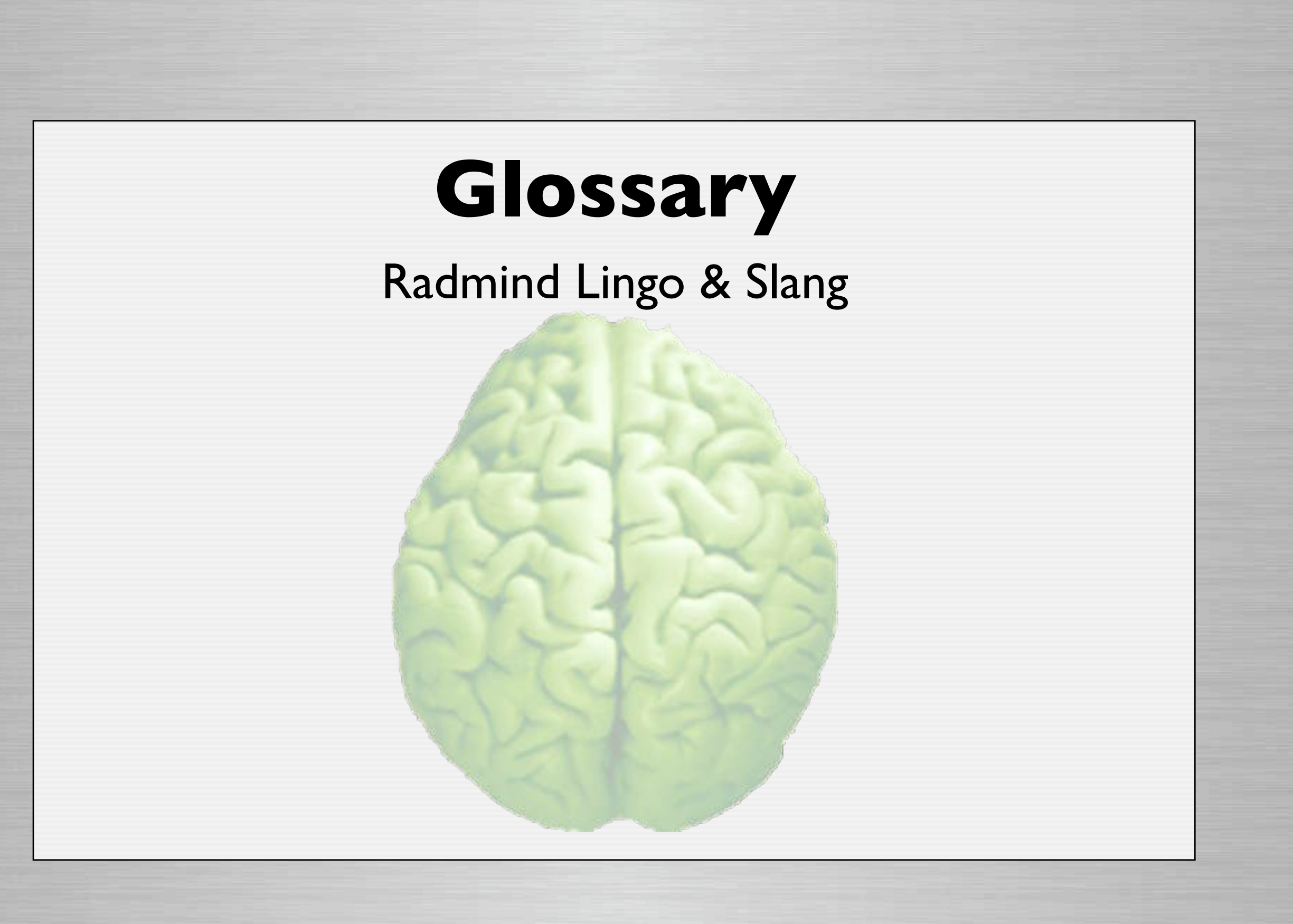

# **Transcript**

### **Q A description of the file system**

- The entire hard disk
- Or a specific section(s) like a OS update or software install.
- A list of files, directories, links, etc.
- Includes attributes like size, permissions, modification dates, checksums, etc.

## **Transcript**

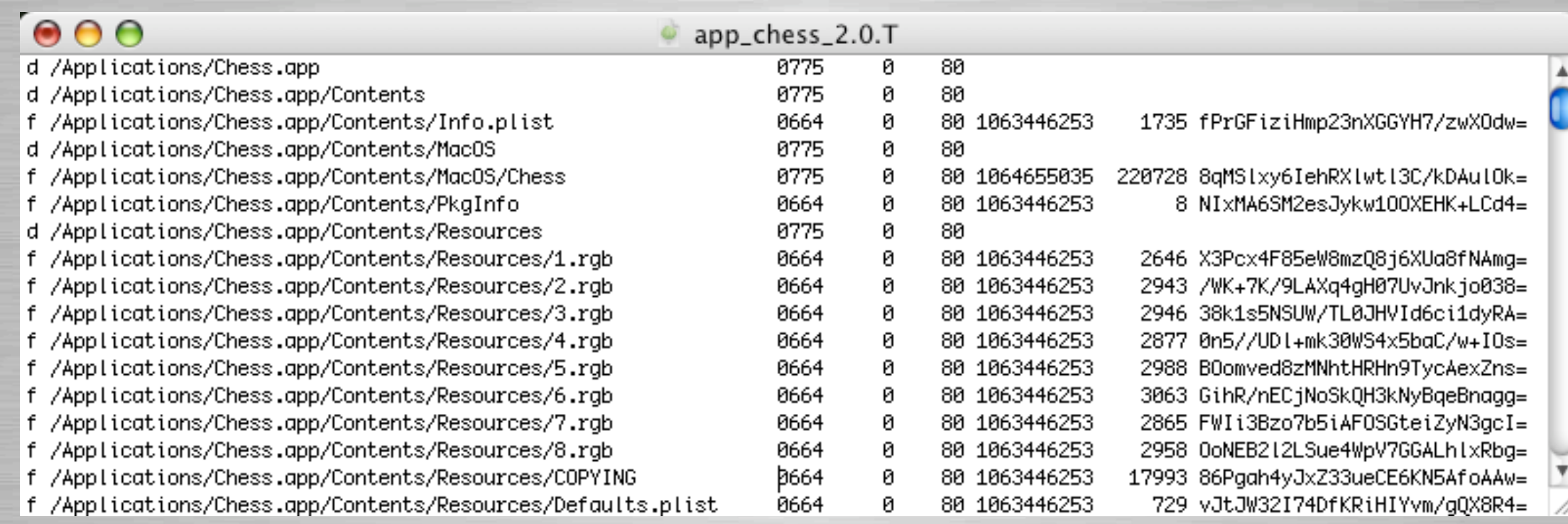

### **Q Parts & pieces of a transcript...** • File Kind

• "a" applefile, "d" directory, "f" file, "l" link, etc.

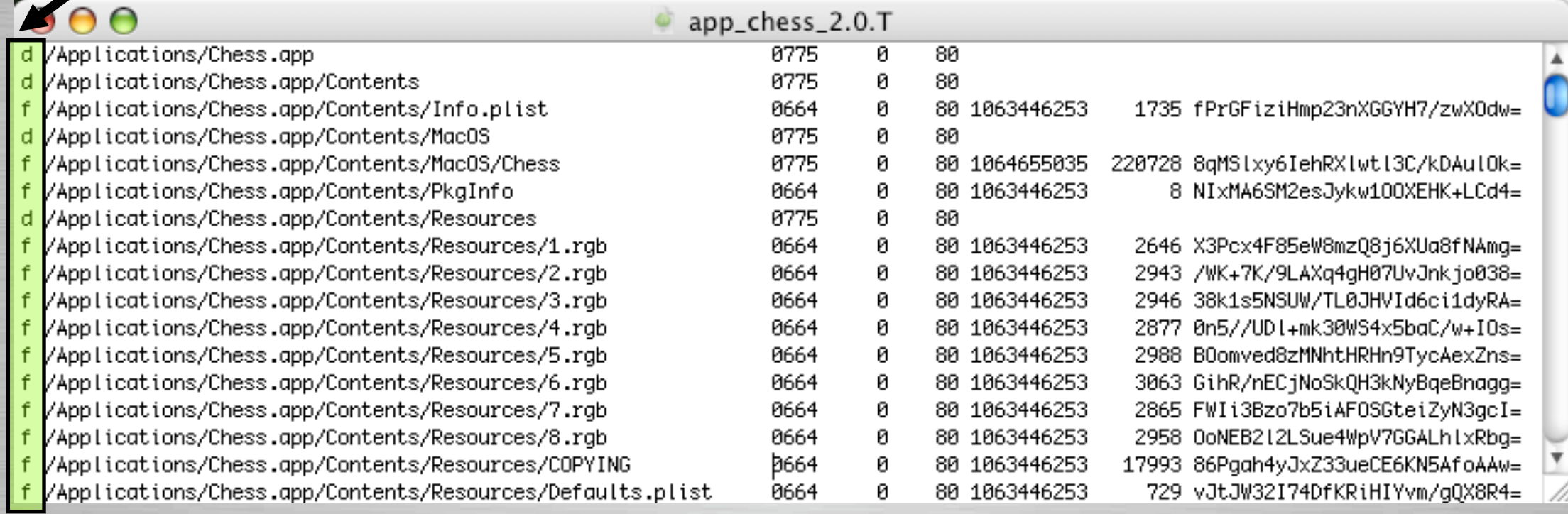

#### **Q Parts & pieces of a transcript...** • Location - path to file system item

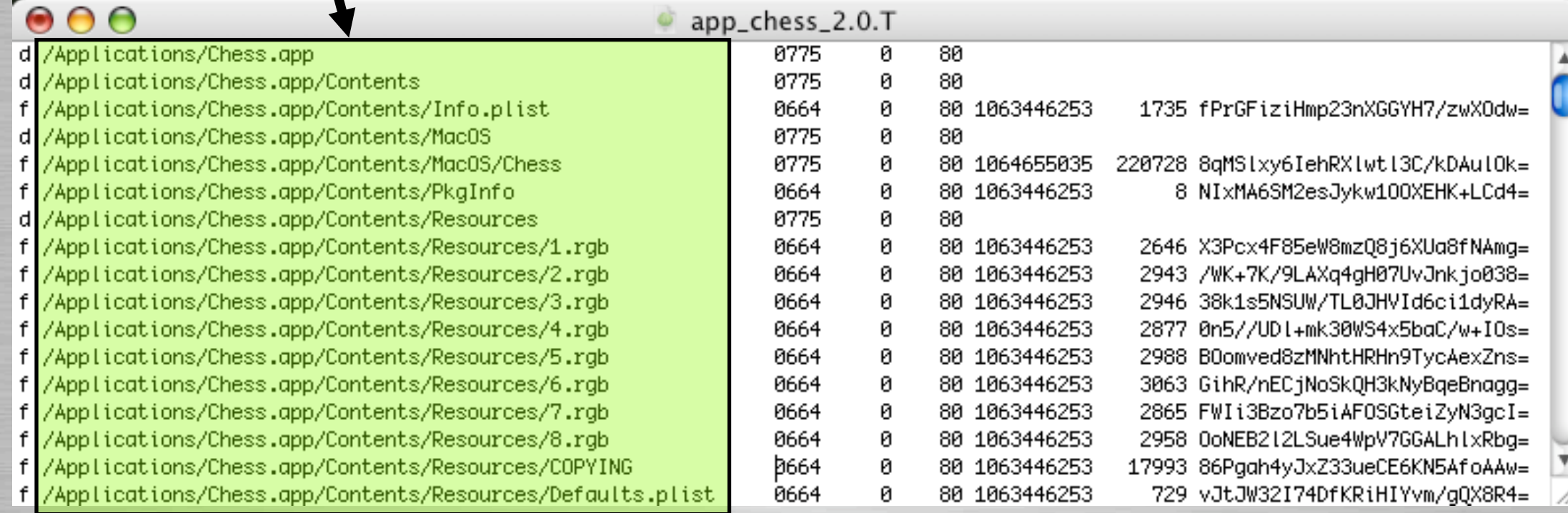

#### **Q Parts & pieces of a transcript...** • Permissions

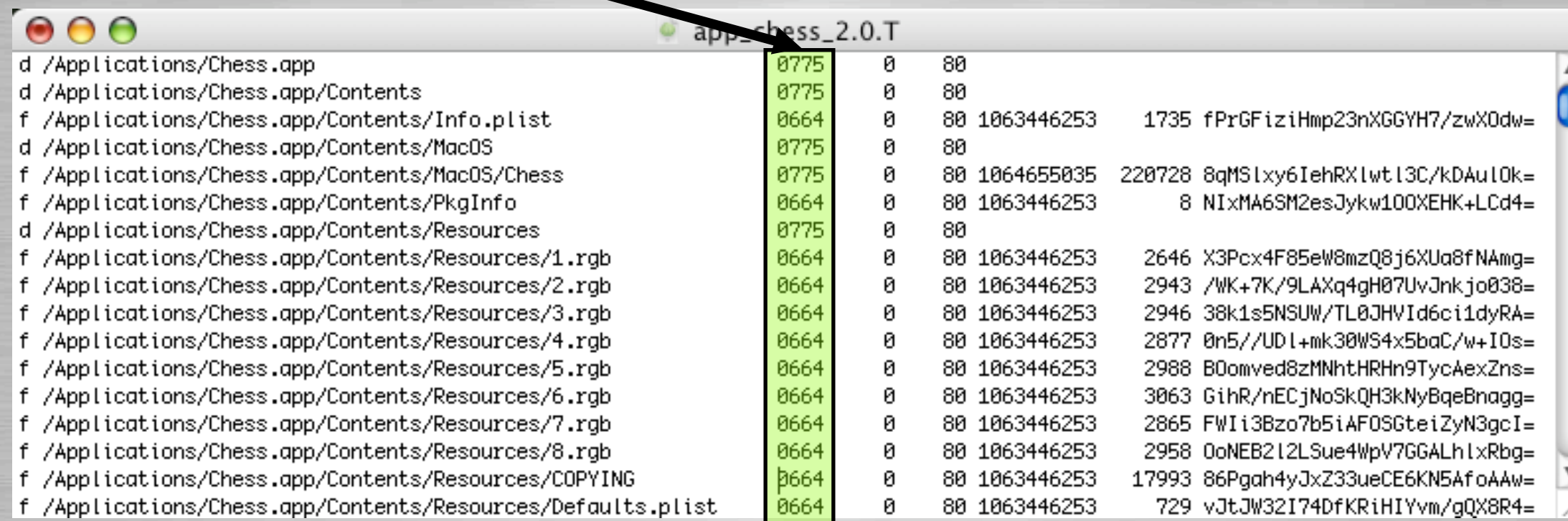

### **Q Parts & pieces of a transcript...**

**Owner** 

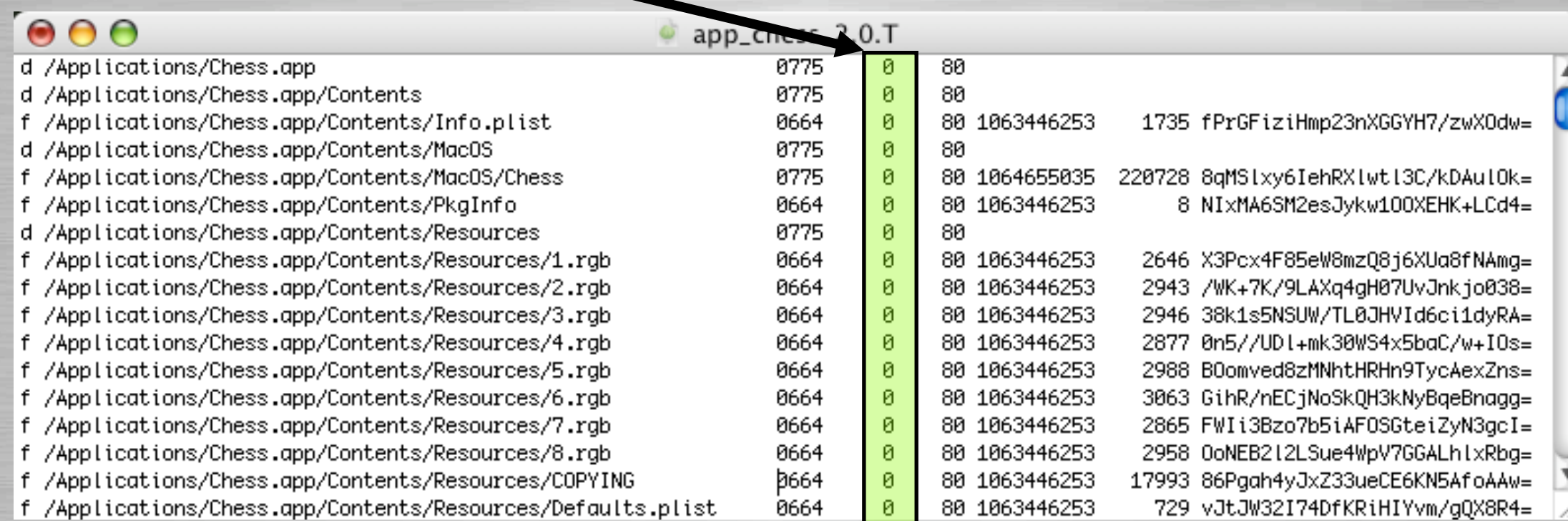

#### **Q Parts & pieces of a transcript...** • Group

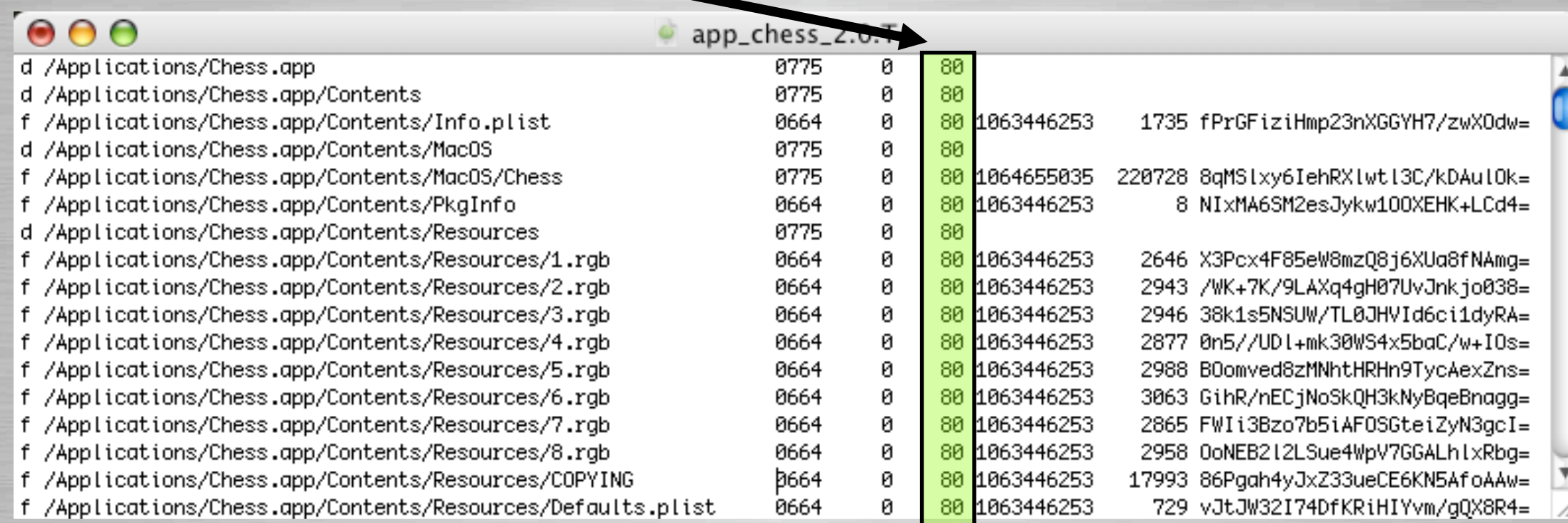

#### **Q Parts & pieces of a transcript...** • Modification Date

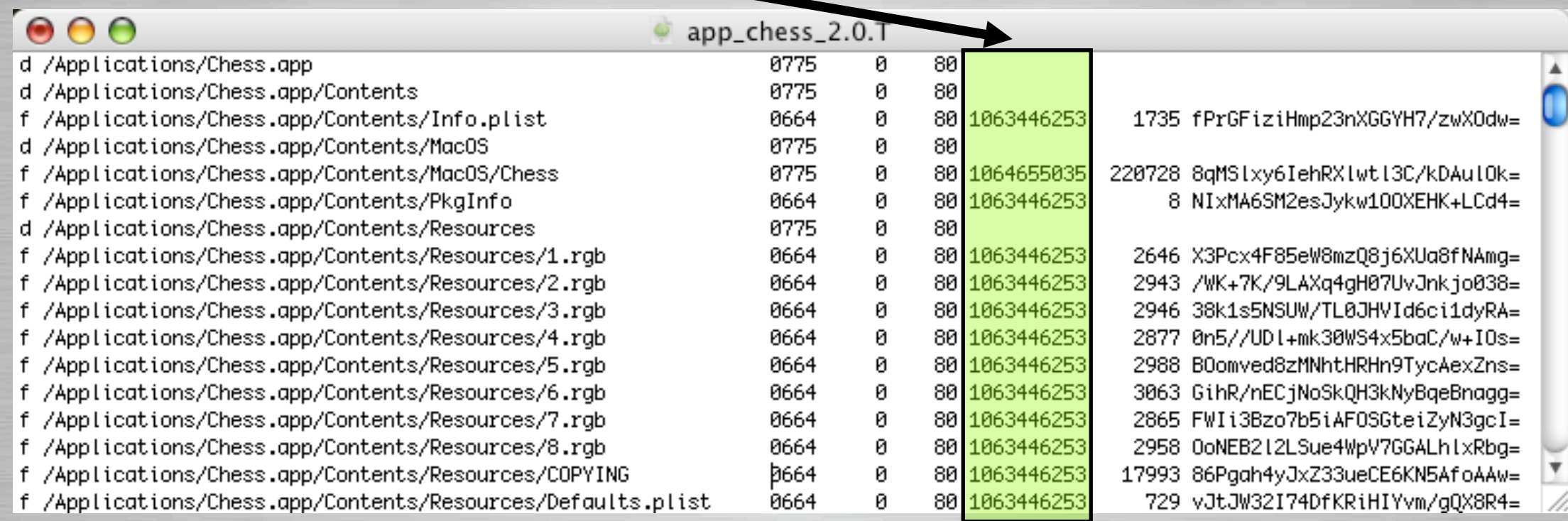

### **Q Parts & pieces of a transcript...**

• Size

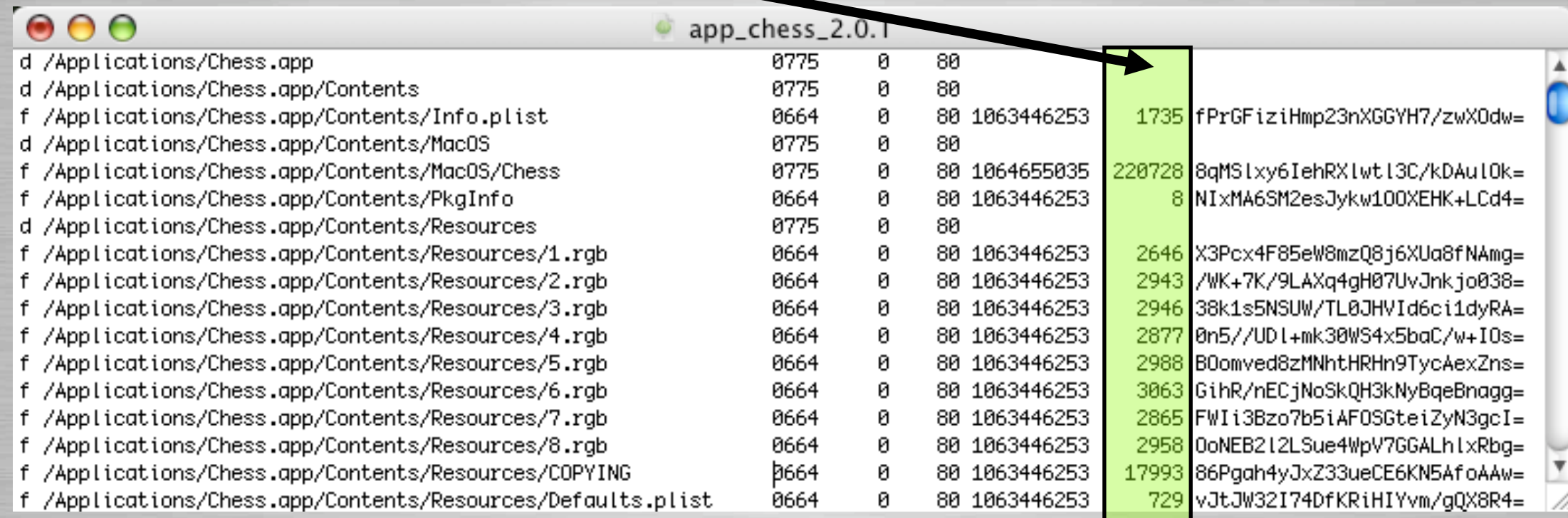

#### **Q** Parts & pieces of a transcript... • Checksum-

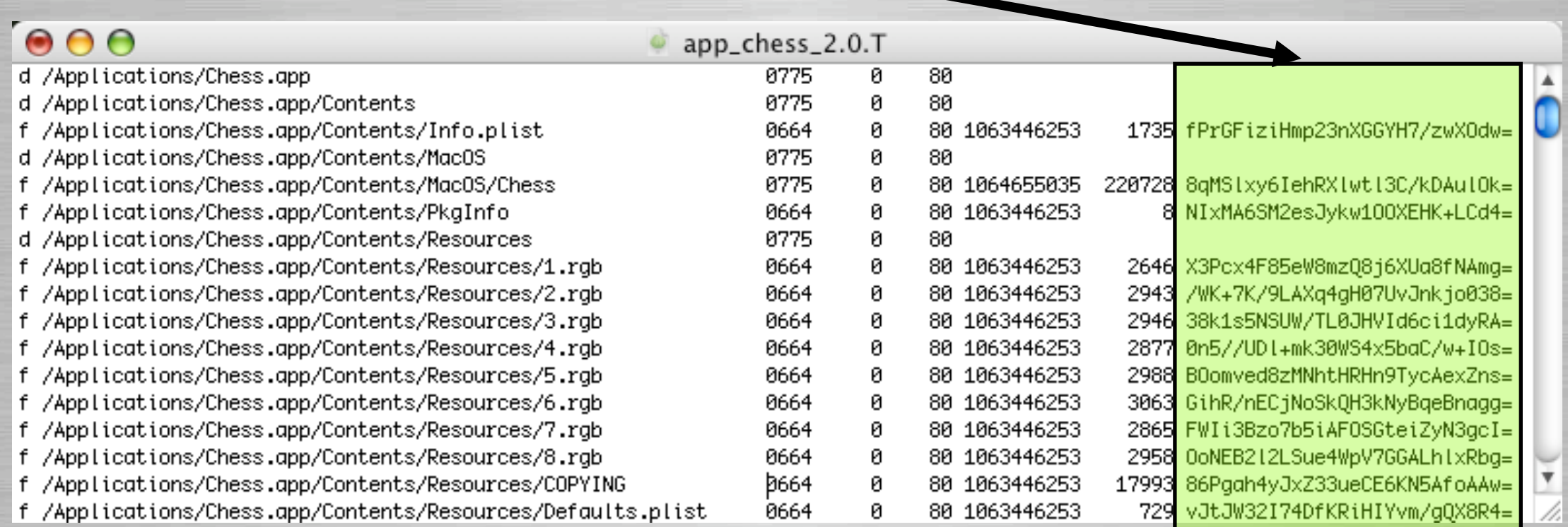

# **Positive Transcript**

**Q** Lists file system objects that must exist **Q All objects must exist & attributes match** • Note - Directory contents are read

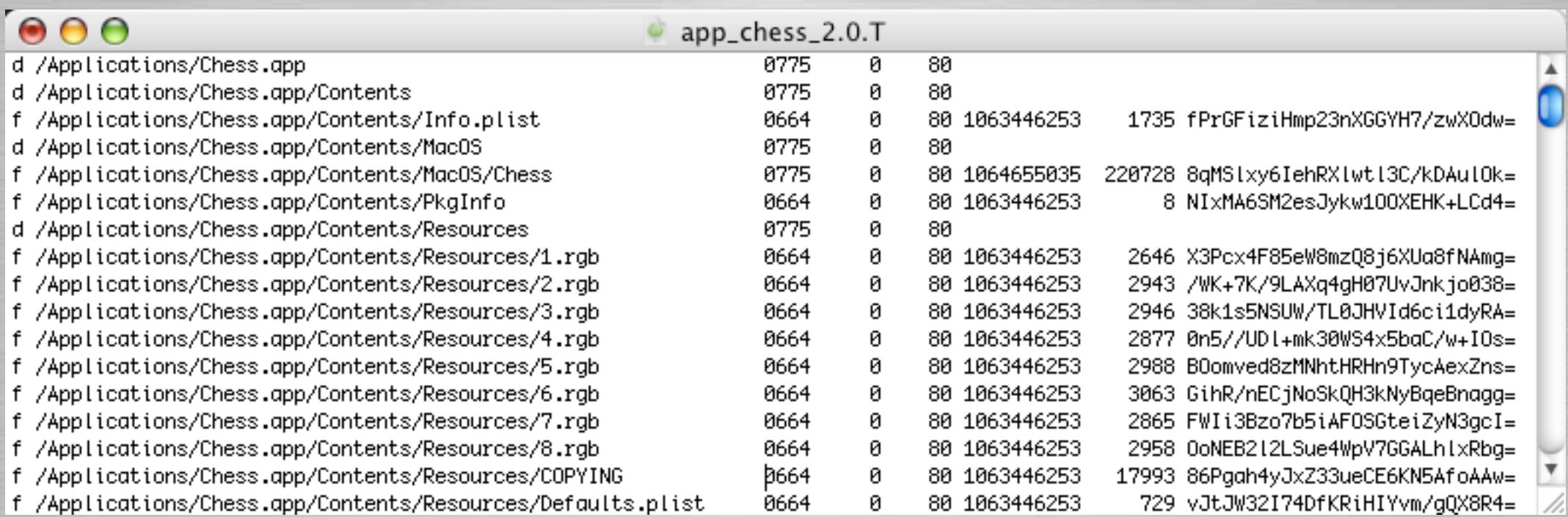

# **Negative Transcript**

#### **Lists file system objects that aren't managed**

• But they must exist on client

**Only some attributes checked** 

- For directories only UID & GID set
- Directory contents are not read

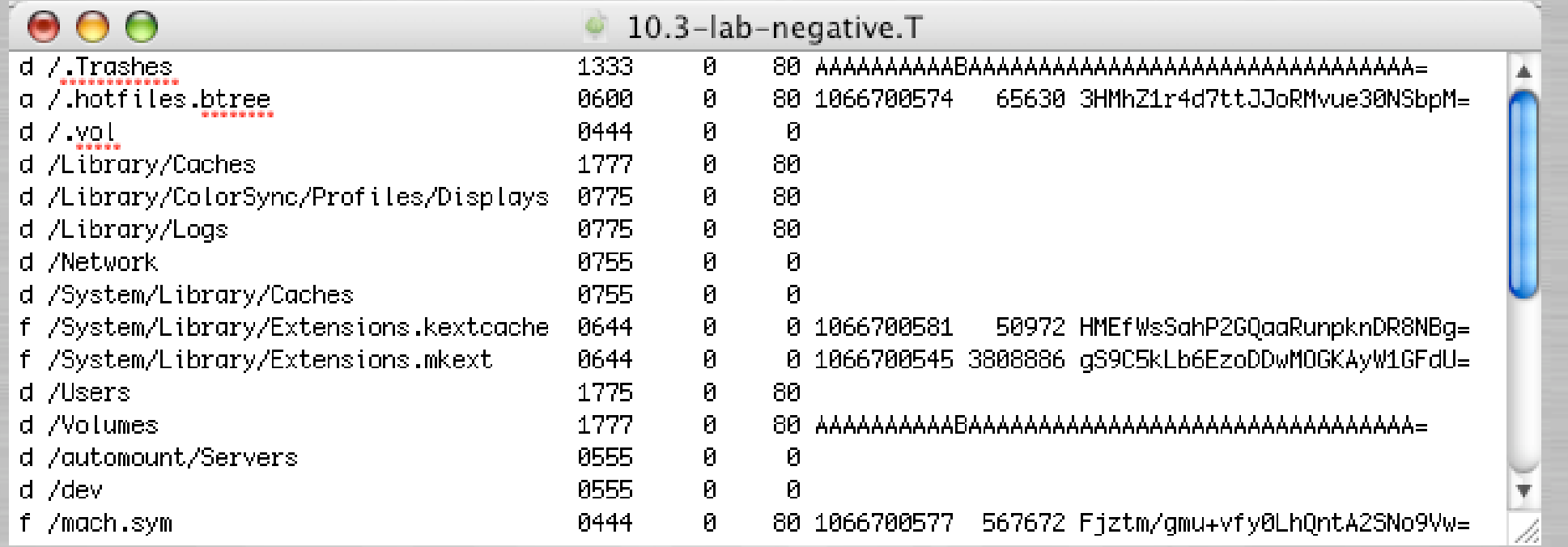

### **Loadset**

### **QA** transcript & its associated files

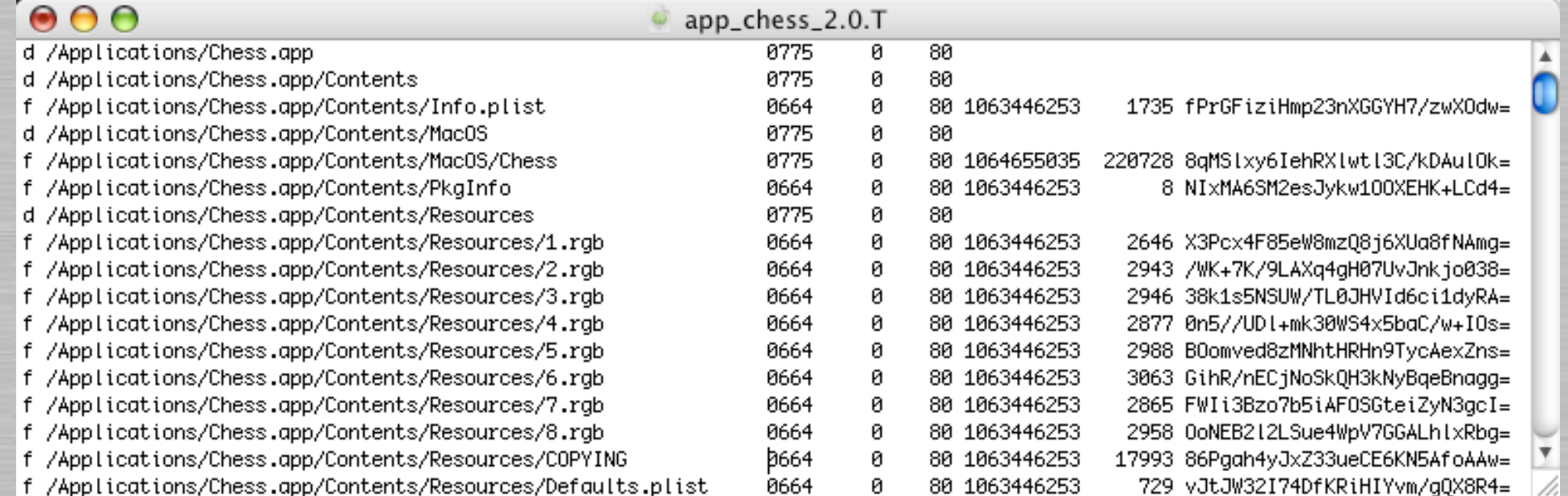

#### **Transcript**

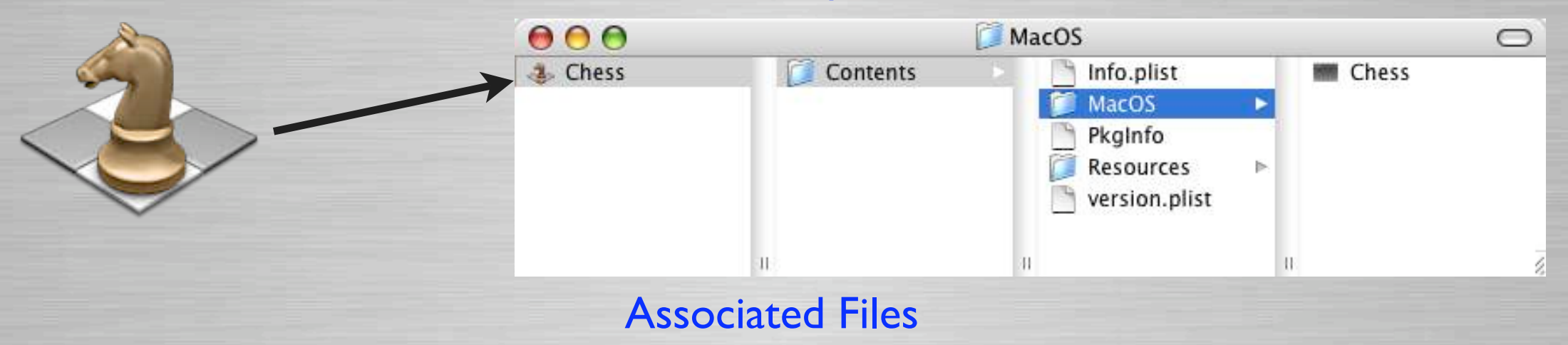

Slide 91

## **Baseload**

**Q The primary file system loadset** 

- **Q Usually a large transcript & associated files.** 
	- A base load could be:
		- Mac OS X (Small)
		- Mac OS X and global applications (Medium)
		- Or the entire client file system deployment (Full)
			- Including Mac OS X
			- Applications
			- Admin Modifications (users & groups, directory setup, scripts, etc.)

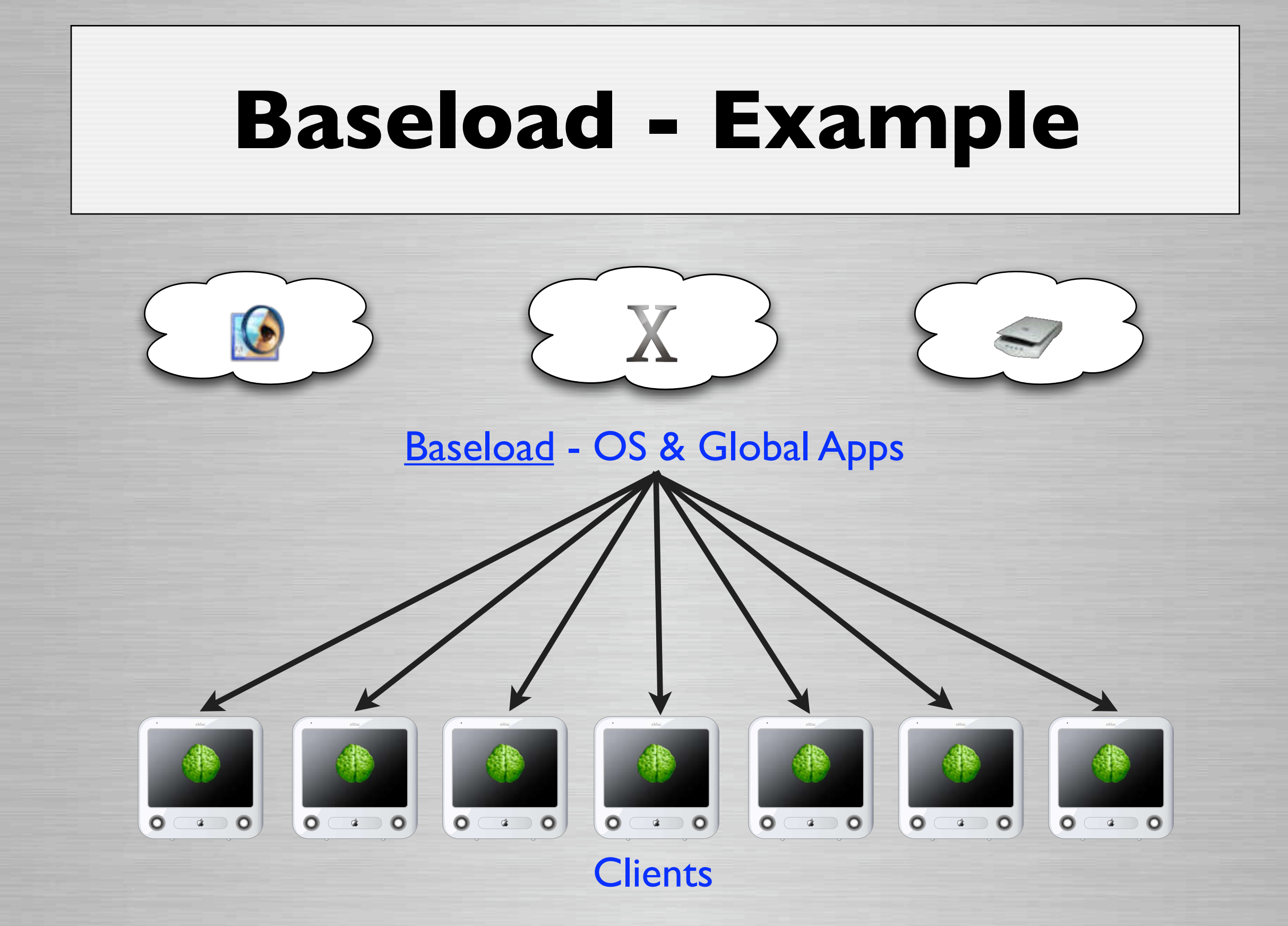

# **Baseload - Example**

#### Base Load

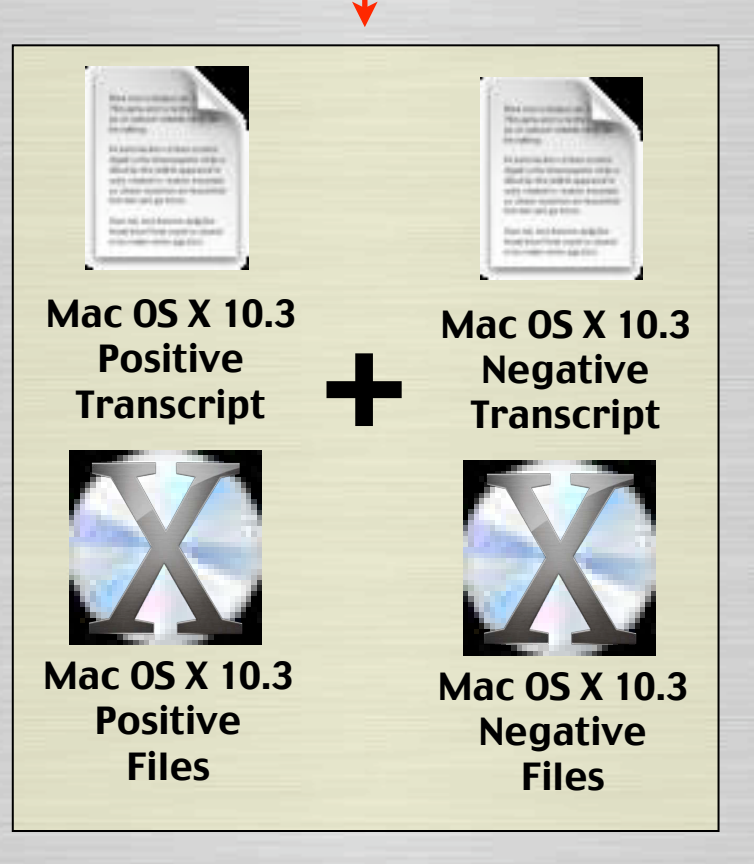

#### Baseload that only contains OS

# **Overload**

**Q A smaller additional loadset** 

- **Q** Used with the baseload for the machine deployed file system.
- **Q** Examples
	- Software Updates like "Mac OS X 10.3.1"
	- Applications like "Office X 10.1.4"
	- **Printer Configuration**
	- Etc.

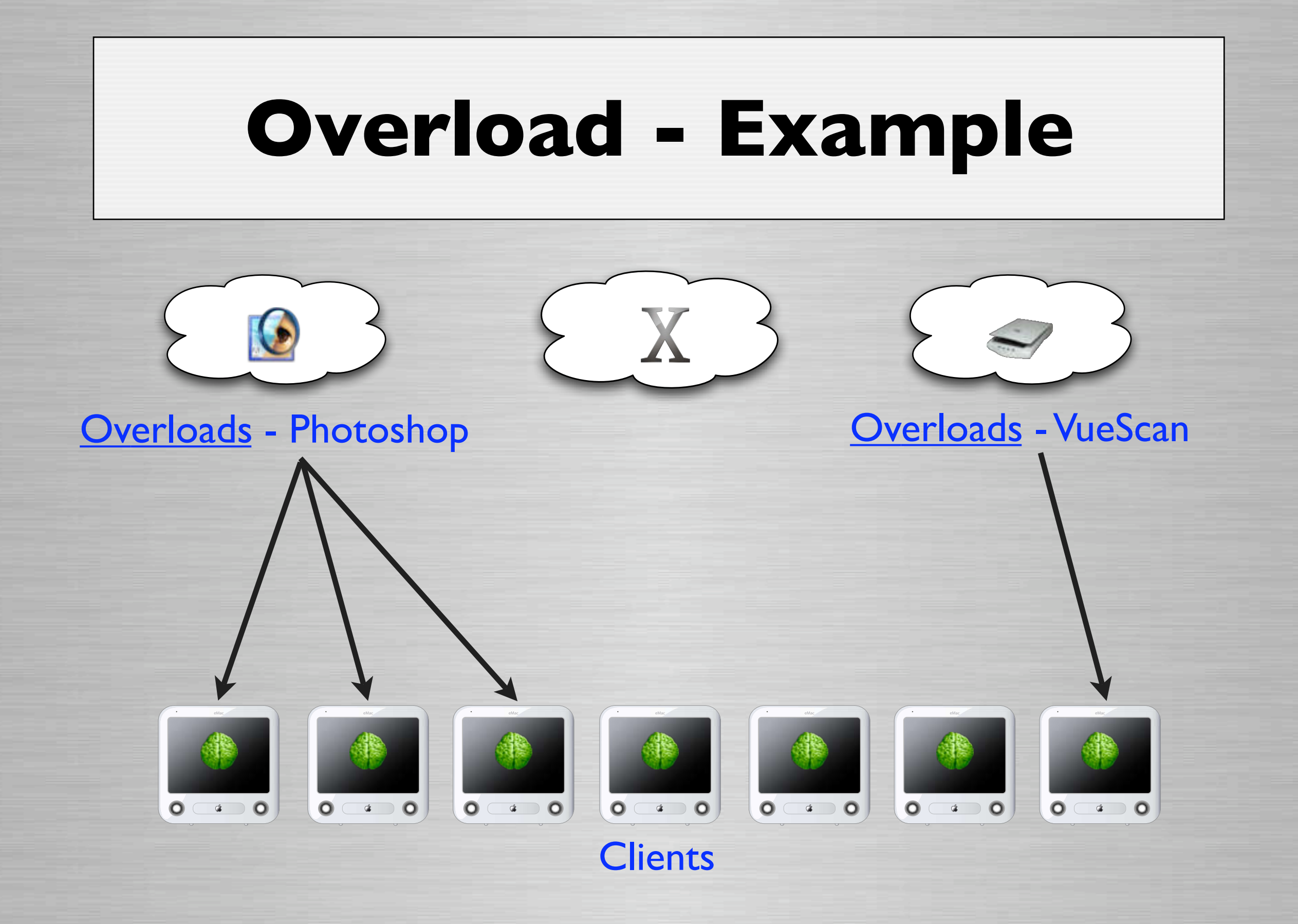

# **Overload - Example**

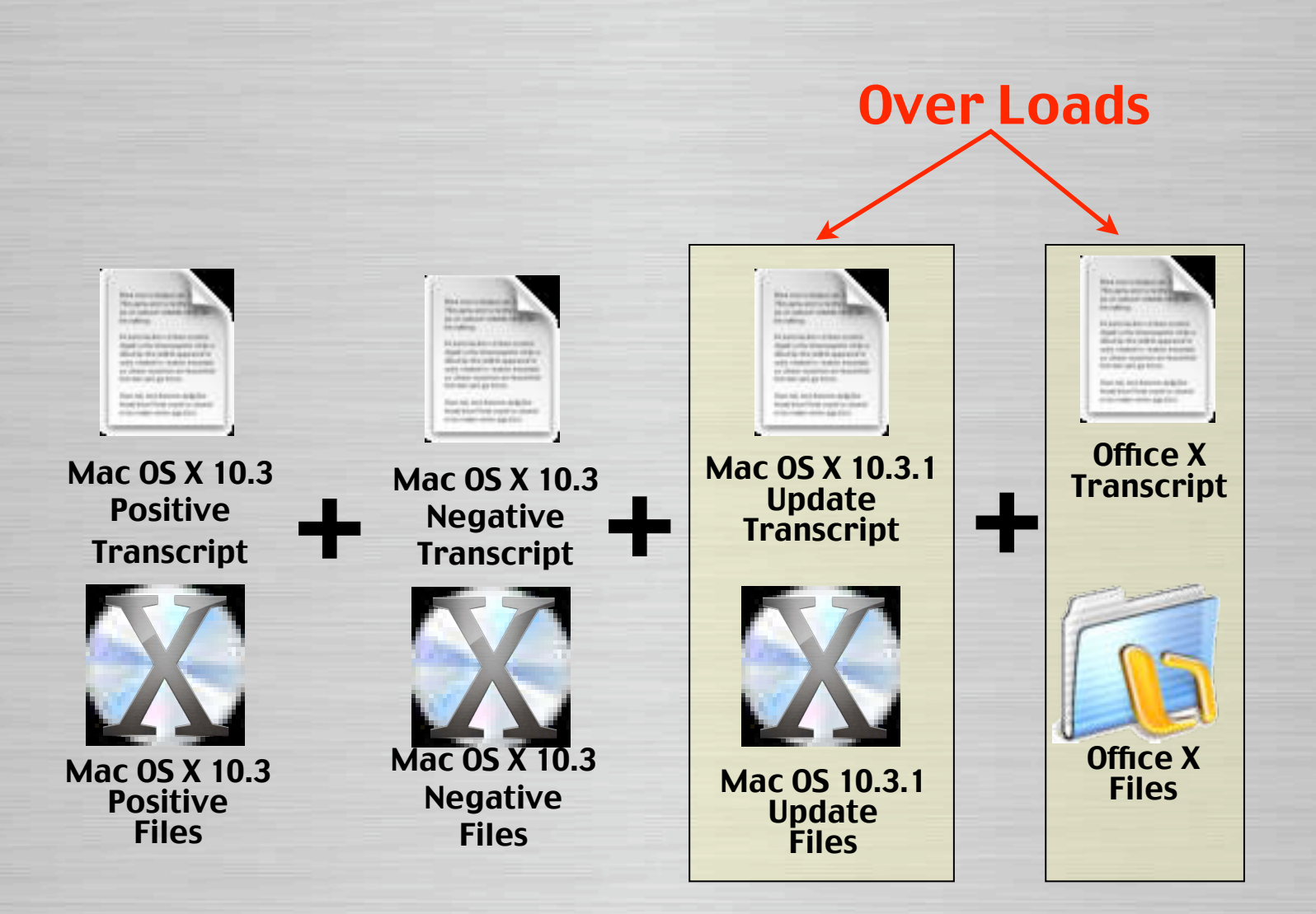

#### Overload - Mac OS X 10.3.1 & Office X

# **Command File**

**Q** Defines the machine's managed file system

**Q A list containing the names of the base** load and additional overloads.

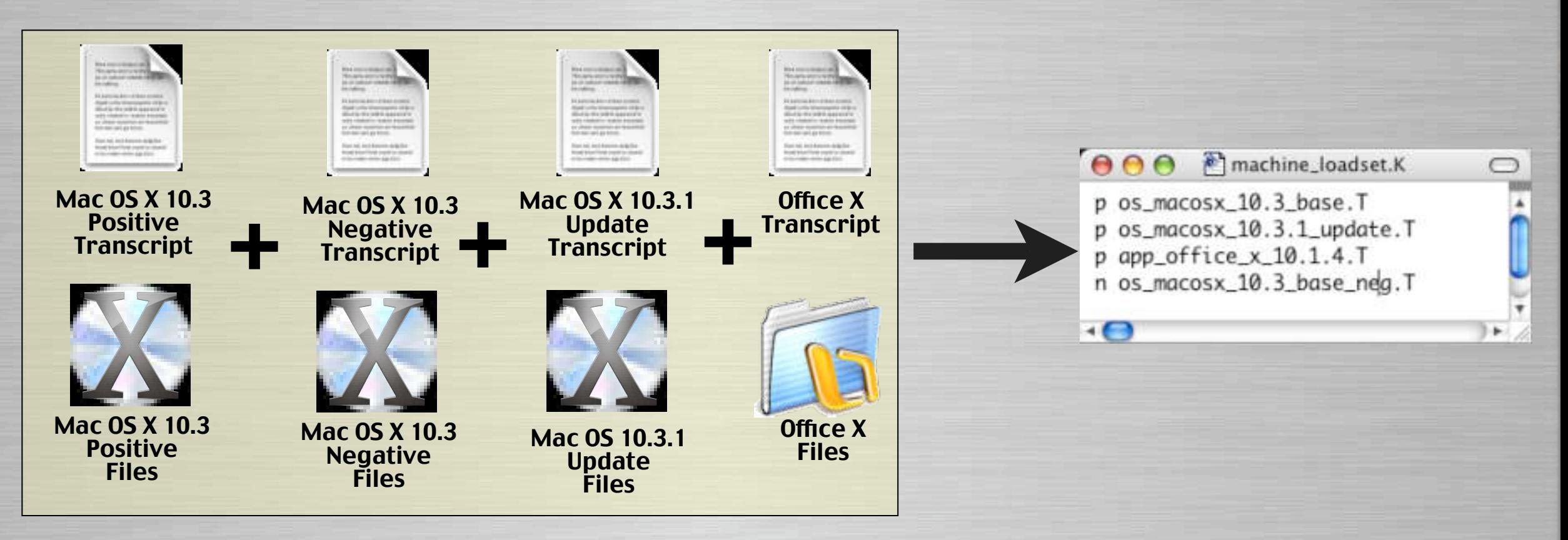

# **Apply-able Transcript**

### **D** Differences on Client

• Is a transcript containing the differences between the managed & local client file system.

### •<br>-**UDdate Client**

• These are the modifications that must be applied to the client for it to match the deployed file system.

### **Q** Used to restore client to managed state

Downloads Managed File System

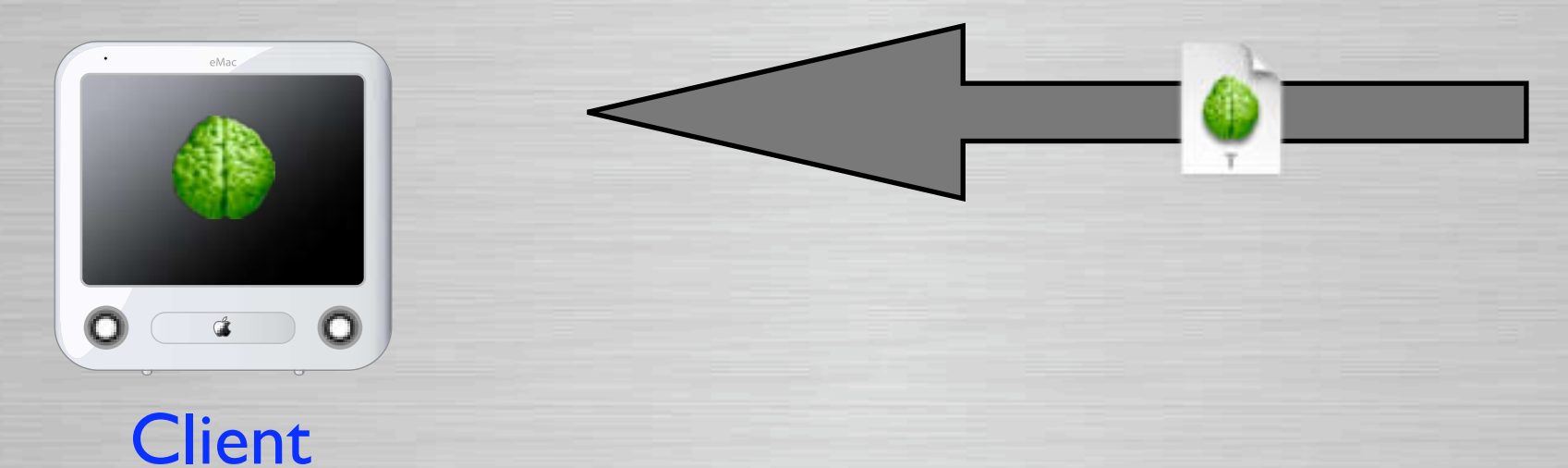

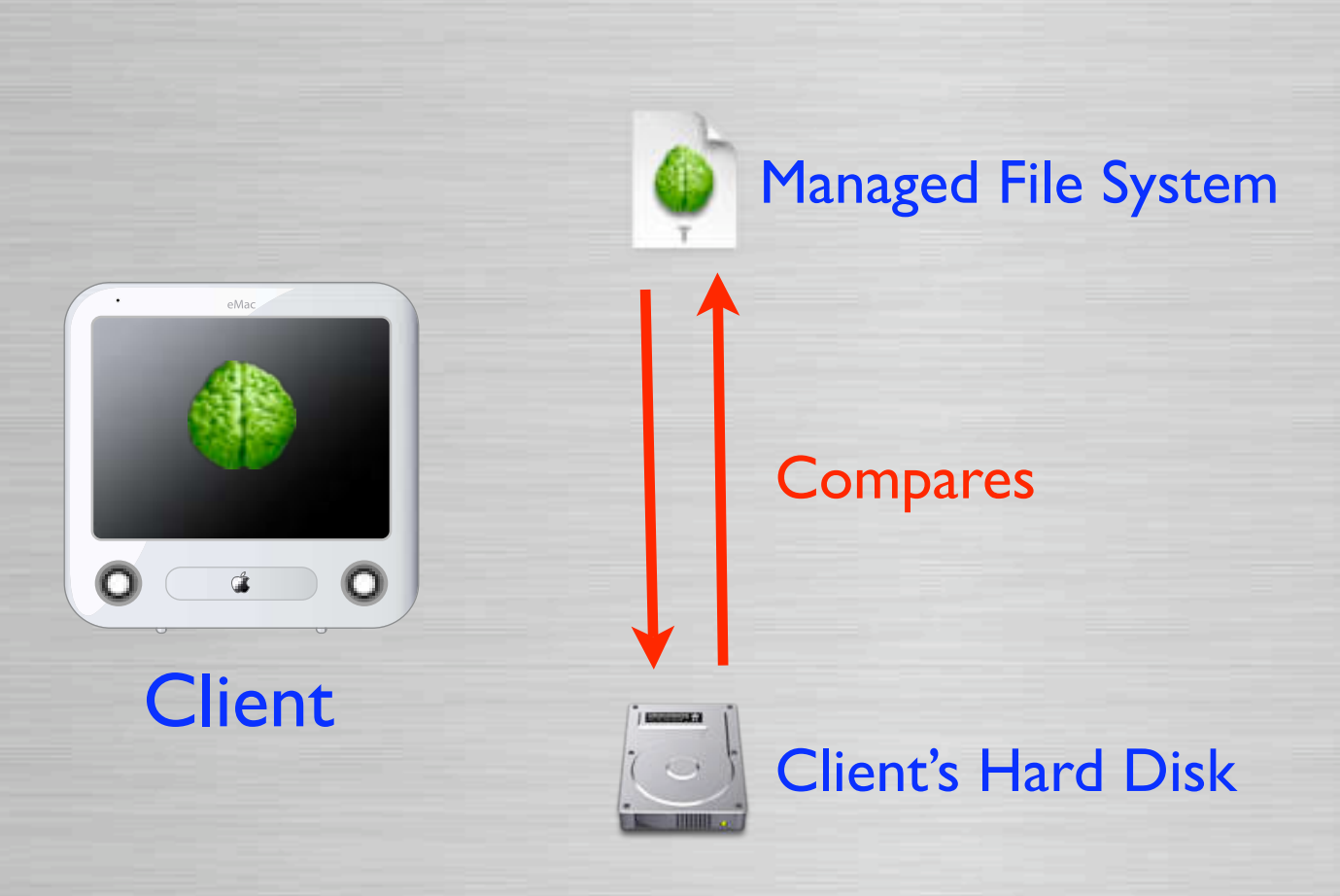

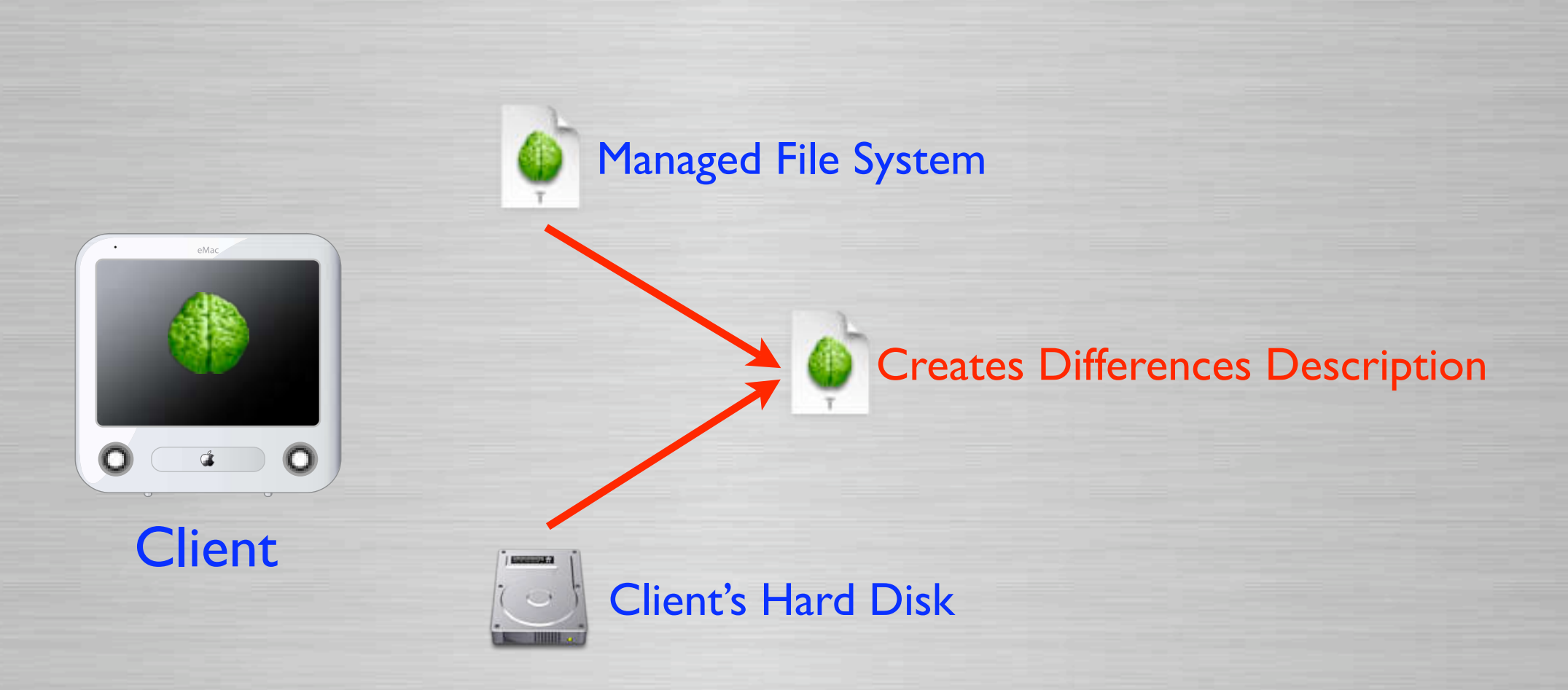

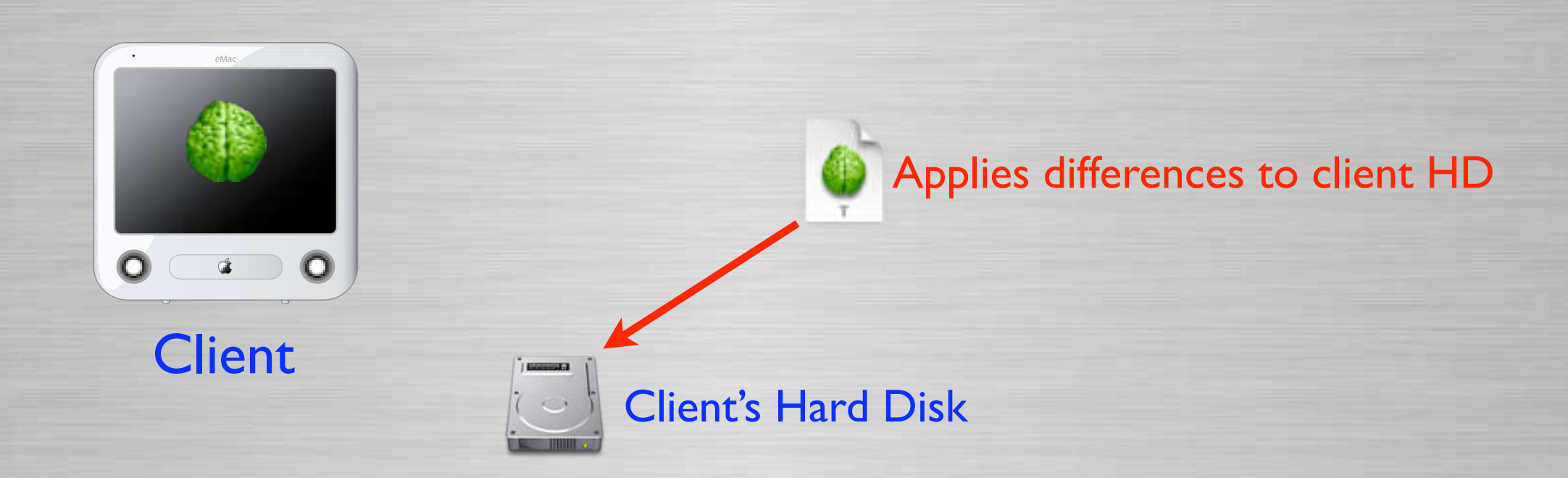

# **Create-able Transcript**

### **Q Additions on Client**

- Is a transcript containing the additions on the local client but not on the managed file system.
- These are the additions that must be created on the deployed file system to match the client.

### **Q** Used to create loadsets

• Like OS Updates, software installs, printer configurations, etc.

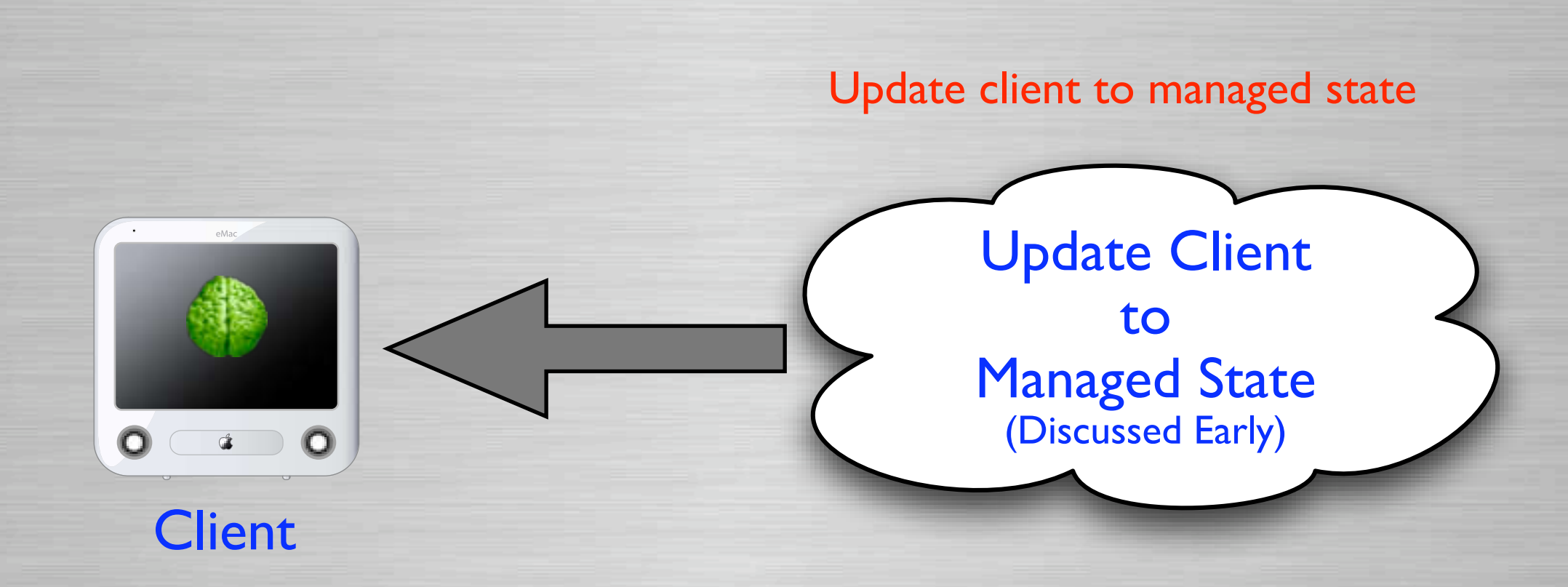

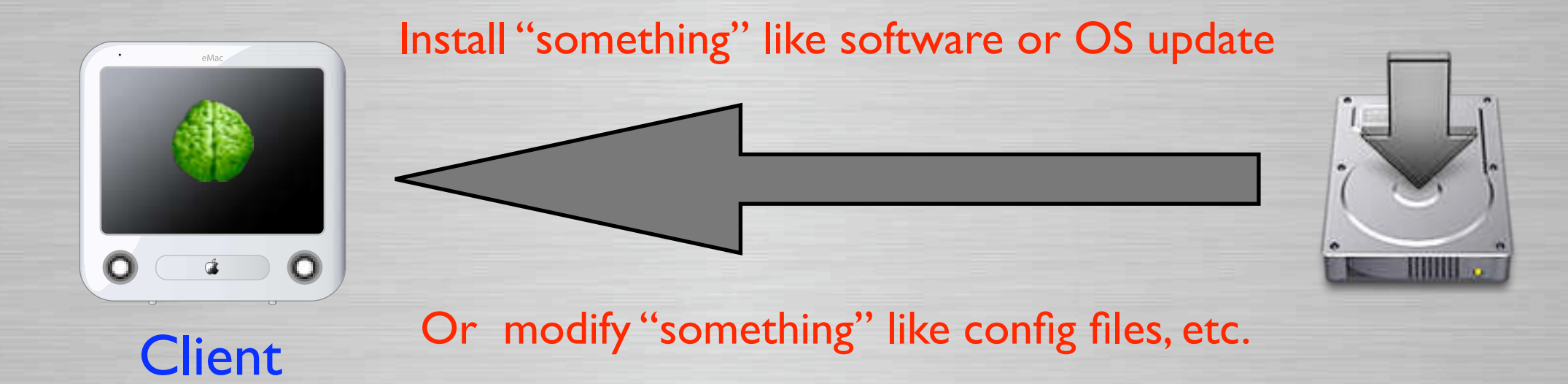

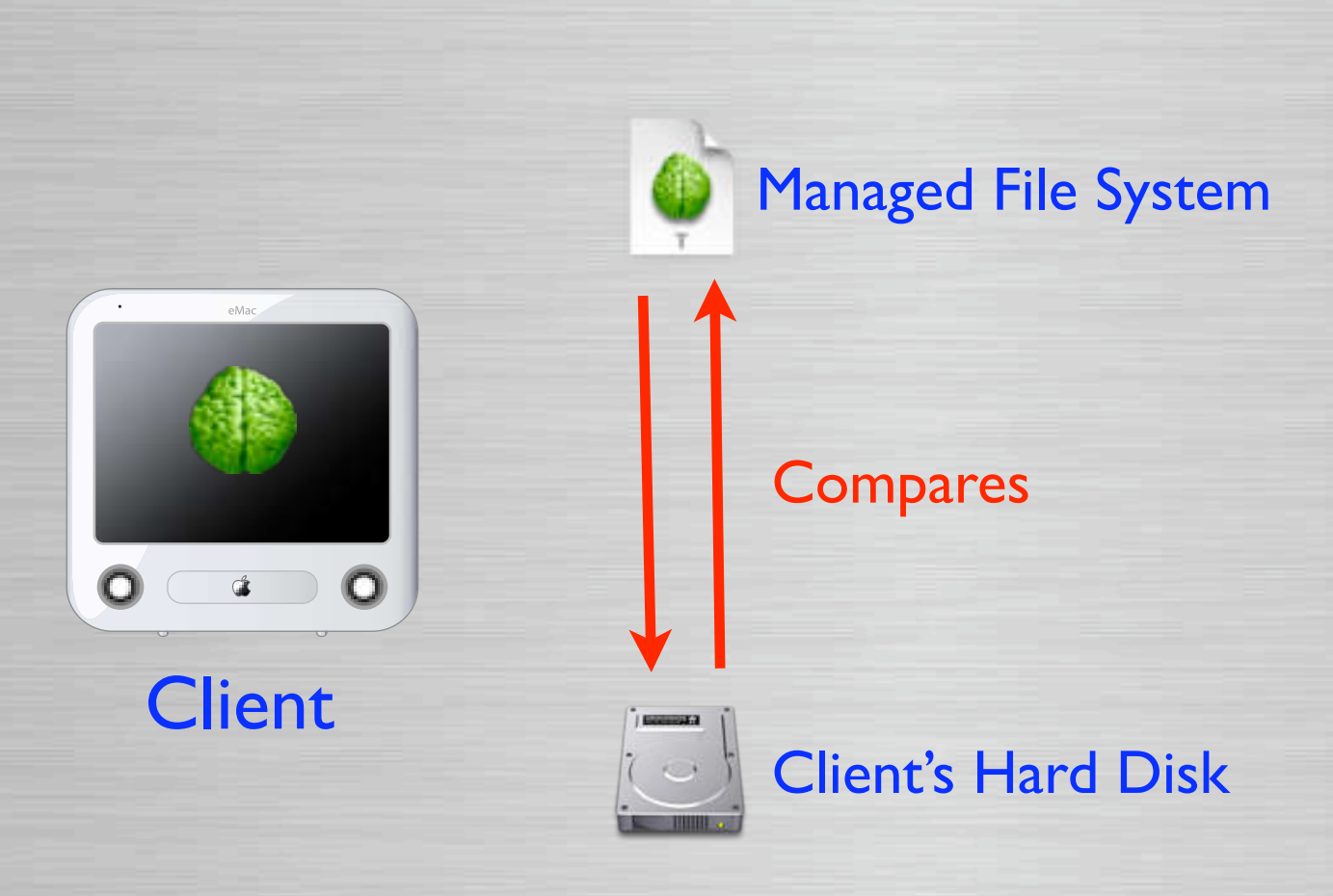

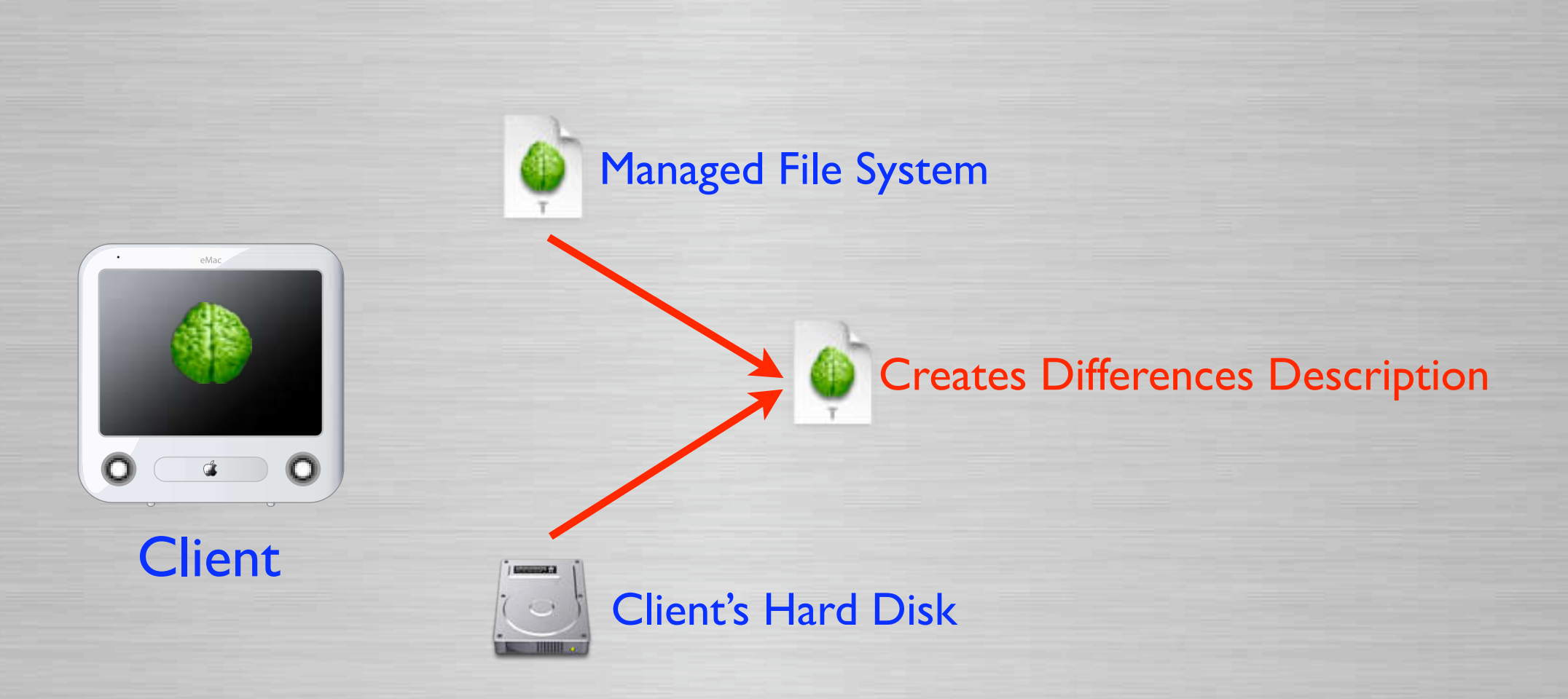
### **Create-able Transcript - Example**

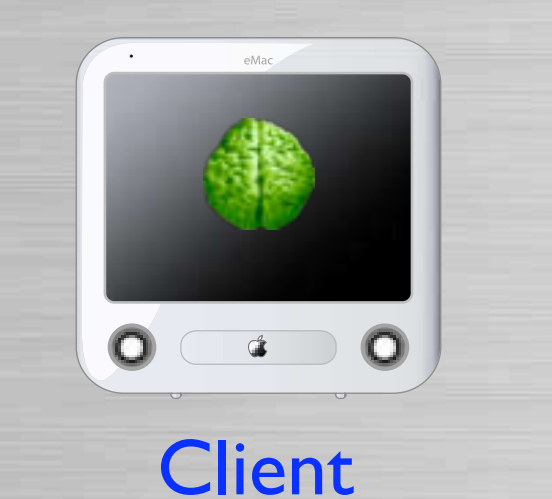

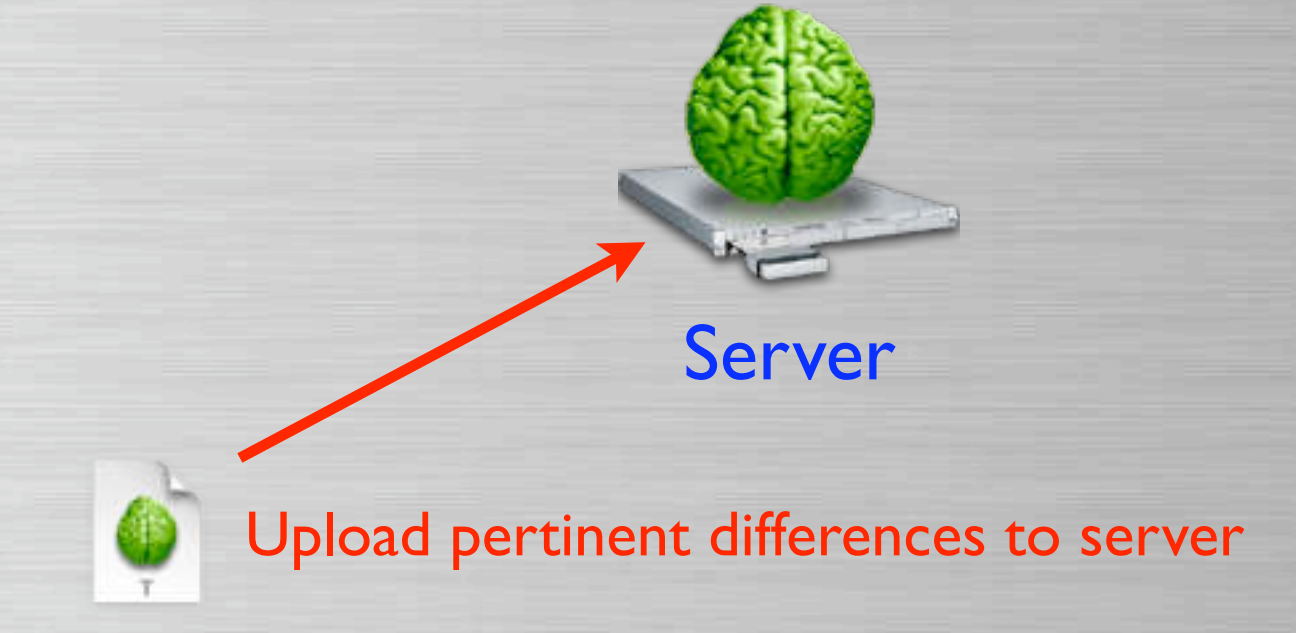

### **Radmind Tools**

Description of the Tools

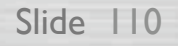

## **fsdiff**

#### **Q** File System Differences

- The primary radmind tool
	- Compares the file system to a set of transcripts described by a command file
	- Produces the differences in the form of a transcript
	- Never talks on the network
	- Detects file system modifications (Tripwire)

## **fsdiff - Example**

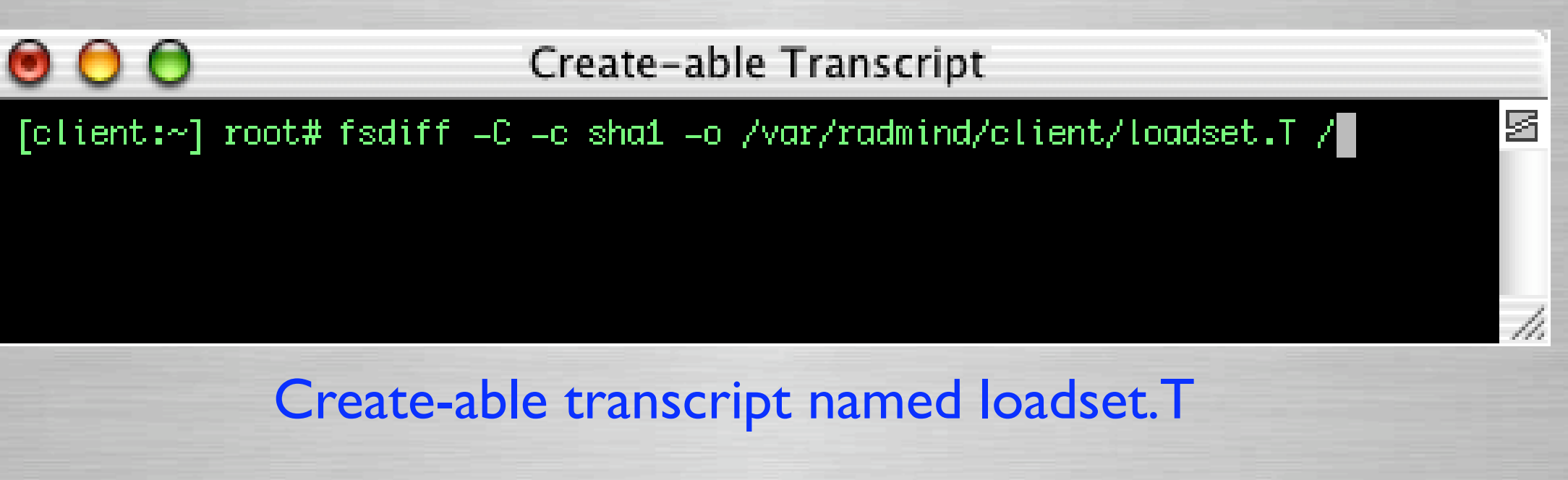

囡

Apply-able Transcript [client:~] root# fsdiff -A -c shal / > differences.T

Apply-able transcript named differences.T

### **lcreate**

#### **D** loadset create

• Uploads a transcript and associated files to the server

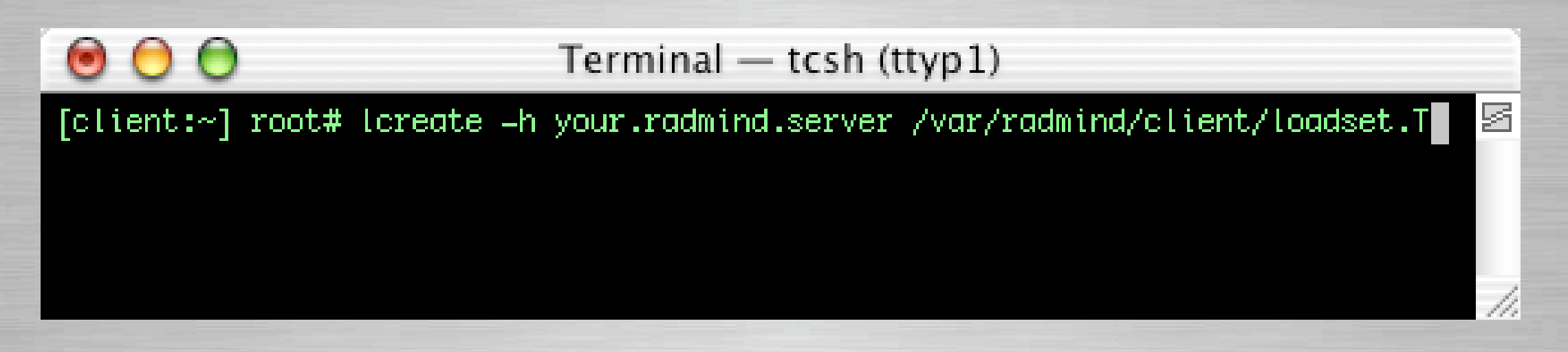

Uploads transcript loadset.T with associated files

# **lapply**

#### **Q** Loadset Apply

- Modifies local file system as described by an apply-able transcript
- Retrieves updated files as required from the server.

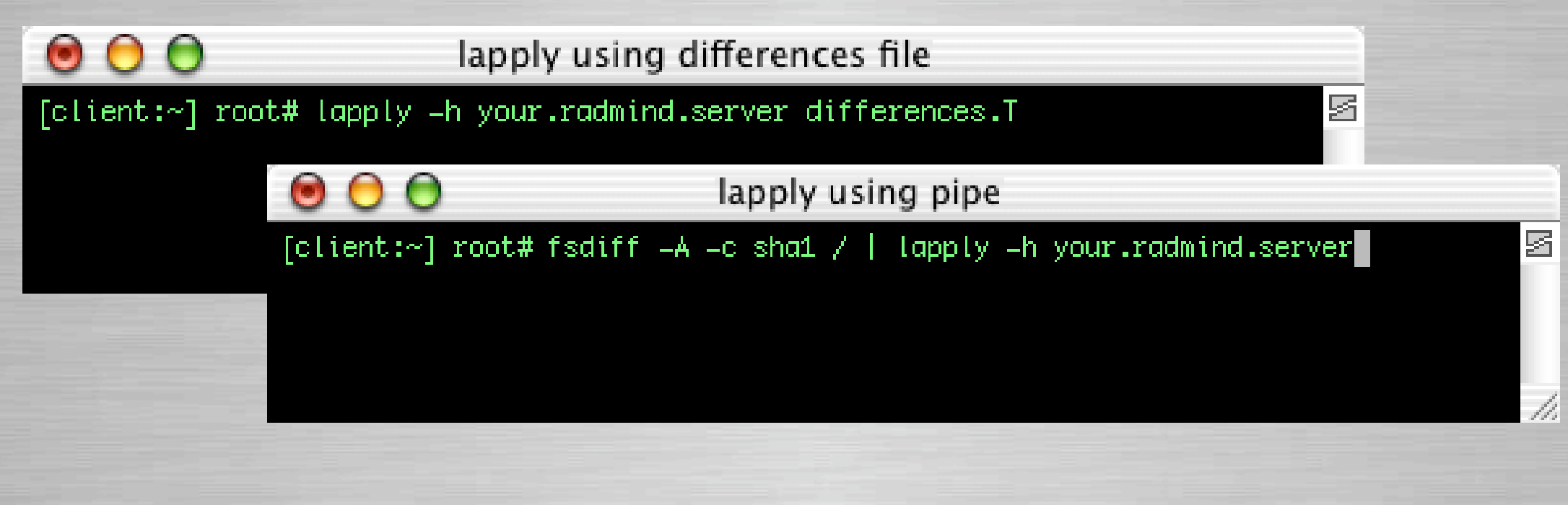

### **ktcheck**

#### **Q Command & transcript check**

- Compares local command file and associated transcripts with those stored on the server
- Retrieves updated command files and transcripts from the server

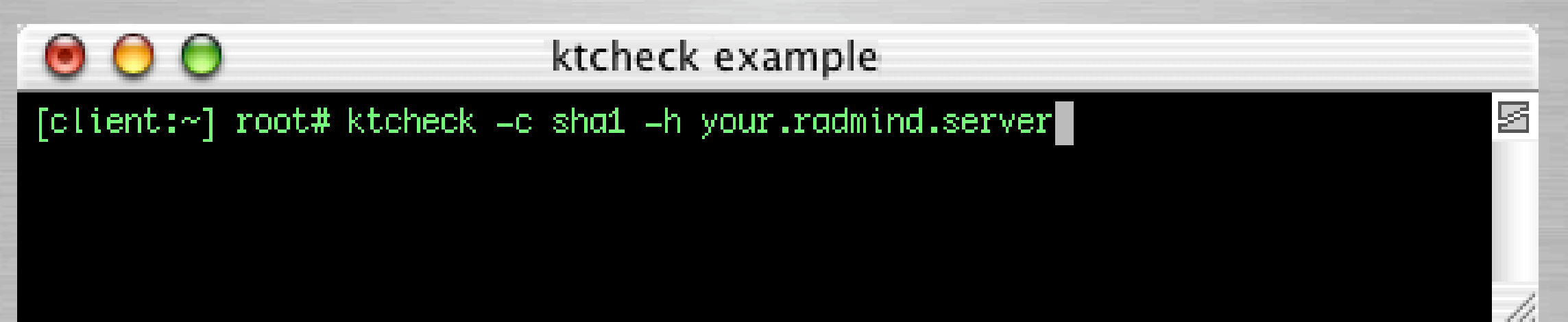

### **lcksum**

#### **Q** Loadset checksum

• Verifies the checksum & size of files associated with a transcript on the server.

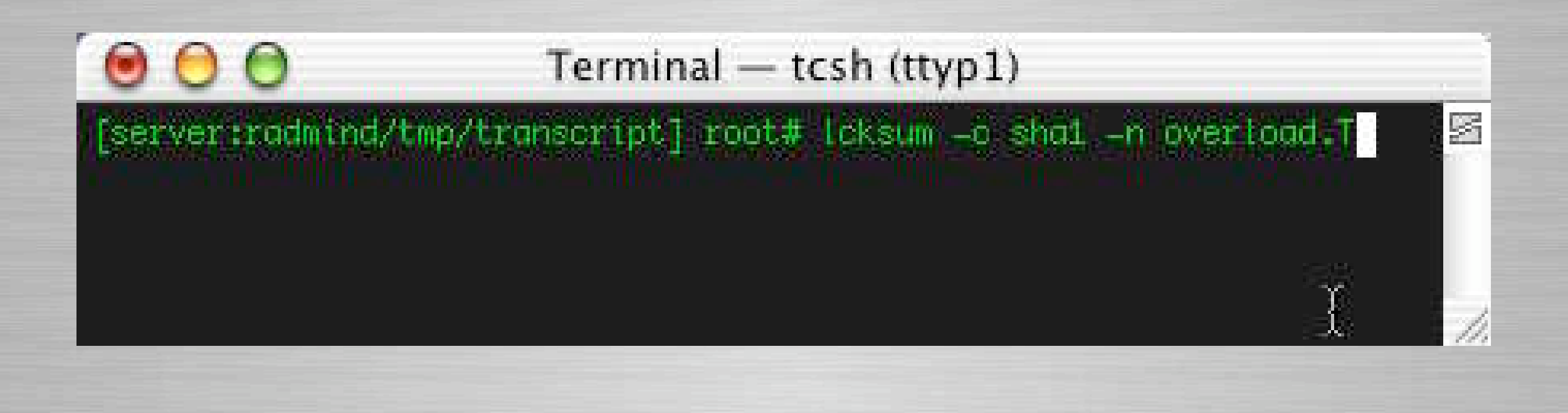

### **lmerge**

#### **Q** Loadset Merge

000

• Combines two or more transcripts and corresponding files into one loadset

Terminal - tcsh (ttyp1)

[server:/var/radmind/transcript] root# Imerge loadset\_update.T loadset.T loadset\_new.T

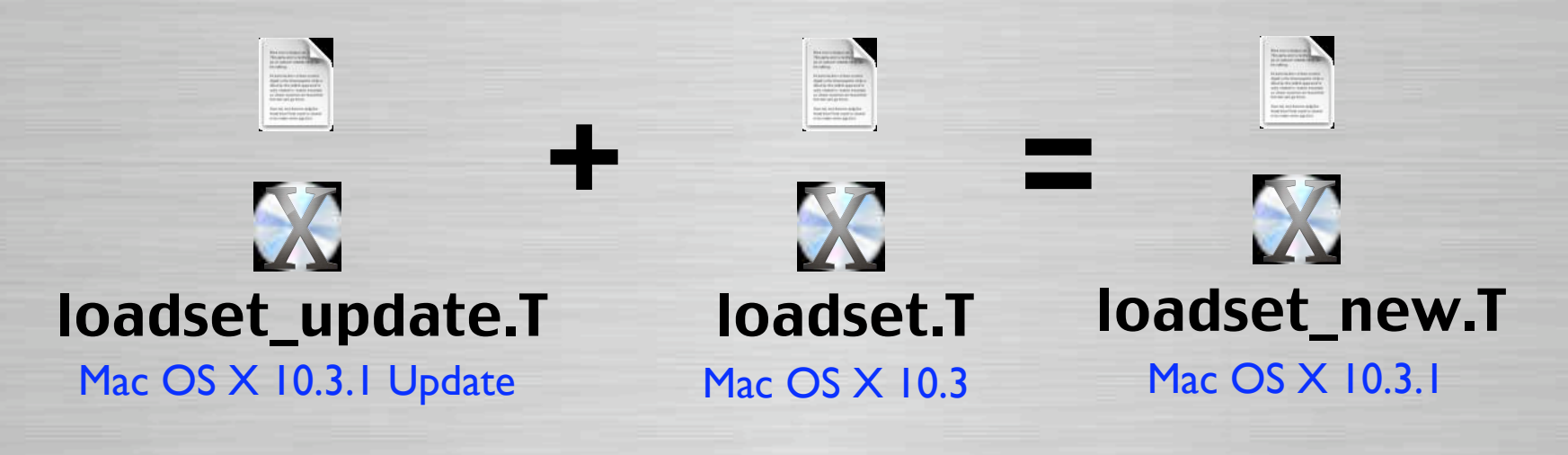

Slide | | 7

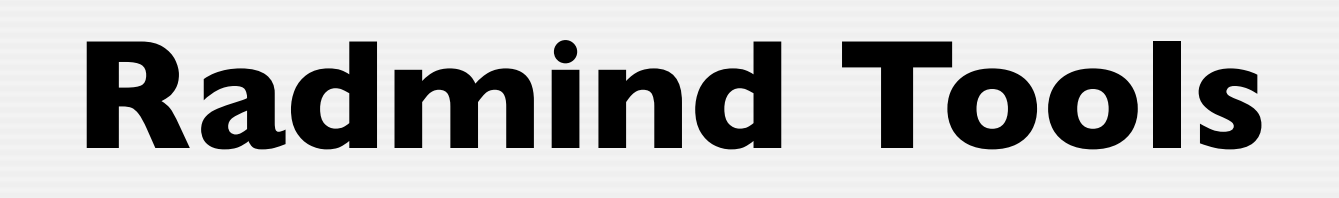

#### Overview of GUI

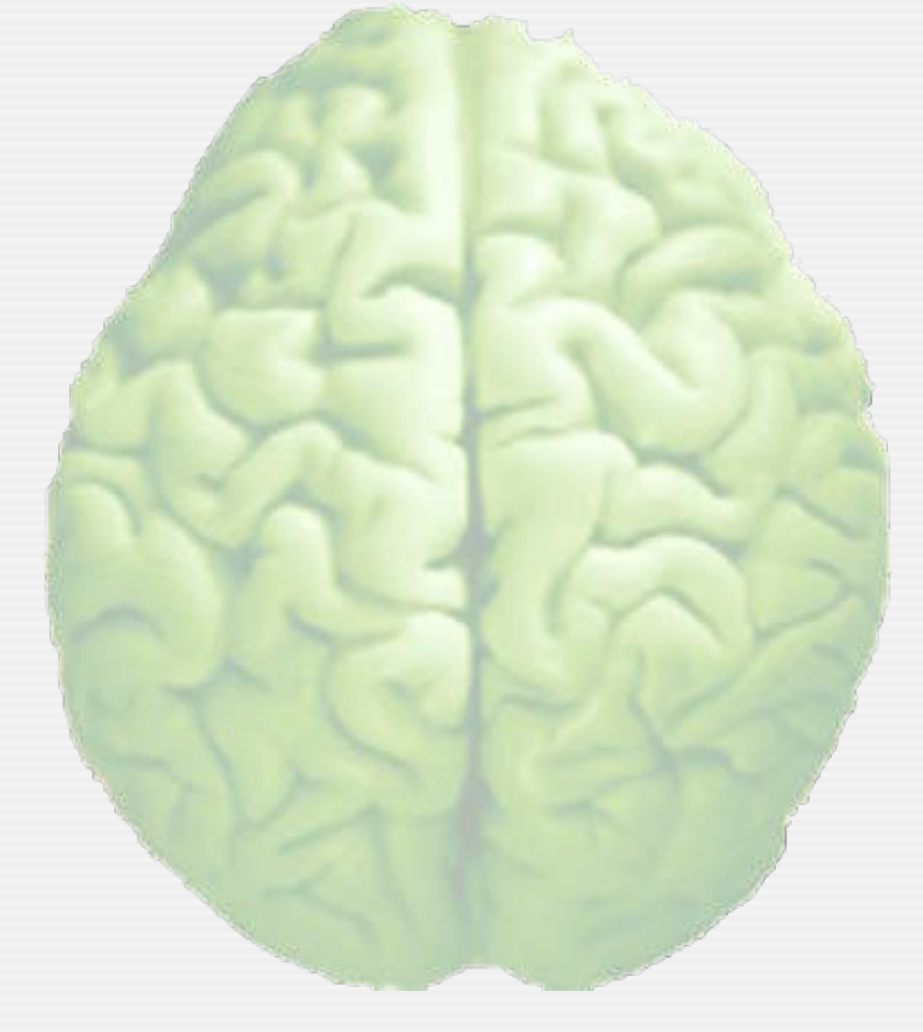

### **GUI Frontends**

#### **D GUI Frontends available for Mac OS X**

Radmind Assistant

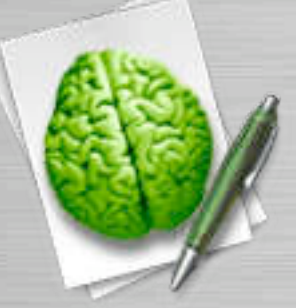

Radmind Transcript Editor

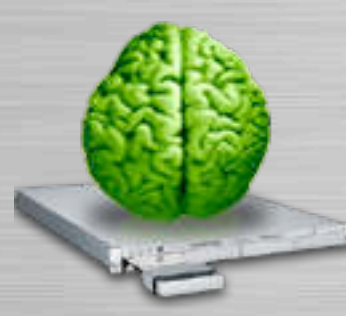

Radmind Server Manager

**Q Supports most options of CLI tools** 

- Updates Client
- **Creates File System Descriptions**
- Uses authentication & encryption
- Enables some automation options (update client)
- User Management

### **Q** Updates Client Creates loadsets (baseload & overloads)

介出A

合<sub>第C</sub>

**介出工** 

 $0$   $#5$ 

#### $000$ Radmind Assistant: Update System Window Help **Session Edit** Welcome to the Radmind Updater **Update This Machine** Create New Radmind Loadset Open Transcript Editor Welcome to the Radmind Client Open Server Manager Updater. Run Setup Steps You will be guided through the steps that will cause this client to match the information from your Radmind server. Skip: Go Back Continue

#### **Q** Setup authorization & encryption

- Verify Server
- Verify Client and Server

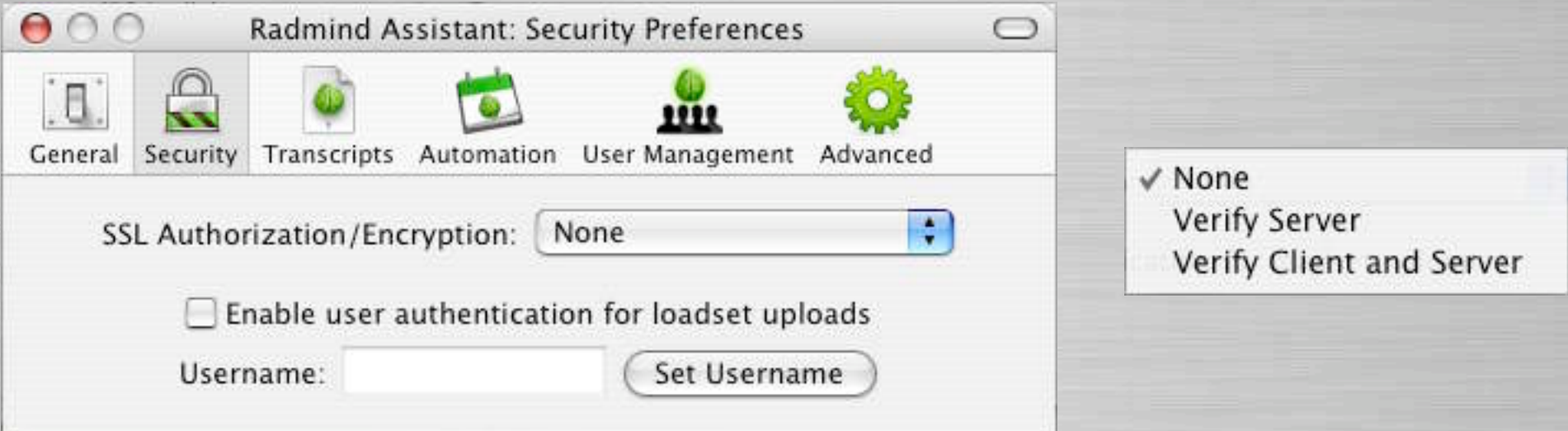

#### **Q** Setup some automation options

- Scheduled Periodic Radmind Sessions
- User Events Login, Logout or continue interrupted

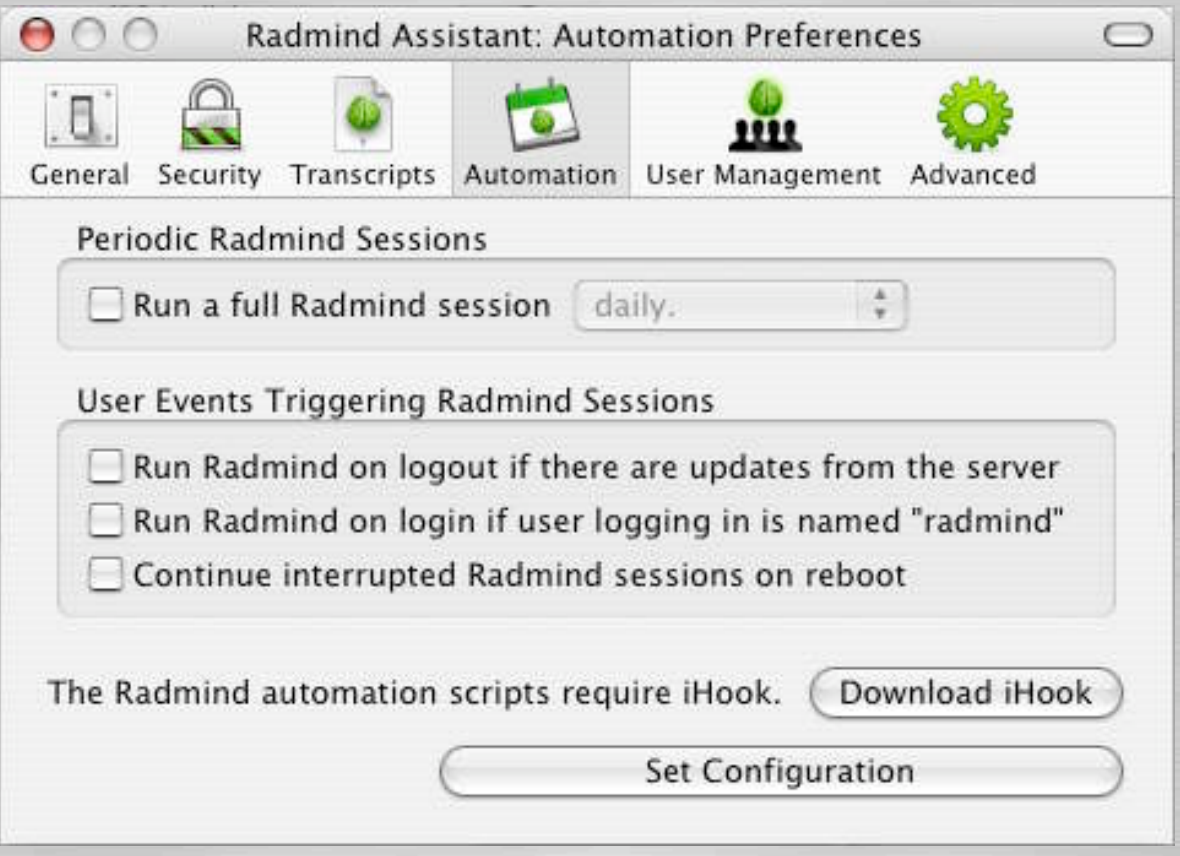

Slide 123

#### **User Management**

- **Creation of Home Folders**
- Removal based on date & disk space used

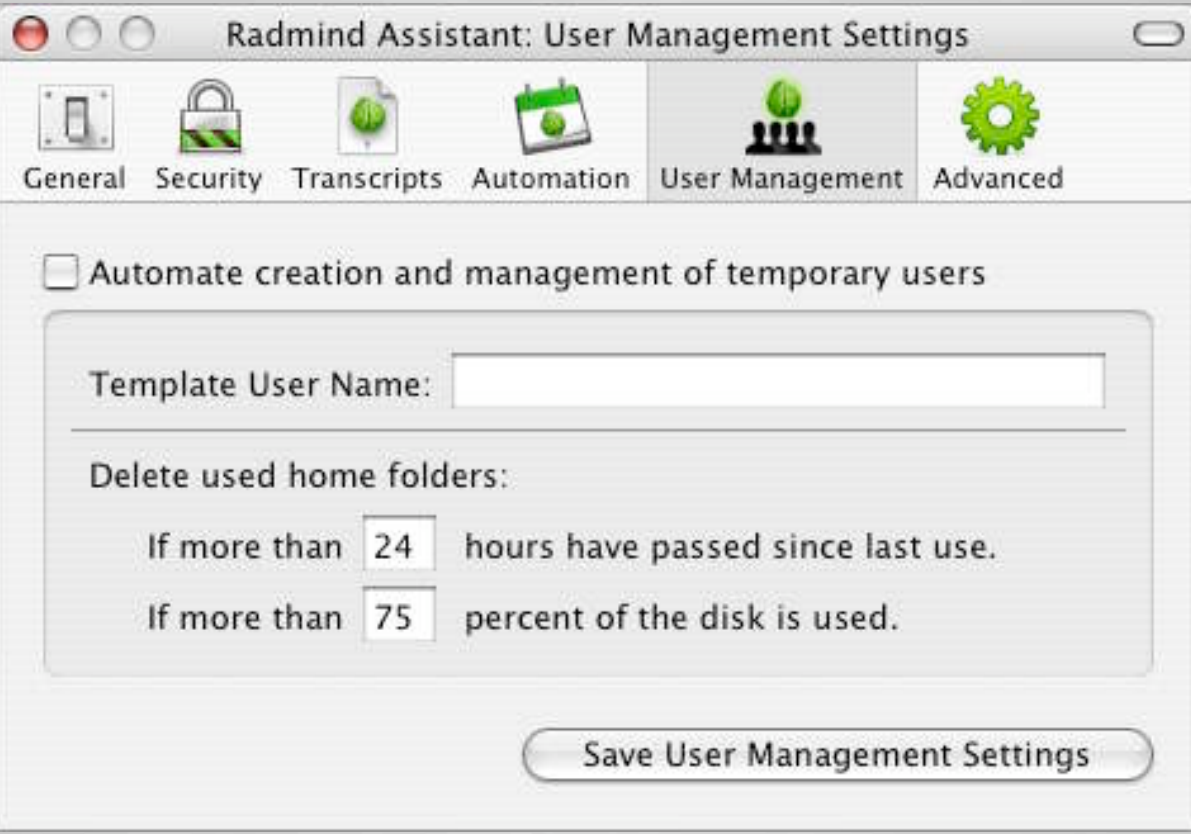

#### **Q** Used to edit file system descriptions

• Modify, Remove & Add Items

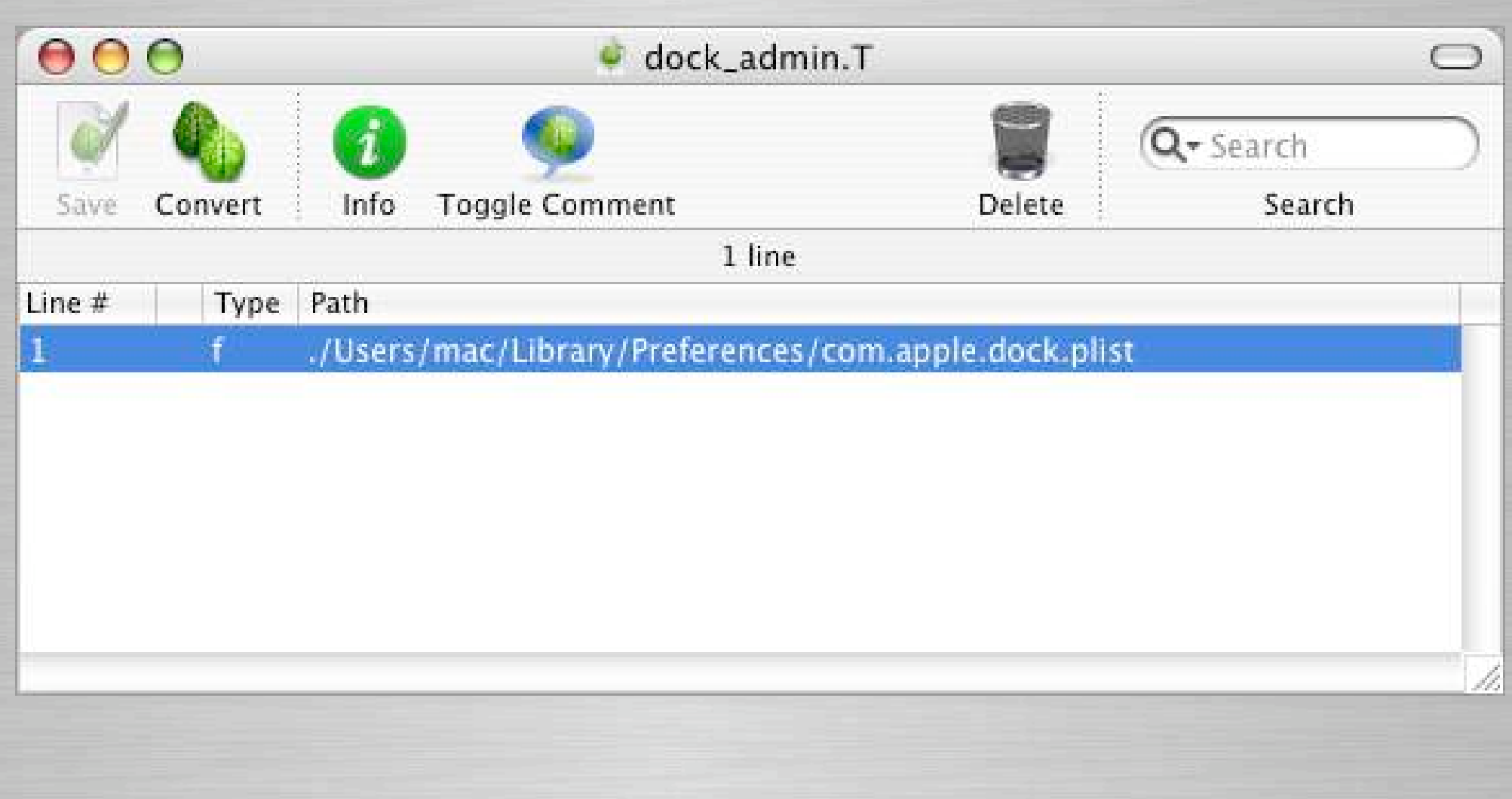

#### **Q** Used to edit file system descriptions

- **Edit owner & Group and Permissions**
- Comment & Uncomment Items
- Display/hide file system item details

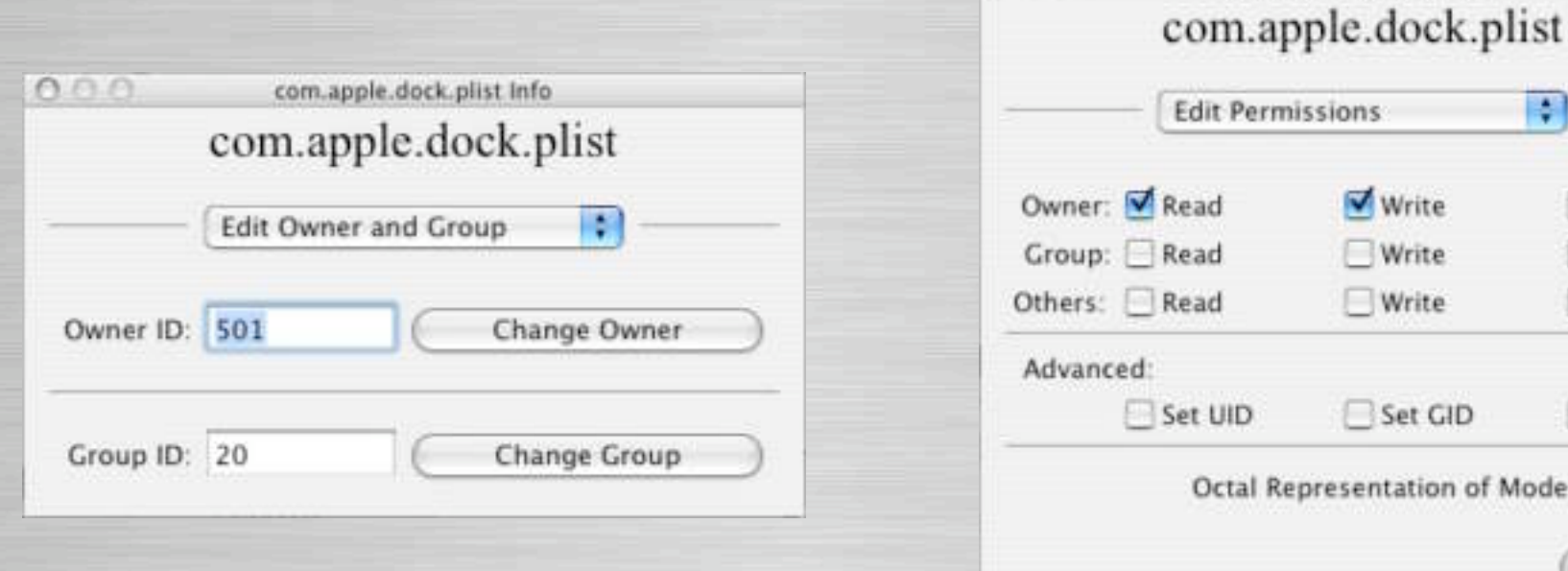

 $AAB$ 

com.apple.dock.plist info

Write

Write

Write

Set GID

resentation of Mode: 0600

P.

Execute

Execute Execute

Sticky

Apply

#### **Q** Used to edit file system descriptions

• Comment & Uncomment Items

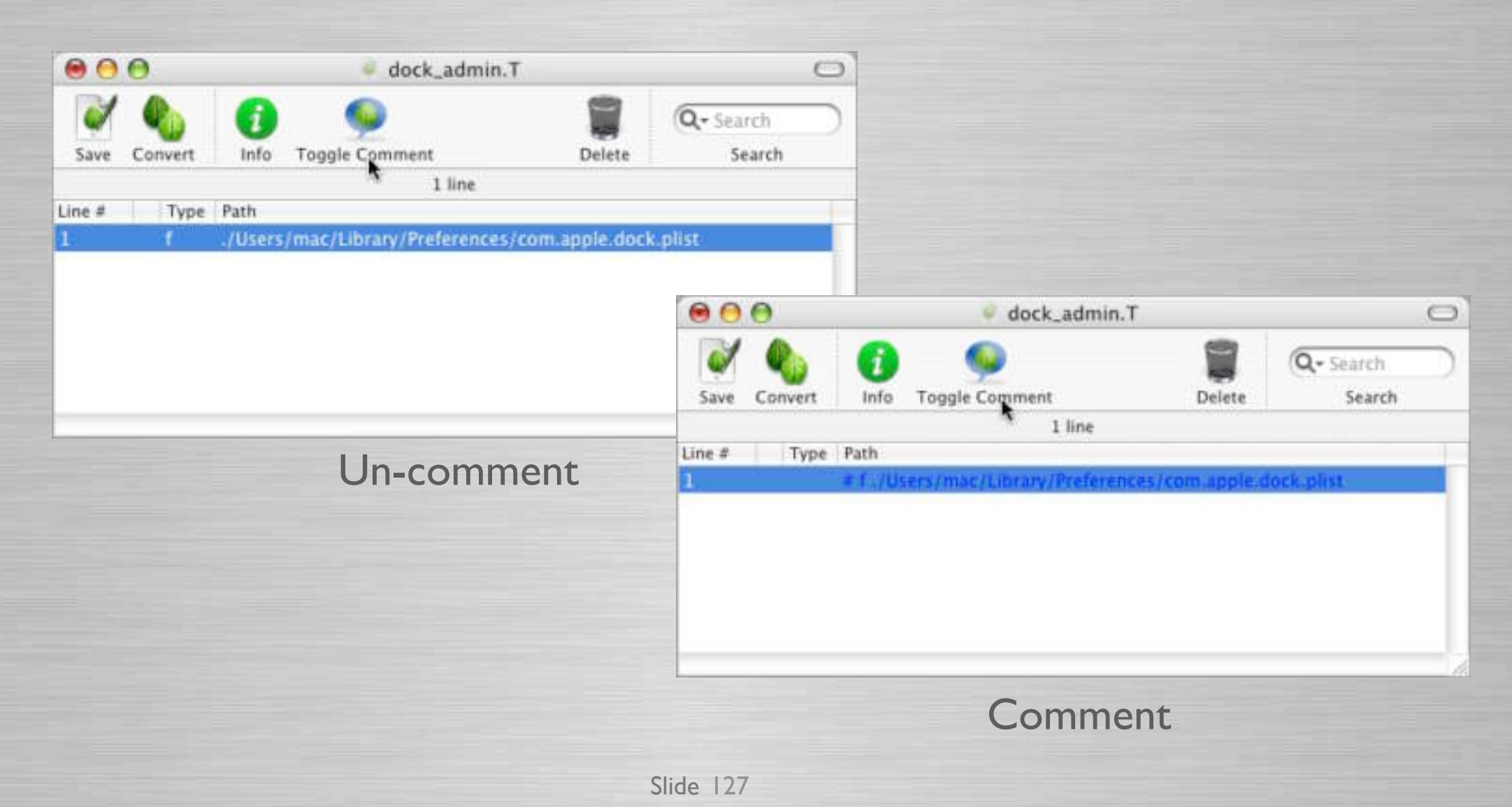

#### **Q** Used to edit file system descriptions

• Display/hide file system item details

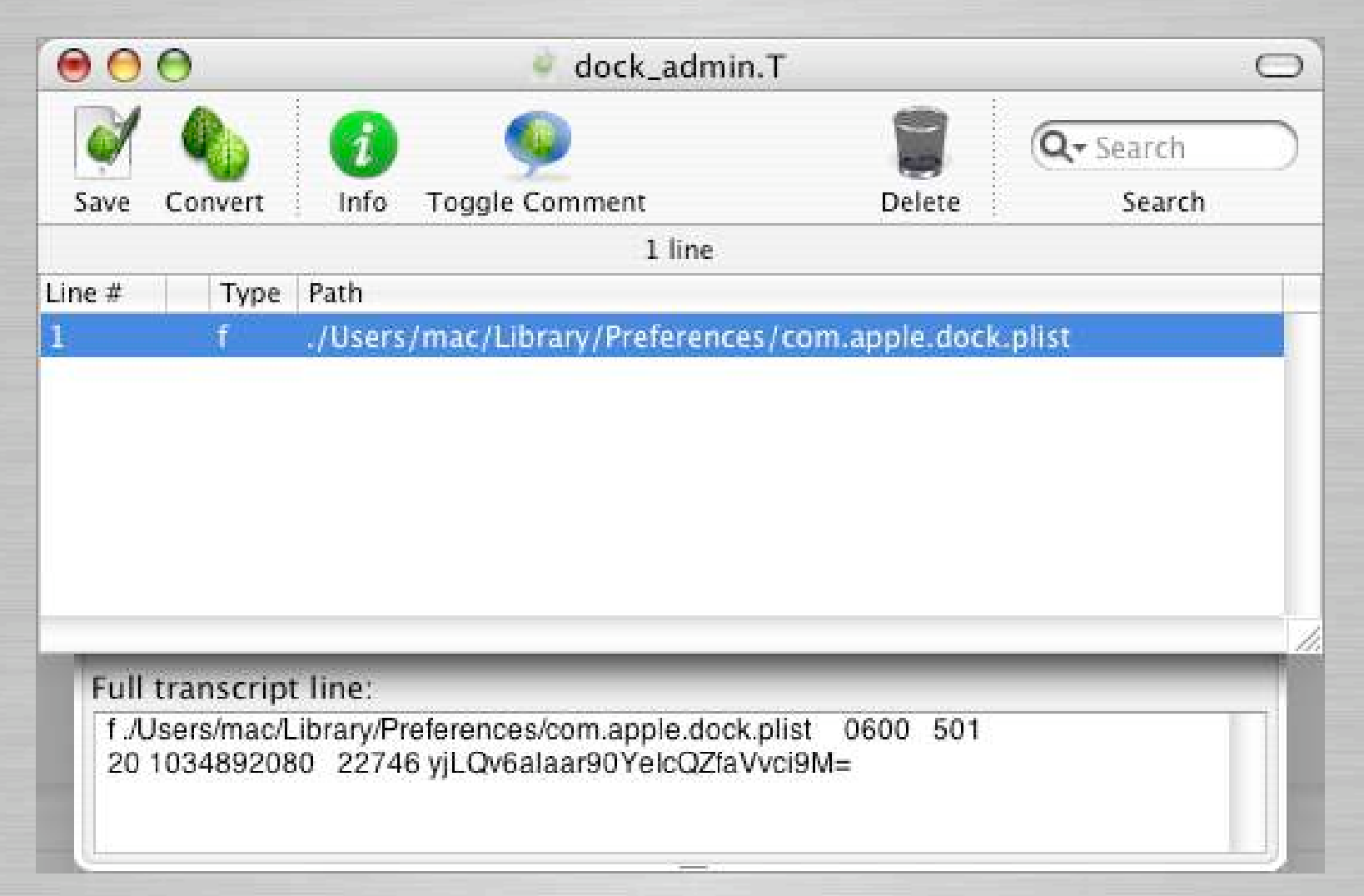

#### **Q** Used to edit file system descriptions

- Searching based on multiple criteria
	- Paths, Item Types, Owner & Group & Permissions
	- Items to be deleted or downloaded

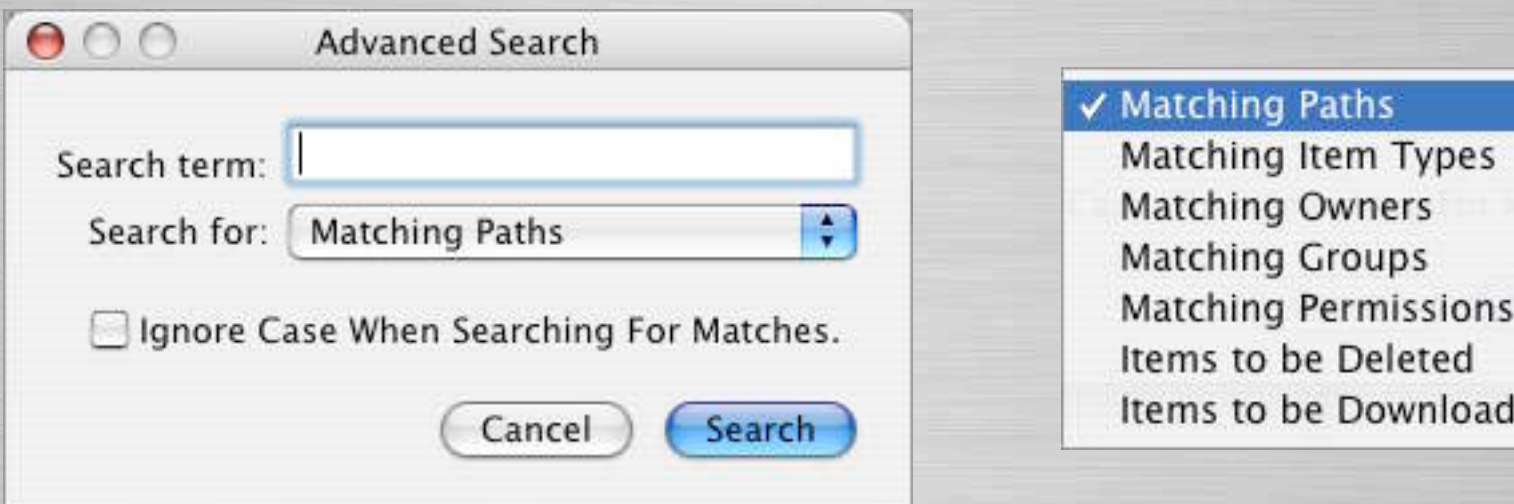

Downloaded

#### **O** Create individual file or dir. descriptions

• Either directory or directory & contents

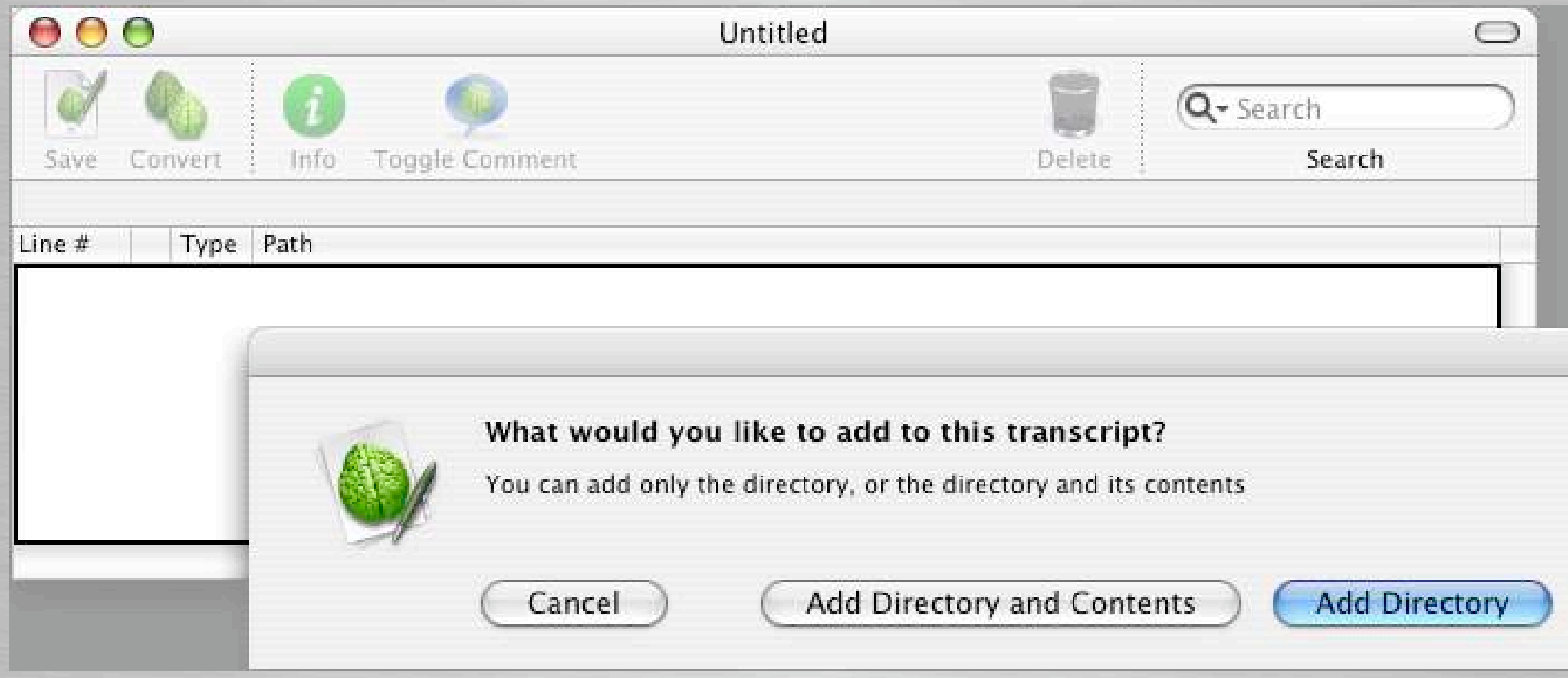

### **Radmind Server Manager**

#### **Q Radmind Server Manager**

- Comprised of three tools
	- Configuration Editor
	- Command File Editor
	- Loadsets & Transcript Manager

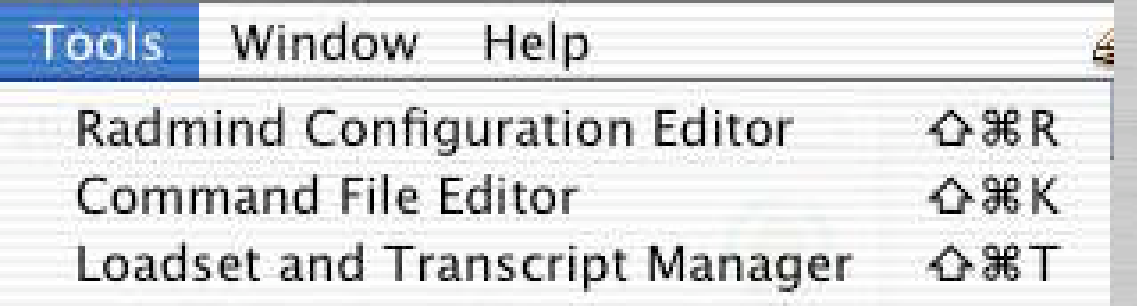

### **Configuration Editor**

#### **Q** Configuration Editor

- Add, remove client file system configurations
- Edit how to define client
	- IP, wildcard, range, and SSL certificate
- Comment & Un-comment

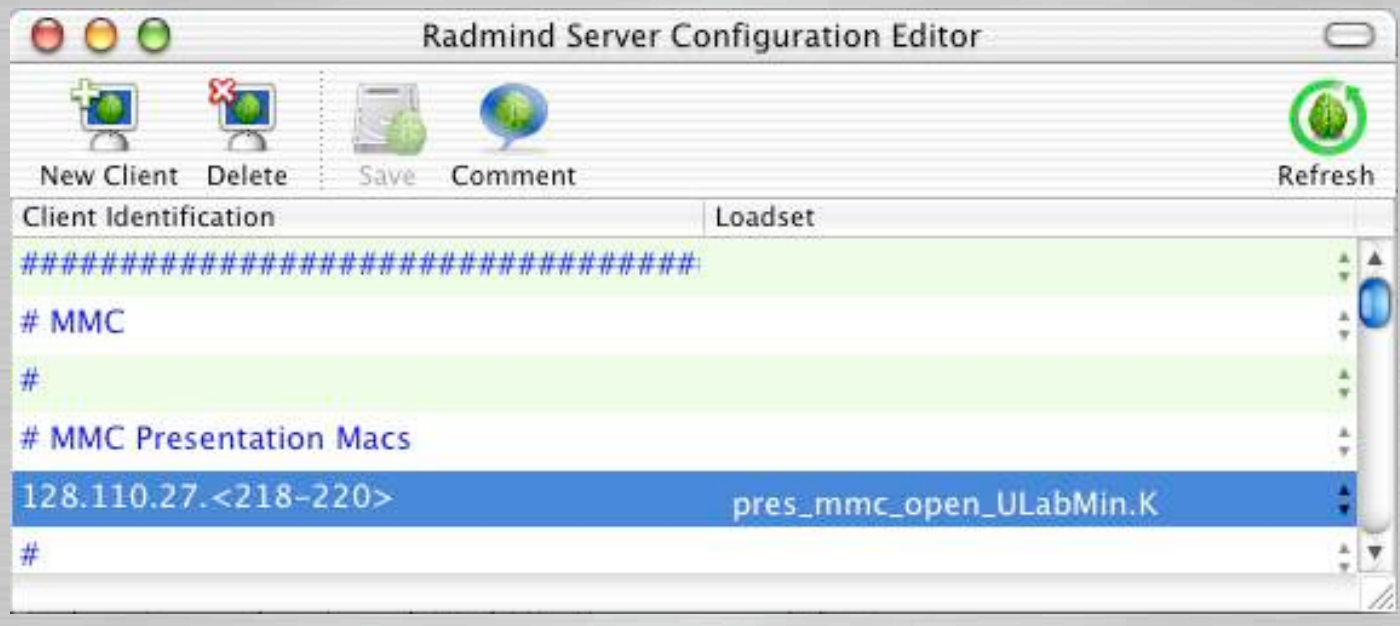

### **Command File Editor**

#### **Q Command File Editor**

- Manage individual client file system descriptions
- Specify client file system description
- Specify type of load (Positive, Negative or Special)
- Add, remove or change ordering

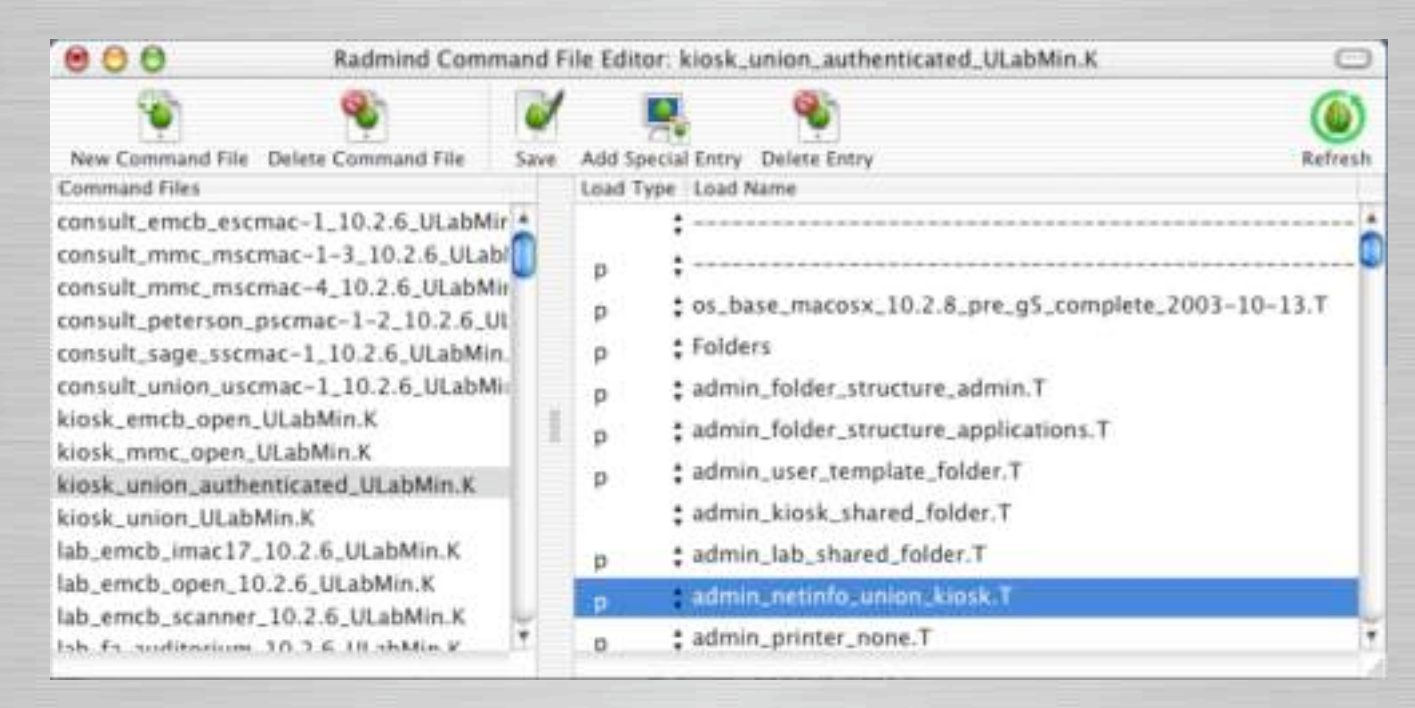

### **Radmind Server Manager**

#### **Landal Stranscript Manager**

- Verifies & updates loadsets (checksum & file size)
- Merges loadsets (update + original = merged)
- Check In loadsets into production
- Delete or backup loadsets

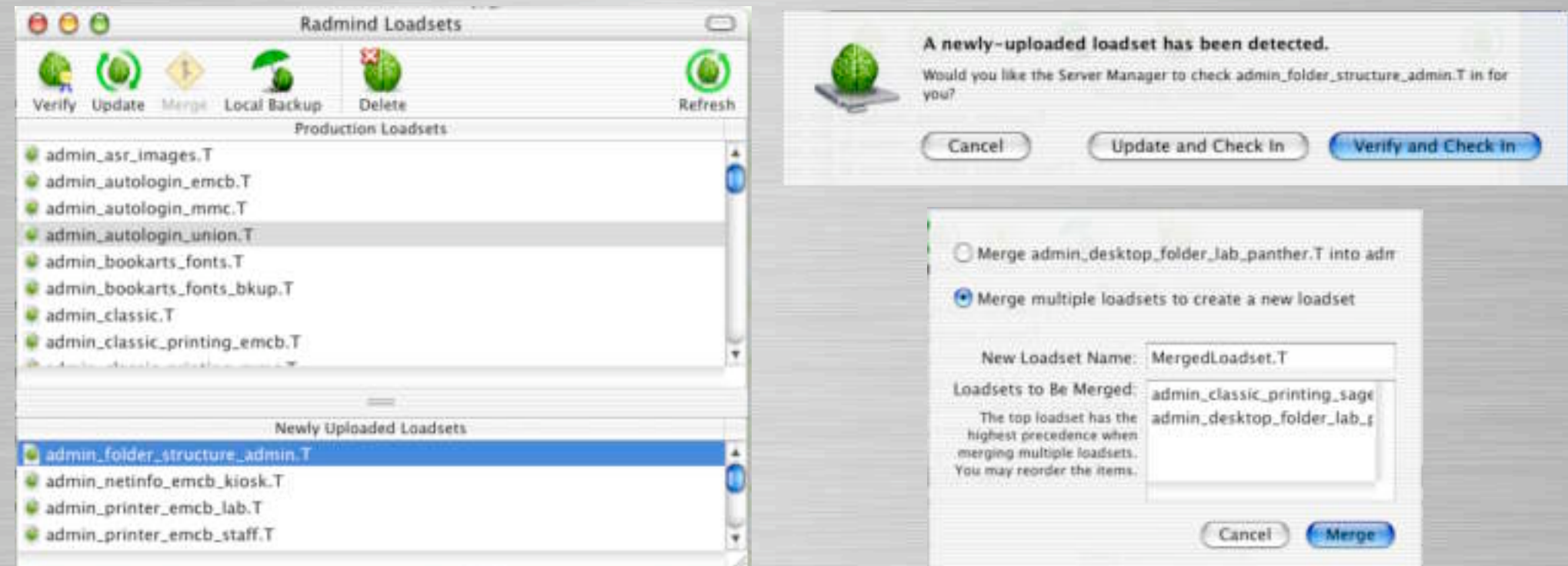

Slide 134

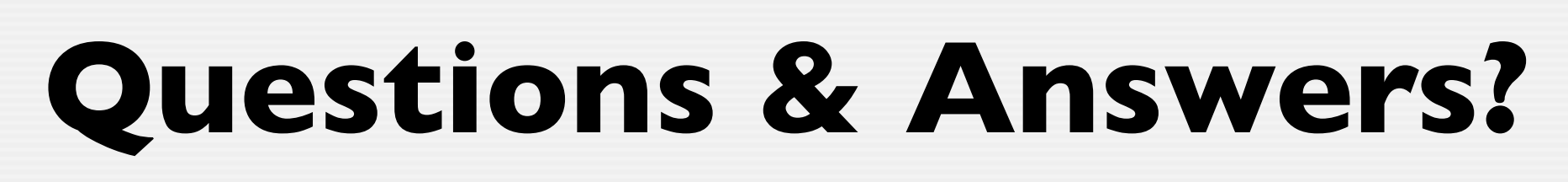

#### Mastering Radmind & RsyncX

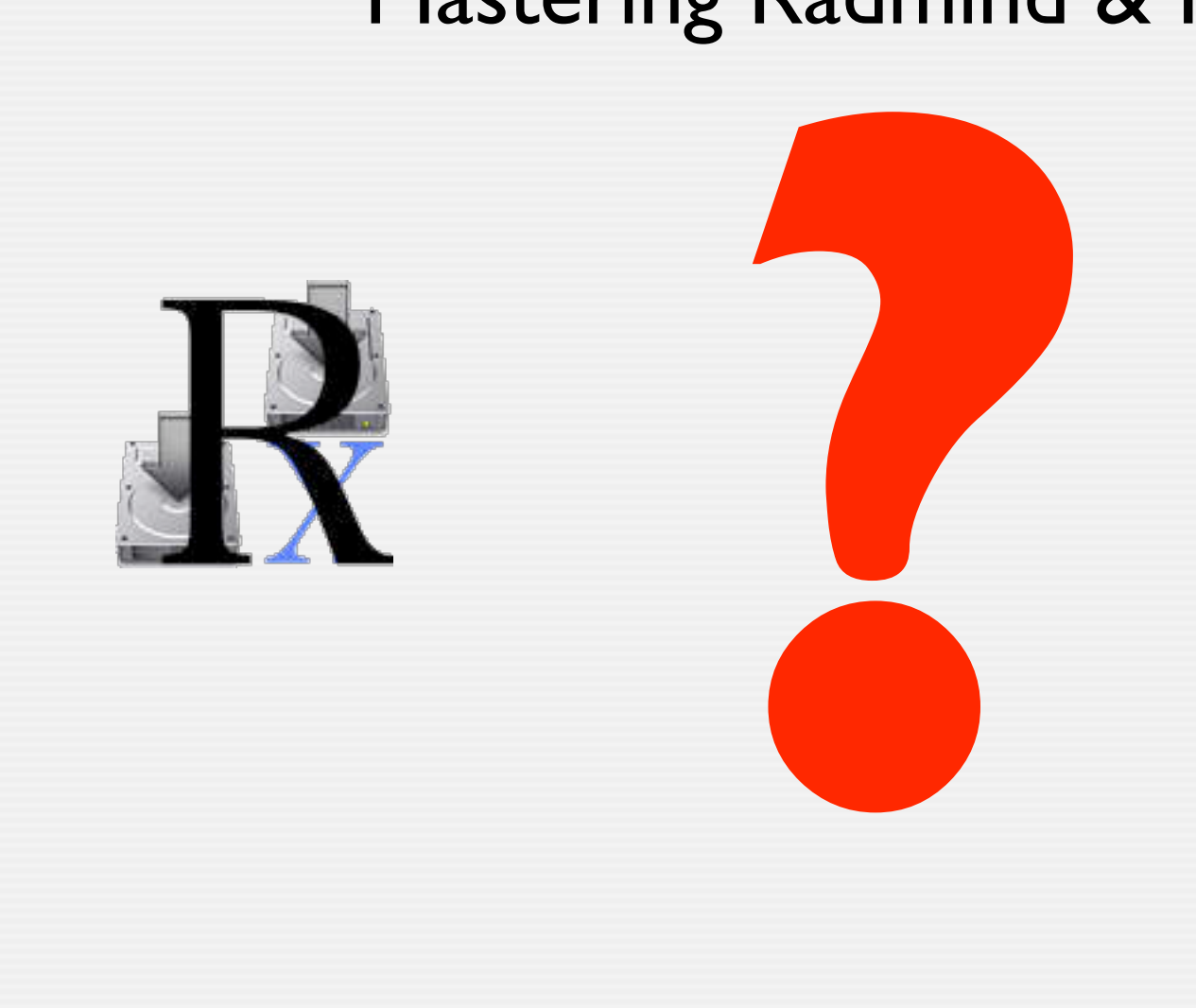

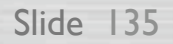

### **File System Management**

#### Mastering Radmind & RsyncX

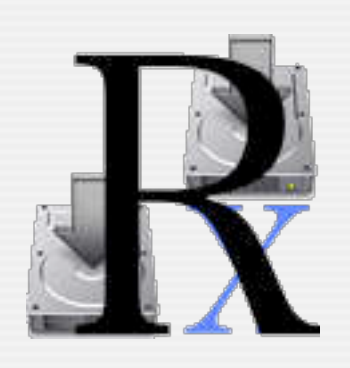

Kevin Boyd University of Michigan

Richard Glaser The University of Utah

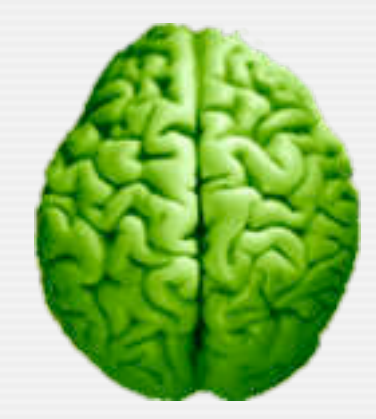

Macworld Conference & Expo, San Francisco January 8, 2004